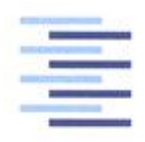

Hochschule für Angewandte Wissenschaften Hamburg **Hamburg University of Applied Sciences** 

# Bachelorthesis

Bedirhan Seyda Sahin

Entwicklung eines grafischen SIPN-Editors mit AWL-Codegenerator

*Fakultät Technik und Informatik Department Informations- und Elektrotechnik*

*Faculty of Engineering and Computer Science Department of Information and Electrical Engineering*

# Bedirhan Seyda Sahin

Entwicklung eines grafischen SIPN-Editors mit AWL-Codegenerator

Bachelorthesis eingereicht im Rahmen der Bachelorprüfung im Studiengang Informations- und Elektrotechnik am Department Informations- und Elektrotechnik der Fakultät Technik und Informatik der Hochschule für Angewandte Wissenschaften Hamburg

Betreuender Prüfer : Prof. Dr. Ing. Ulfert Meiners Zweitgutachter : Prof. Dr. rer. nat. Henning Hasemann

Abgegeben am 11. April 2011

#### **Bedirhan Seyda Sahin**

#### **Thema der Bachelorthesis**

Entwicklung eines grafischen SIPN-Editors mit AWL-Codegenerator

#### **Stichworte**

SINP, Grafischer Editor, SipnLab, Petrinetz, Schaltungstechnisch Interpretierte **Petrinetz** 

#### **Kurzzusammenfassung**

AWL-Quellcode überführt.

Diese Arbeit befasst sich mit der automatischen Erstellung von Steuerungslösungen für SPS der SIMATIC S7 Serie von Siemens. Dazu wird eine Softwarelösung entwickelt, welche in der Lage ist, die grafische Modellierung eines schaltungstechnisch interpretierten Petrinetzes zu ermöglichen. Die Softwarelösung stellt außerdem noch weitere Werkzeuge bereit, die das modellierte Netz mit der Hilfe einer Symboltabelle in

#### **Bedirhan Seyda Sahin**

#### **Title of the paper**

Development of a graphical SIPN-Editor with AWL-code-generator

#### **Keywords**

SIPN, Graphical Editor, SipnLab, Petri Net, Signal Interpreted Petri Net

#### **Abstract**

This work deals with the automatic creation of control solutions for PLC SIMATIC S7 series of Siemens.

Therefor a software solution is developed, which is able to provide the graphical modelling of a signal interpreted Petri-net. The software solution also provides additional tools to convert the modelled network with the help of a symbol table in STL Source.

# Inhaltsverzeichnis

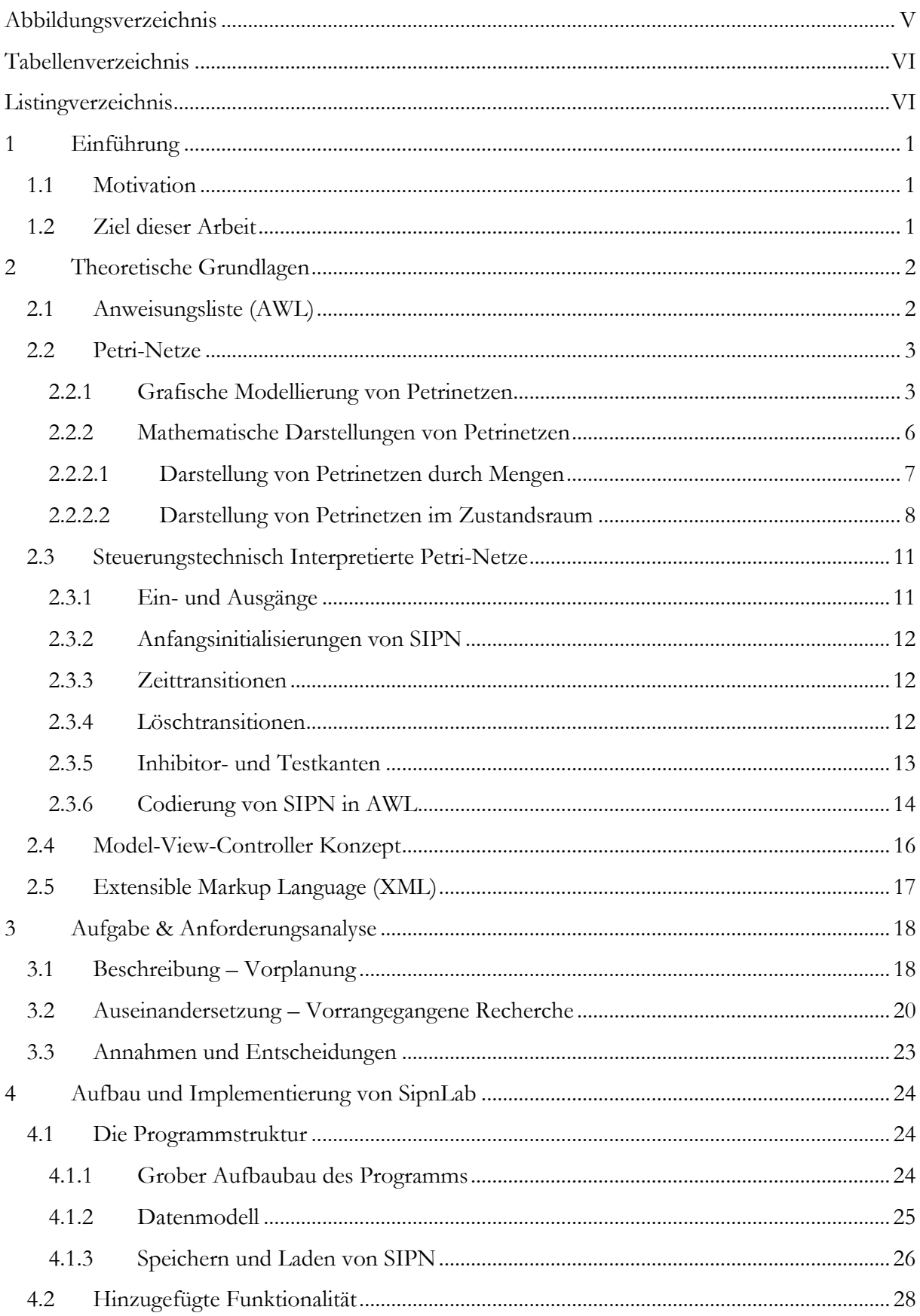

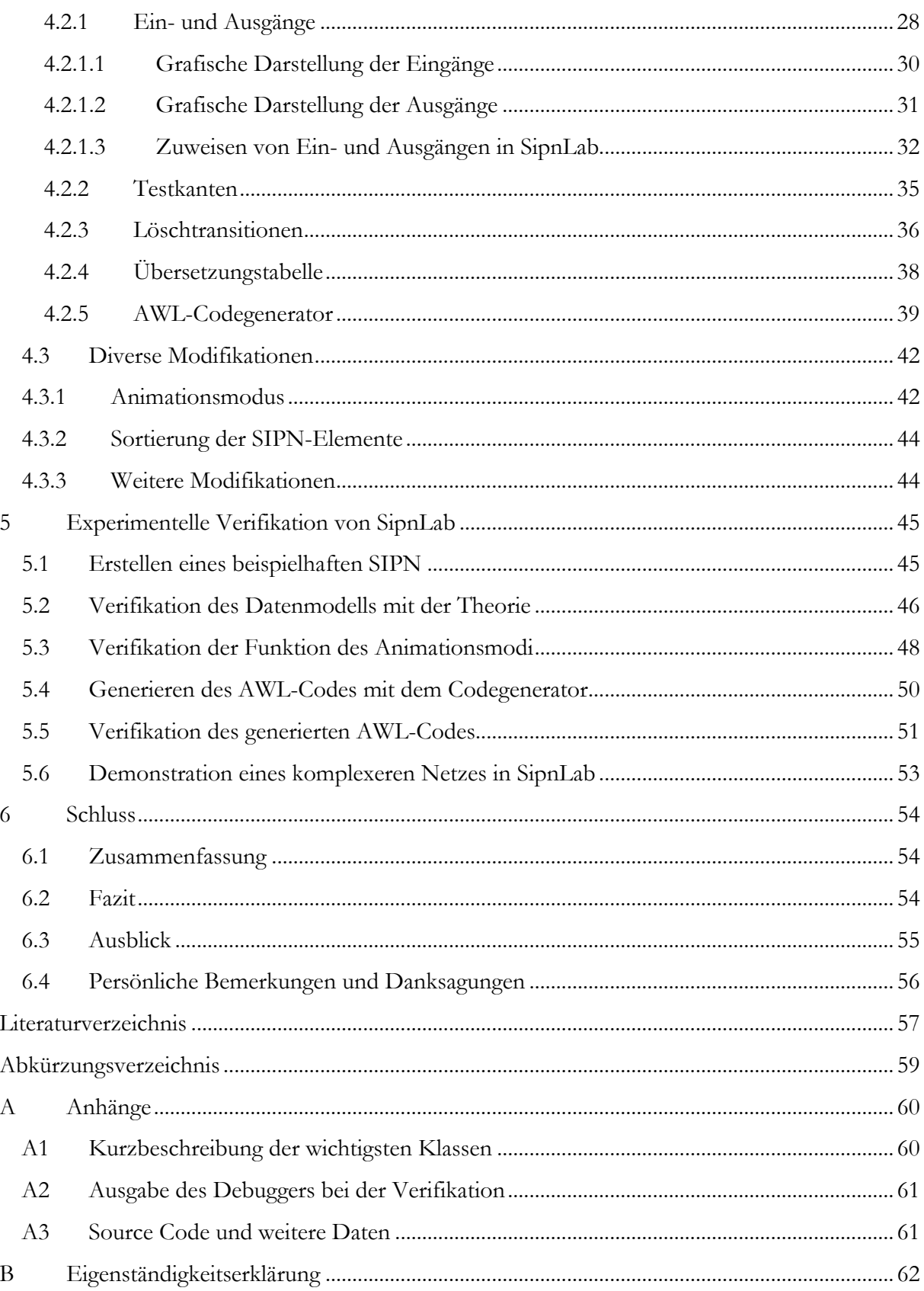

# <span id="page-5-0"></span>**Abbildungsverzeichnis**

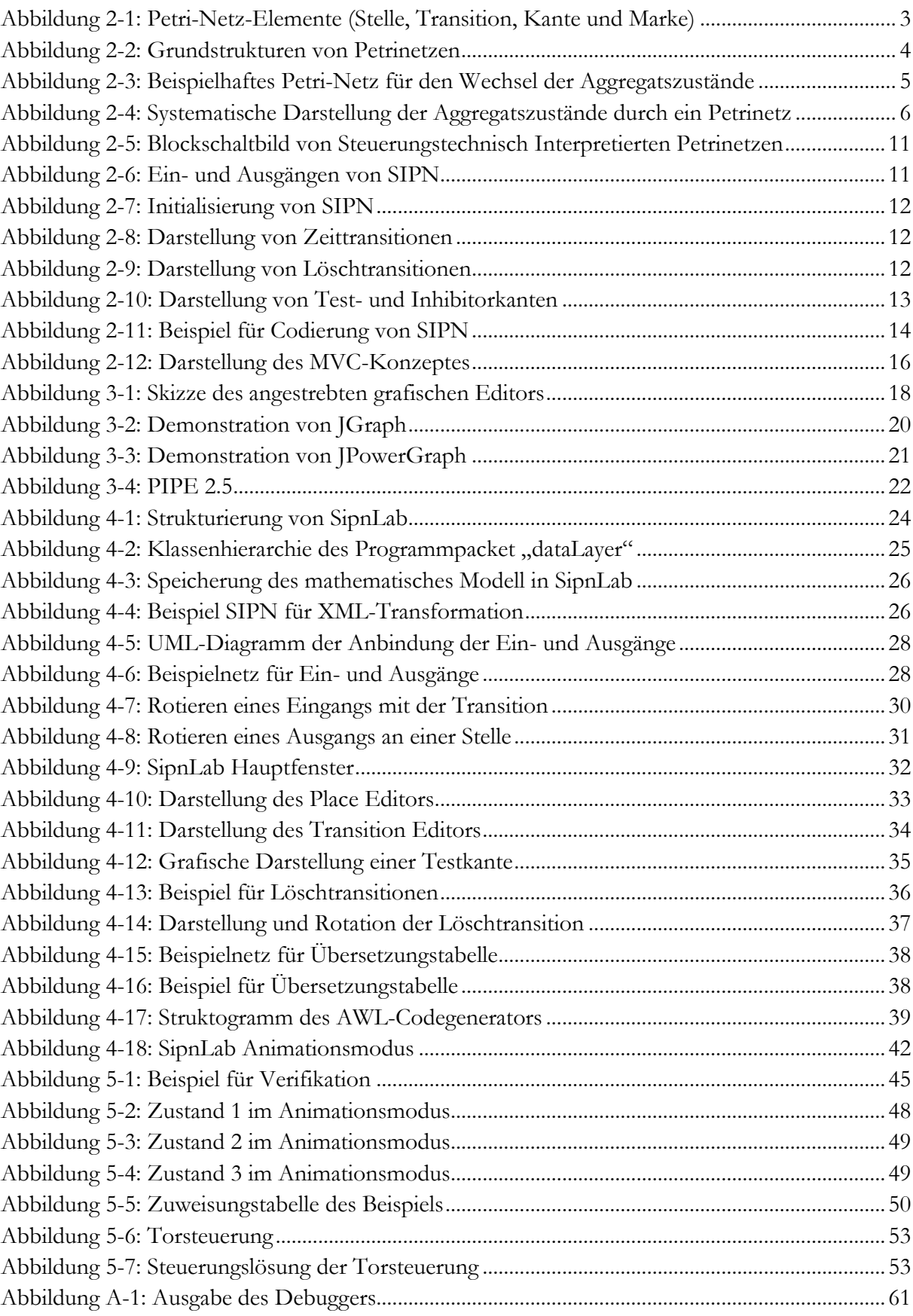

# <span id="page-6-0"></span>**Tabellenverzeichnis**

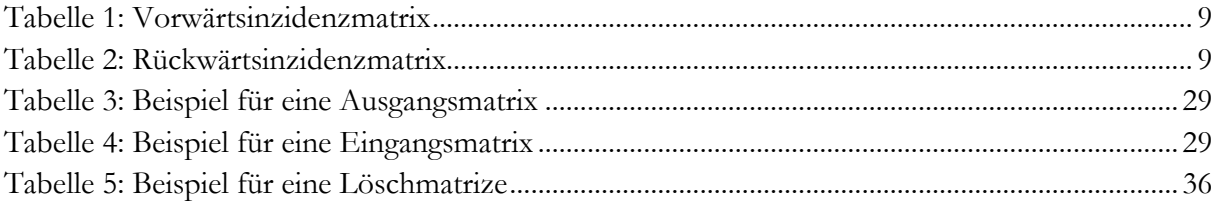

# <span id="page-6-1"></span>**Listingverzeichnis**

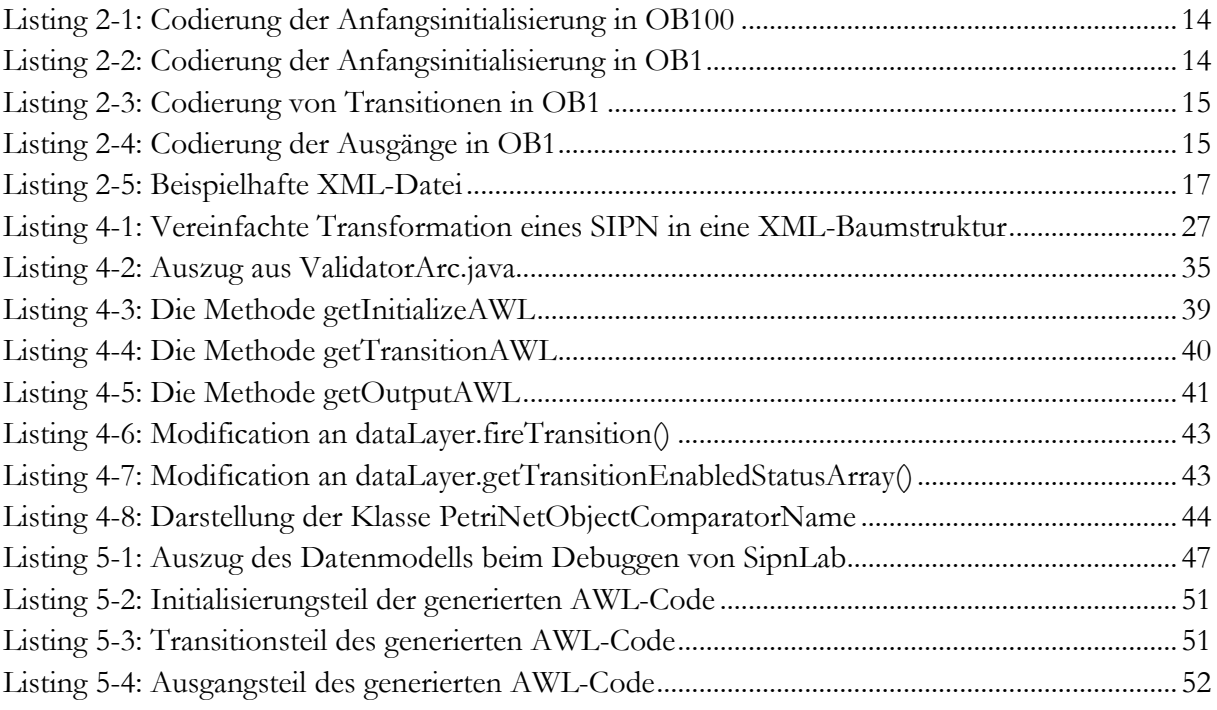

# <span id="page-7-0"></span>**1 Einführung**

Die Entwicklung von Steuerungslösungen für SPS, mit den klassischen Werkzeugen, ist der Punkt schnell überschritten, an dem die Quelltexte noch übersichtlich und verständlich sind. Vor allem wenn man bedenkt, dass es heutzutage nicht das einzige Kriterium ist, ein Ergebnis zu liefern, sondern dass es in einem möglichst kurzen Zeitraum mit einer guten Dokumentation abgeliefert werden muss, ist die Verwendung der klassischen Werkzeuge nicht mehr zeitgemäß.

Ein Werkzeug, welches sich bei der Modellierung von steuerungstechnischen Lösungen immer mehr verbreitet, sind steuerungstechnisch interpretierte Petrinetze (SIPN). Sie werden verwendet, um zum Beispiel die Steuerung von Ampelanlagen, Autowaschanlagen, Produktionsstraßen, usw. zu realisieren.

Die großen Vorteile, die durch die Verwendung von SIPN im Gegensatz zu den klassischen Mittel eröffnet werden, sind, dass es bei der Erstellung von größeren Steuerungslösungen nicht so schnell unübersichtlich wird. Zusätzlich stellen die modellierten SIPN automatisch eine gute Dokumentation der Steuerungslösung dar, welche spätere Erweiterung und Modifikationen erleichtern.

# <span id="page-7-1"></span>**1.1 Motivation**

Die Intention dieser Bachelorarbeit hat sich bei der Entwicklung von Steuerungslösungen mit SIPN ergeben. Die Entwicklungsarbeiten sahen so aus, dass die SIPN manuell auf Papier gebracht wurden. Bei der Modellierung auf Papier sind Korrekturen und Modifikationen oft mit mehr Arbeit verbunden. Nachdem der Entwurf fertig war, wurde das modellierte Netz manuell in AWL 1 transformiert. Oft schlichen sich bei diesem Schritt Fehler ein und diese führten dazu, dass die entwickelte Steuerungslösung nicht funktionierte und eine aufwendige Fehlersuche gestartet wurde. Nachdem alle Fehler beseitigt wurden, kam es manchmal noch vor, dass die entwickelte Steuerungslösung nicht die geforderte Aufgabenstellung erfüllte und Änderungen am SIPN erforderlich waren. Somit musste der Anpassungsprozess erneut durchgeführt werden.

Die beschriebene Problematik könnte zum größten Teil vermieden werden, indem man die Vorgänge bei der Entwicklung optimiert und zum Teil automatisiert. Dieses könnte man effizient durch eine Softwarelösung realisieren, aber leider existiert eine solche Lösung bisher nicht.

# <span id="page-7-2"></span>**1.2 Ziel dieser Arbeit**

<u>.</u>

Ziel dieser Arbeit ist es nun, eine Softwarelösung zu entwickeln, mit der es möglich ist, ein steuerungstechnisch interpretiertes Petrinetz, ähnlich wie bei Simulink<sup>2</sup> oder LabVIEW<sup>3</sup>, mit einem grafischen Editor zu modellieren und bei Bedarf zu modifizieren. Die Software sollte außerdem auf Knopfdruck die Transformation des modellierten SIPN in AWL-Code erzeugen können.

<sup>1</sup> Anweisungsliste, kurz AWL dient der Programmierung von SPS (Speicherprogrammierbaren Steuerungen)

<sup>2</sup> Simulink ist ein grafischer Editor zum Modellieren und Simulieren mathematischer Zusammenhänge

<sup>3</sup> LabVIEW ist eine grafische Programmierumgebung für technische Systeme

# <span id="page-8-0"></span>**2 Theoretische Grundlagen**

In Kapitel 2 werden die theoretischen Grundlagen, die zum Verständnis und zur Beschreibung dieses Projekts benötigt werden, näher beschrieben und erläutert. Dafür werden die Themen Petrinetze, Schaltungstechnisch Interpretierte Petrinetze, AWL, Model-View-Controller Konzept und Extensible Markup Language (XML) im nötigen Umfang näher beschrieben und erläutert.

# <span id="page-8-1"></span>**2.1 Anweisungsliste (AWL)**

Die Anweisungsliste (AWL) ist eine Programmiersprache zur Entwickelung von Steuerungslösungen für Speicherprogrammierbare Steuerungen. Da jeder Hersteller von SPS seinen eigenen Dialekt von AWL besitzt, wird im Rahmen dieser Arbeit, die hier in Europa verbreitete Form benutzt, welche von Siemens für die S7 Serie verwendet wird. AWL ähnelt der Maschinensprachen für Prozessoren, weswegen sie auch zur Klasse der Pseudoassembler<sup>4</sup> gezählt wird.

Die Grundidee hinter dieser Sprache ist, dass die SPS trotz unterschiedlicher Hardware, immer dieselbe CPU-Architektur mit zwei Registern emuliert, und das Steuerprogramm, welches in dieser Sprache umgesetzt wurde auch auf neuere Generationen von SPS angewendet werden kann.

Die Strukturierung von AWL ist gegenüber der von Hochsprachen sehr umständlich, da die Syntax nur einen Operanden und einen Operator pro Zeile vorsieht. Verschachtelungen und bedingte Anweisungen sind nur mit der Hilfe von Sprungbefehlen möglich, welches nicht der Übersichtlichkeit und der Programmpflege dient.

<sup>4</sup> Pseudoassembler ist eine nachgebildete maschinennahe Programmiersprache

### <span id="page-9-0"></span>**2.2 Petri-Netze**

Petri-Netze wurden erstmals von Carl Adam Petri 1962 in seiner Dissertation<sup>5</sup> eingeführt. Sie dienen meistens zur Beschreibung von nebenläufigen Prozessen und verteilten Systemen. Im Laufe der Zeit sind weitere Varianten von Petri-Netzen entstanden, wie z. B. gefärbte Netze, stochastische Netze usw. Im weiteren Verlauf dieser Arbeit wird sich auf die Klasse der B/E-Netze<sup>6</sup> (Bedienung-Ereignis-Netze) beschränkt.

#### <span id="page-9-1"></span>**2.2.1 Grafische Modellierung von Petrinetzen**

Petri-Netze ähneln den gerichteten Graphen aus der Automatentheorie, z. B. Mealy und Moore Automaten. Der hauptsächliche Unterschied zu den Automaten ist, dass Petri-Netze zwei Knotenelemente besitzen und der Zustand des Netzes durch Marken beschrieben wird. Das erste Kontenelement ist die Stelle, auch Platz oder Zustand genannt, und wird durch einen Kreis wie in Abb.1 dargestellt. Ein weiteres Knotenelement ist die Transition, auch Übergang oder Schaltbedingung genannt und wird durch ein Rechteck wie in Abb.1 dargestellt. Verbindungselemente der Netze sind die Kante und werden durch einen Pfeil wie in Abb.1 dargestellt. Marken werden durch einen Punkt wie in Abb.1 dargestellt.

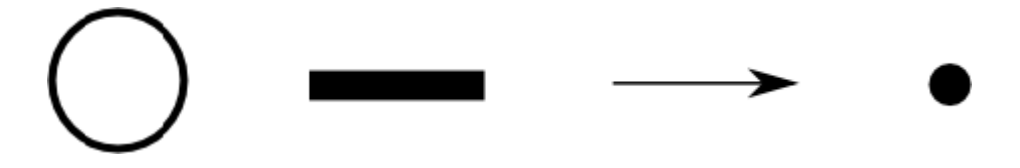

**Abbildung 2-1: Petri-Netz-Elemente (Stelle, Transition, Kante und Marke)**

<span id="page-9-2"></span>Es müssen folgende Gesetzmäßigkeiten beim Erstellen eines Petri-Netzes beachtet werden:

- Die Kanten dienen als Verbindungsstück zwischen den Knotenelementen und besitzen immer eine Richtung in die sie zeigen.
- Die Knotenelemente müssen alternieren, d.h. das auf eine Stelle eine Transition folgen und umgekehrt.
- Die aktiven Stellen/Zustände werden durch die Marken gekennzeichnet.
- Ein Markenfluss kommt nur zustande, wenn alle Stellen vor einer Transition mit einer Marke belegt sind und alle Stellen nach der Transition mit keiner Marke besetzt sind.
- Das Schalten von Transitionen erfolgt unendlich schnell.

<sup>5</sup> [Petri1962] Carl Adam Petri, 1962, Kommunikation mit Automaten

<sup>6</sup> [Grude1988] Prof. Dr. Ulrich Grude, 1988, Petri-Netze eine informelle Einführung in die Grundideen

Unter Beachtung der Gesetzmäßigkeiten können nun alle möglichen Arten von Strukturen aufgebaut werden, um mit ihnen noch komplexere Zusammenhänge aus der Realität abzubilden. Zuvor werden aber die Grundstrukturen die durch die Kombination der Petrinetzelementen entstehen näher betrachtet und analysiert. Diese Grundstrukturen sind in der folgenden [Abbildung 2-2](#page-10-0) dargestellt.

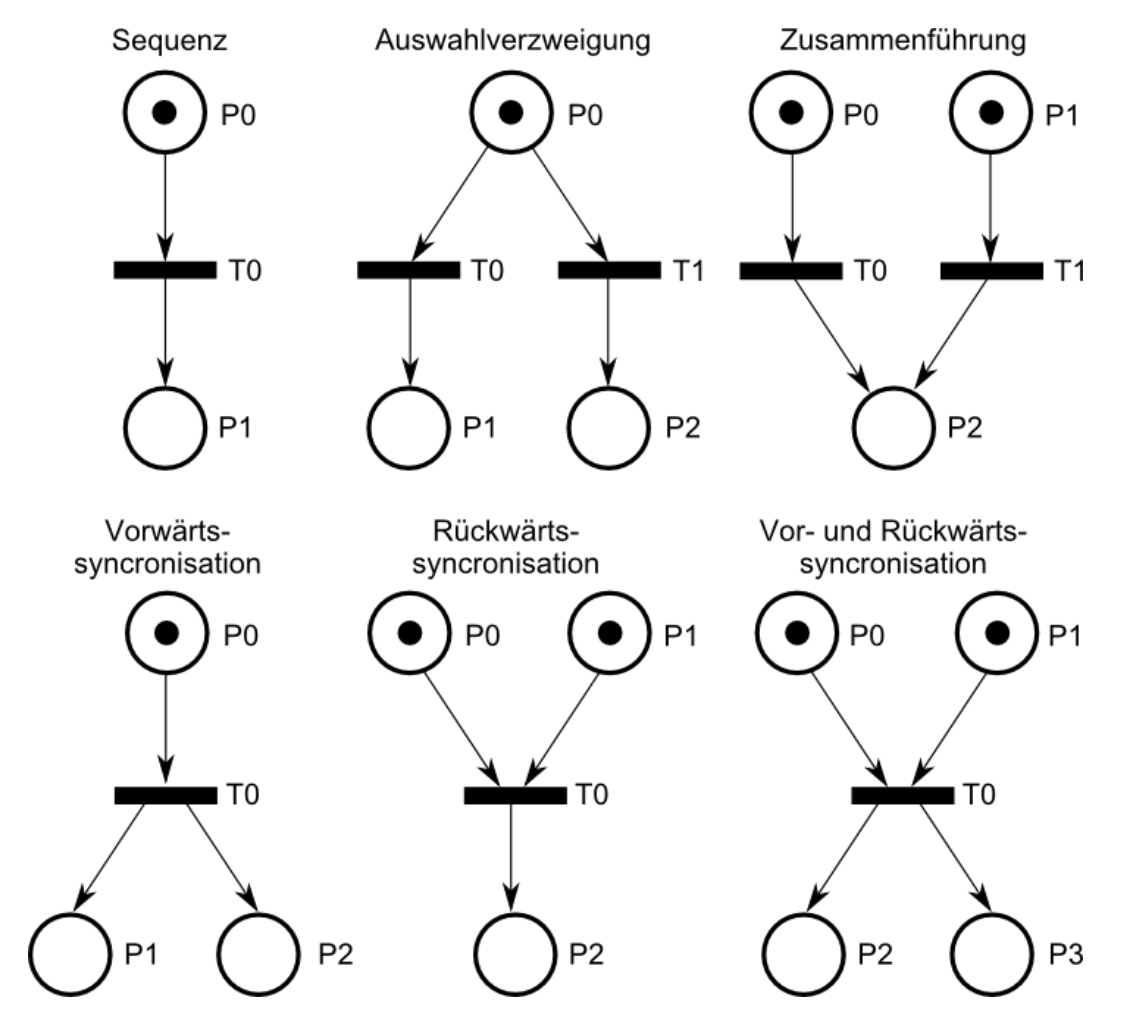

**Abbildung 2-2: Grundstrukturen von Petrinetzen<sup>7</sup>**

- <span id="page-10-0"></span> Bei der "**Sequenz**" kommt beim Schalten von T0 ein Markenfluss von der Stelle P0 zu P1 zustande.
- Bei der "**Auswahlverzweigung**" hängt der Markenfluss davon ab, welche der Transitionen schaltet, wobei kein gleichzeitiges schalten beider Transitionen möglich ist. In der Praxis kommt das Problem des simultanen Schaltens nicht vor, weil das Schalten der Transitionen in der Regel einer Reinfolge und somit einer Priorisierung unterliegt. Somit fließt die Marke entweder von P0 zu P1 beim Schalten von T0 oder die Marke fließt von P0 zu P2 beim Schalten von T1.
- Bei der "**Zusammenführung**" kommt entweder ein Markenfluss von P0 zu P2 über T0 zustande oder von P1 zu P2 über T1. Auch hier ist ein gleichzeitiges Schalten der Transitionen T0 und T1 zur selben Zeit nicht zulässig. Deswegen verhält sich die Priorisierung bei der Zusammenführung genauso wie bei der Auswahlverzweigung.

<sup>7</sup> Vgl. [Meiners2009], Folie 138 und 140

- Die "Vorwärtssynchronisation" wandelt einen sequenziellen Ablauf eines Markenflusses in einen parallelen Markenfluss um. Dabei wir die Marke von P0 beim Schalten von T0 auf P1 und P2 übertragen.
- Bei der "Rückwärtssynchronisation" wird der Markenfluss aus zwei parallelen Zweigen auf einen sequenziellen Zweig geführt. Die Transition schaltet nur, wenn die Stellen vor der Transition mit Marken besetzt sind und die Stelle nach der Transition mit keiner Marke besetzt ist. Dabei werden die Marken aus den Stellen P0 und P1 abgezogen und eine Marke in P2 erzeugt.
- Die "**Vor- und Rückwärtssynchronisation**" ist eine Kombinationen der vorigen beiden Strukturen und dient der Synchronisation des Markenflusses zweier parallelen Zweige. Dabei werden die Marken beim Schalten von der Transition T0 aus den Stellen P0 und P1 zur selben Zeit abgezogen und in den Stellen P2 und P3 erzeugt.

Mit Hilfe der zuvor betrachteten Wergzeugen ist es nun möglich, eine Vielzahl von Prozessen aus der Technik detailliert zu beschreiben. Als Beispiel kann dazu betrachtet werden, wie der Wechsel der Aggregatszustände von Stoffen mit der Hilfe von Petrinetzen dargestellt wird. Dieses Beispiel wurde gewählt, weil es sehr anschaulich ist. Genau genommen ist der Wechsel der Aggregatszustände kein diskreter Vorgang, sondern eine Verschiebung des Gleichgewichts zwischen den Phasenübergängen. Für dieses Beispiel wird aber ein diskretes Modell angenommen.

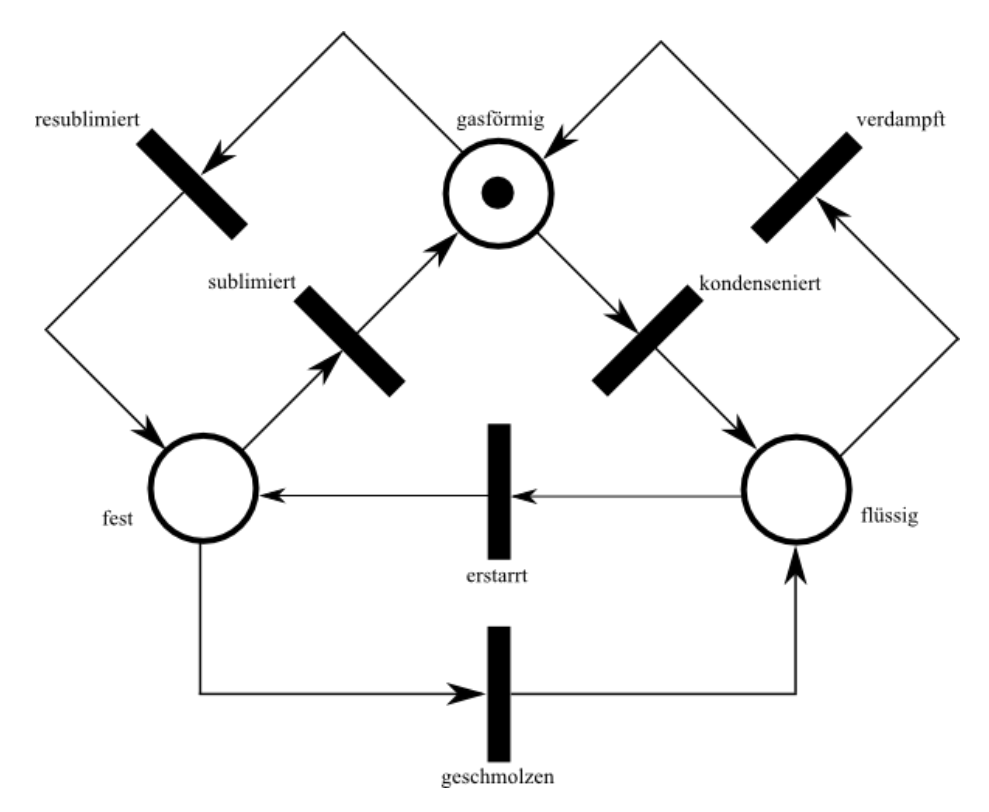

**Abbildung 2-3: Beispielhaftes Petri-Netz für den Wechsel der Aggregatszustände**

<span id="page-11-0"></span>In [Abbildung 2-3](#page-11-0) ist das oben angesprochene Modell als fertiges Petrinetz zu sehen. Es ist zu erkennen, dass mit der Hilfe von Petrinetzen, ein gutes Modell von Prozessen erstellt werden kann, welches das Verhalten von der Realität gut wiedergibt.

#### <span id="page-12-0"></span>**2.2.2 Mathematische Darstellungen von Petrinetzen**

Das Beschreiben von Petrinetzen ist nicht nur auf die Form der grafischen Darstellung beschränkt, sondern es gibt auch die Möglichkeit diese Netze mit der Hilfe der Mathematik zu beschreiben. Am Beispiel des dargestellten Netzes in [Abbildung 2-3](#page-11-0) werden im Folgenden die Darstellung von Petrinetzen durch Mengen und Matrizen erläutert. Um die systematische Beschreibung des Netzes zu ermöglichen, werden die Bezeichnungen der Stellen und Transitionen, wie in [Abbildung 2-4,](#page-12-1) durch durchnummerierte Variablennamen ersetzt.

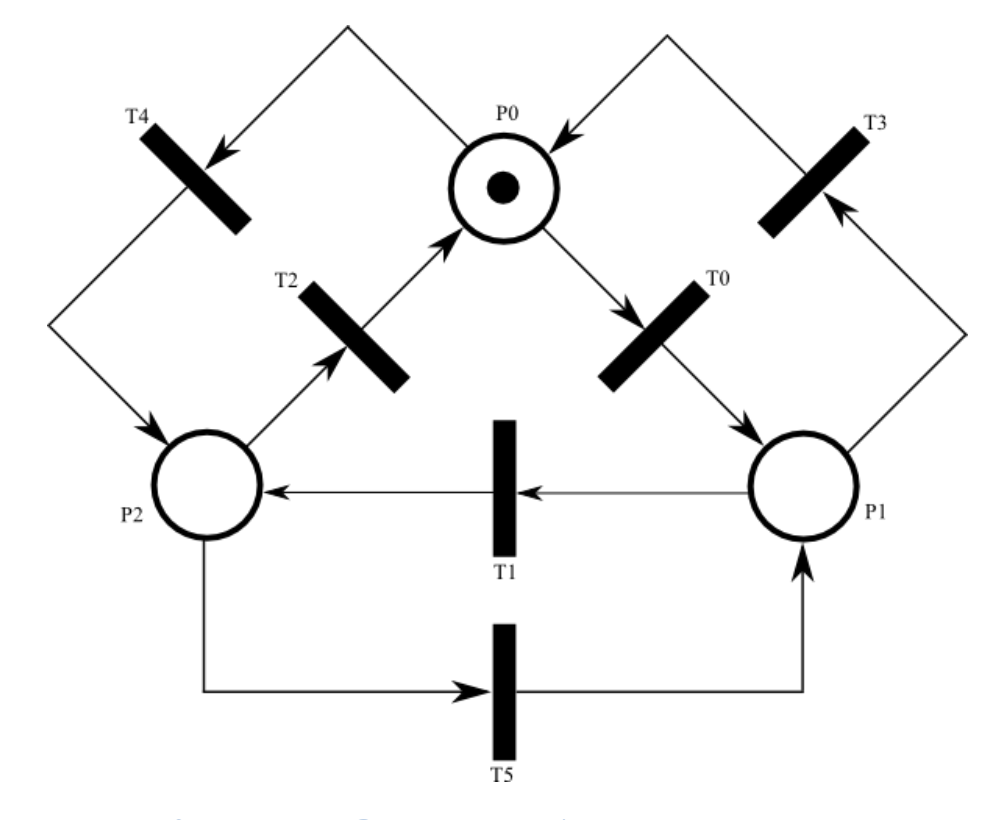

<span id="page-12-1"></span>**Abbildung 2-4: Systematische Darstellung der Aggregatszustände durch ein Petrinetz**

#### <span id="page-13-0"></span>**2.2.2.1 Darstellung von Petrinetzen durch Mengen**

Eine Methode Petrinetze formal zu beschreiben ist die Verwendung der Mengenlehre. Zu diesem Zweck werden sämtliche Elemente des Petrinetzes durch Mengen beschrieben.

- $\bullet$   $P \rightarrow$  Menge der Stellen
- $\bullet$   $T \rightarrow$  Menge der Transitionen
- $\bullet$  Pre  $\rightarrow$  Menge der Präkanten
- $\bullet$  Pos  $\rightarrow$  Menge der Postkanten
- $M_0 \rightarrow$  Mende der initialisierten Stellen

Die Verbindungsmengen, die die Kanten beschreiben, müssen auf Grund ihrer Unterschiede zwischen den Präkanten (Kanten die von Stellen auf Transitionen gerichtet sind) und Postkanten (Kanten die von Transitionen auf Stellen gerichtet sind) aufgeteilt werden. Die Verbindungsmengen

$$
Pre \subseteq P \times T
$$
 **Formel 2-1<sup>8</sup>**

$$
Pos \subseteq T \times P
$$

beschreiben somit alle möglichen Verbindungen in einem Netz.

Anhand der bisher definierten Mengen lässt sich nun ein Petrinetz komplett beschreiben. Für das in Abbildung 4 dargestellte Petrinetz können nun die Mengen

$$
P = \{P_0, P_1, P_2\}
$$
  
\n
$$
T = \{T_0, T_1, T_2, T_3, T_4, T_5\}
$$
  
\n
$$
Pre = \{P_0 \to T_0, P_1 \to T_1, P_2 \to T_2, P_0 \to T_4, P_2 \to T_5, P_1 \to T_3\}
$$
  
\n
$$
Pos = \{T_0 \to P_1, T_1 \to P_2, T_2 \to P_0, T_3 \to P_0, T_4 \to P_2, T_5 \to P_1\}
$$
  
\n
$$
M_0 = \{P_0\}
$$

beschrieben werden. Aus diesen Mengen kann nun das vollständige Petrinetz N durch den Ausdruck

$$
N = (P, T, Pre, Pos, M_0)
$$

definiert werden.

<sup>8</sup> [Lunze2006], S. 263

<sup>9</sup> [Lunze2006], S. 263

#### <span id="page-14-0"></span>**2.2.2.2 Darstellung von Petrinetzen im Zustandsraum**

Eine weitere Form der Darstellung von Petrinetzen kann unter der Verwendung von Matrizen bewerkstelligt werden. Für diesen Zweck wird der Markierungsvektor

<span id="page-14-5"></span>
$$
\boldsymbol{p}(k) = \begin{pmatrix} p_0(k) \\ \vdots \\ p_n(k) \end{pmatrix}
$$
Formel 2-4

eingeführt, dessen Länge durch die Anzahl der Stellen vorgegeben ist. Den Elementen  $p_0$  bis  $p_n$ wird eine 1 für jede markierte Stellen zum Schaltzeitpunkt  $k$  zugewiesen. Zusätzlich wird noch der Transitionsvektor

$$
\boldsymbol{t}(k) = \begin{pmatrix} t_0(k) \\ \vdots \\ t_n(k) \end{pmatrix}
$$
Formel 2-5

eingeführt, dessen Länge durch die Anzahl der Transitionen bestimmt wird. Den Elementen  $t_0$ bis  $t_n$  wird eine 1 für jede aktive Transition zum Schaltzeitpunkt  $k$  zugewiesen. Als letztes Element wird noch die Netzmatrix, bzw. Inzidenzmatrix I

<span id="page-14-4"></span><span id="page-14-1"></span>
$$
I = I^+ - I^-
$$

eingeführt, die aus der Differenz der Vorwärtsinzidenzmatrix  $I^+$  und Rückwärtsinzidenzmatrix  $I^-$  besteht. Die Vorwärtsinzidenzmatrix wird durch die Verbindungen der Postkanten gewonnen. Sie ist durch die Matrix

$$
I^{+} = \begin{pmatrix} i_{00} & \cdots & i_{0s} \\ \vdots & \ddots & \vdots \\ i_{z0} & \cdots & i_{zs} \end{pmatrix}
$$
 für  $i_{zs} = \begin{cases} 1 & \text{wenn } t_s \to p_z \\ 0 & \text{sonst} \end{cases}$  Formel 2-7

definiert. Die Rückwärtsinzidenzmatrix wird durch die Verbindungen der Präkanten gewonnen. Sie ist durch die Matrix

$$
I^{-} = \begin{pmatrix} i_{00} & \cdots & i_{0s} \\ \vdots & \ddots & \vdots \\ i_{z0} & \cdots & i_{zs} \end{pmatrix}
$$
 für  $i_{zs} = \begin{cases} 1 & \text{wenn } p_z \to t_s \\ 0 & \text{sonst} \end{cases}$  Formel 2-8

definiert. Mit den eingeführten Vektoren und Matrizen kann nun das Petrinetz in der Zustandsraumdarstellung

<span id="page-14-3"></span><span id="page-14-2"></span>
$$
\boldsymbol{p}(k+1) = \boldsymbol{p}(k) + \boldsymbol{I} \cdot \boldsymbol{t}(k) \qquad \qquad \text{Formel } 2\text{-}911
$$

beschrieben werden. Die Zustandsraumdarstellung beschreibt die Änderungen der Zustände des Netzes zum Zeitpunkt k berechnen, wenn die Schaltbedingungen aus [2.2.1](#page-9-1) für  $t(k)$  eingehalten werden.

<sup>10</sup> Vgl. [Lunze2006], S. 271

<sup>11</sup> Vgl. [Lunze2006], S. 271

Um auf die Matrixdarstellung für das in [Abbildung 2-1](#page-9-2) abgebildeten Beispielnetz zu kommen, werden der Markierungsvektor  $p$  und der Transitionsvektor  $t$  für den Zeitpunkt k=0 erstellt.

$$
\boldsymbol{p}(0) = \begin{pmatrix} 1 \\ 0 \\ 0 \end{pmatrix}, \qquad \boldsymbol{t}(k) = \begin{pmatrix} 1 \\ 0 \\ 0 \\ 0 \\ 0 \end{pmatrix}
$$

Dabei ist zu beachten, dass die Transitionen  $T_0$  und  $T_4$  theoretisch schalten könnten, da  $P_0$  eine Auswahlverzweigung darstellt. Um dieses Problem zu umgehen, wird wie in Kapitel [2.2.1](#page-9-1) beschrieben eine Priorisierung der Transitionen eingeführt, die bei zwei gleichzeitig aktiven Transitionen, die mit der geringeren Zahl in der Bezeichnung bevorzugt. Für das Beispiel heißt es, dass die Transition  $T_0$  der Transition  $T_4$  bevorzugt wird. Als nächsten Schritt werden noch die Vorwärts- und Rückwärtsinzidenzmatrizen für das Netz erstellt. Für eine bessere Veranschaulichung, werden die beiden Matrizen in Tabellen eingetragen. Somit sieht die Darstellung der Vorwärtsinzidenzmatrix  $I^+$ 

**Tabelle 1: Vorwärtsinzidenzmatrix**

|                | $\rm T0$      | T1 | T2 | T <sub>3</sub> | <b>T4</b> | T <sub>5</sub> |
|----------------|---------------|----|----|----------------|-----------|----------------|
| P <sub>0</sub> | $\mathcal{O}$ |    |    |                |           |                |
| P <sub>1</sub> |               |    |    |                |           |                |
| P <sub>2</sub> |               |    |    |                |           |                |

<span id="page-15-1"></span><span id="page-15-0"></span>und die Darstellung für die Rückwärtsinzidenzmatrix I<sup>-</sup>

**Tabelle 2: Rückwärtsinzidenzmatrix**

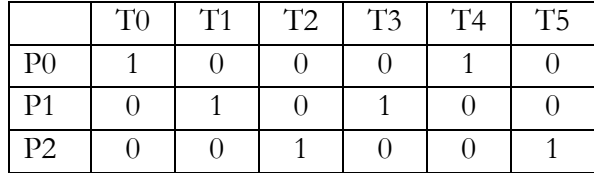

wie in [Tabelle 1](#page-15-0) und [Tabelle 2](#page-15-1) aus. Aus den beiden Matrizen  $I^+$ und  $I^-$  lässt sich nach [Formel 2-6](#page-14-1)

$$
\mathbf{I} = \mathbf{I}^{+} - \mathbf{I}^{-} = \begin{pmatrix} 0 & 0 & 1 & 1 & 0 & 0 \\ 1 & 0 & 0 & 0 & 0 & 1 \\ 0 & 1 & 0 & 0 & 1 & 0 \end{pmatrix} - \begin{pmatrix} 1 & 0 & 0 & 0 & 1 & 0 \\ 0 & 1 & 0 & 1 & 0 & 0 \\ 0 & 0 & 1 & 0 & 0 & 1 \end{pmatrix}
$$

$$
= \begin{pmatrix} -1 & 0 & 1 & 1 & -1 & 0 \\ 1 & -1 & 0 & -1 & 0 & 1 \\ 0 & 1 & -1 & 0 & 1 & -1 \end{pmatrix}
$$

die Inzidenzmatrix I berechnen.

Nachdem alle Elemente berechnet wurden, kann der Markierungsvektor  $p(1)$  nach [Formel](#page-14-2) 2-9 mit

$$
\boldsymbol{p}(1) = \boldsymbol{p}(0) + \boldsymbol{I} \cdot \boldsymbol{t}(0) = \begin{pmatrix} 1 \\ 0 \\ 0 \end{pmatrix} + \begin{pmatrix} -1 & 0 & 1 & 1 & -1 & 0 \\ 1 & -1 & 0 & -1 & 0 & 1 \\ 0 & 1 & -1 & 0 & 1 & -1 \end{pmatrix} \cdot \begin{pmatrix} 1 \\ 0 \\ 0 \\ 0 \\ 0 \end{pmatrix} = \begin{pmatrix} 0 \\ 1 \\ 0 \\ 0 \end{pmatrix}
$$

berechnet werden. Das berechnete Ergebnis ist wie erwartet, dass beim Schalten von T0 die Marke von P0 abgezogen und in P1 erzeugt wird.

Abschießend sei noch erwähnt, dass es bei Auswahlverzweigungen und Zusammenführungen, wie in [Abbildung 2-2](#page-10-0) oder auch diesem Beispiel, zu Problemen der Priorisierung von Transitionen kommen kann. Es gibt zwar einen analytischen Weg dieses Problem zu erkennen, wie auch Schleifen auf analytischem Weg durch die Vorwärts- und Rückwärtsinzidenzmatrix zu identifizieren sind, weil es im Rahmen dieser Arbeit jedoch um die Darstellung geht, wird hier nicht näher drauf eingegangen.

# <span id="page-17-0"></span>**2.3 Steuerungstechnisch Interpretierte Petri-Netze**

In der Steuerungstechnik finden die klassischen Petrinetze, wie sie in Kapitel 2.1 vorgestellt wurden, keine Verwendung, da für Petrinetze keine Ein- und Ausgänge definiert sind, die bei steuerungstechnischen Entwürfen üblicherweise gebraucht werden. Daher kommt in der Steuerungstechnik eine erweiterte Form von Petrinetzen zum Einsatz, welche um Ein- und Ausgänge erweitert werden.

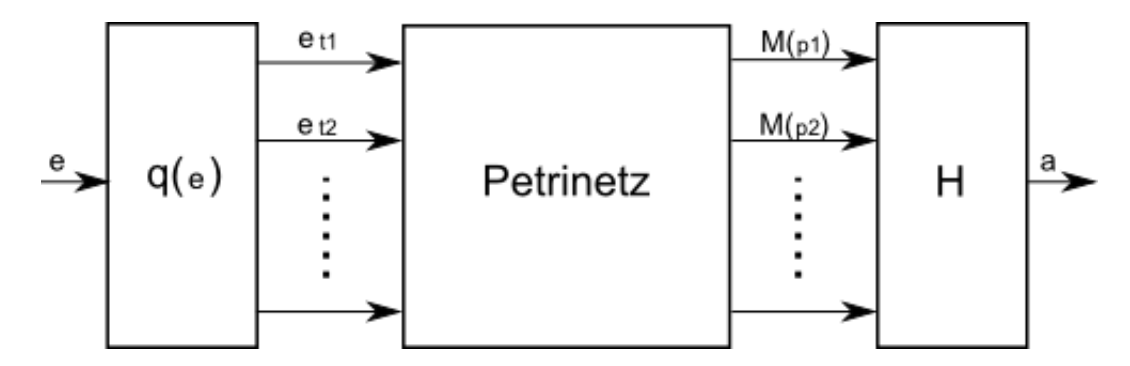

**Abbildung 2-5: Blockschaltbild von Steuerungstechnisch Interpretierten Petrinetzen<sup>12</sup>**

<span id="page-17-2"></span>Die Erweiterung der Petrinetze zu den steuerungstechnisch interpretierten Petrinetzen ist in [Abbildung 2-5](#page-17-2) als Blockschaltbild dargestellt.

### <span id="page-17-1"></span>**2.3.1 Ein- und Ausgänge**

Eingänge verknüpfen die Signale der Außenwelt mit den SIPN. Im Prinzip kann jede Art von schaltalgebraischem Ausdruck als Eingangsbedingung dienen, welche als Ergebnis  $\cdot$ , 1" und  $\cdot$ , 0" hat. Transitionen die so beschaltet sind, feuern nur noch, wenn zu den bisherigen beschrieben Schaltbedingungen zusätzlich eine "1" als Ergebnis des schaltalgebraischen Ausdruck vorliegt.

Ausgänge dienen den SIPN als Medium, um Signale für die Außenwelt zu erzeugen. Ausgänge die mit Stellen verknüpft werden, sind nur dann aktiv, wenn die Stellen mit jeweils einer Marke besetzt sind. Falls ein und derselbe Ausgang mit mehreren Stellen verknüpft ist, ist die aktive Verknüpfung immer dominierend. Bei den Ausgängen sind in dieser Arbeit schaltalgebraische Ausdrücke nicht vorgesehen.

Die Visualisierung von Ein- und Ausgängen werden durch Linien an den Transition für Eingänge bzw. Linien an den Stellen für Ausgänge dargestellt.

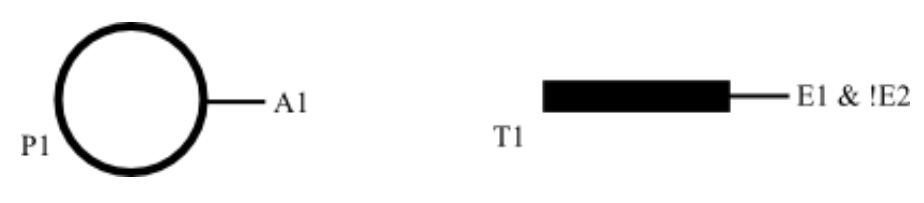

**Abbildung 2-6: Ein- und Ausgängen von SIPN**

<span id="page-17-3"></span>Die Verknüpfung mit den Ein- und Ausgängen wird wie in [Abbildung 2-6](#page-17-3) visualisiert.

<sup>12</sup> Vgl. [Lunze2006], S. 302

#### <span id="page-18-0"></span>**2.3.2 Anfangsinitialisierungen von SIPN**

Die Anfangsinitialisierungen<sup>13</sup> in SIPN werden mit einem inneren Kreis, wie in [Abbildung 2-7](#page-18-3) abgebildet, dargestellt.

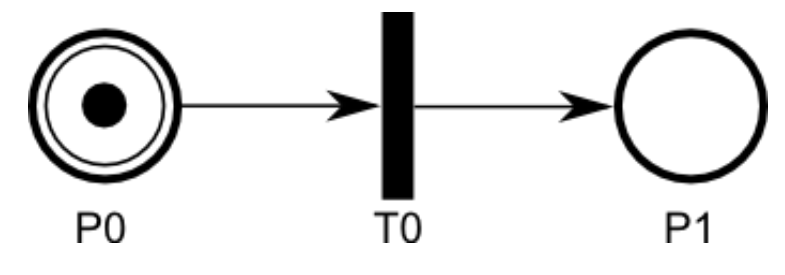

**Abbildung 2-7: Initialisierung von SIPN**

<span id="page-18-3"></span>Diese Initialisierungen definieren den Anfangszustand des Netzes.

#### <span id="page-18-1"></span>**2.3.3 Zeittransitionen**

In der Steuerungstechnik kommt es häufig vor, dass Steuerungsaufgaben von zeitlichen Faktoren abhängen. Um auf diese zeitlichen Abhängigkeiten reagieren zu können, sind SIPN um Zeittransitionen<sup>14</sup> erweitert worden. Bei dieser Art von Transitionen kommt ein Markenfluss nur zustande, wenn die Transition für den Zeitraum der Verzögerung aktiviert ist und somit alle Schaltbedingungen erfüllt sind. Ist beim Ablauf der Verzögerungszeit die Transition durch das Nichterfüllen einer Bedingung kurzzeitig nicht aktiv, so beginnt die Verzögerungszeit bei einer erneuten Aktivierung wieder von vorn.

Die Zeittransition werden durch ein Rechteck ohne Füllung und die Angabe der Verzögerungszeit und der Bezeichnung dargestellt. Wie in [Abbildung 2-8](#page-18-4) zu sehen ist, können Zeittransitionen auch mit Eingängen verknüpft werden.

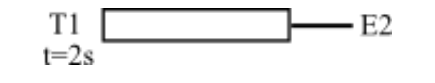

**Abbildung 2-8: Darstellung von Zeittransitionen**

#### <span id="page-18-4"></span><span id="page-18-2"></span>**2.3.4 Löschtransitionen**

Löschtransitionen<sup>15</sup> sind eine Erweiterung der Funktionalität der bisher bekannten Transitionen. Mit ihnen ist es möglich, Petrinetze beim Schalten der entsprechenden Transition in einen definierten Zustand zu bringen. Diese Funktionalität wird häufig dafür verwendet, um Teile von Netzen beim Eintreten von bestimmten Ereignissen zu deaktivieren.

Die grafische Darstellung dieser Funktionalität wird durch ein "X" symbolisiert, was, wie in [Abbildung 2-9](#page-18-5) gezeigt, bei Transitionen und Zeittransitionen möglich ist.

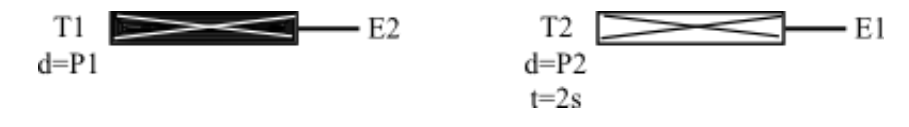

**Abbildung 2-9: Darstellung von Löschtransitionen**

<span id="page-18-5"></span><sup>13</sup> Vgl. [Aspern2003], S. 85

<sup>14</sup> Vgl. [Aspern2003], S. 113

<sup>15</sup> Vgl. [Aspern2003], S. 105

#### <span id="page-19-0"></span>**2.3.5 Inhibitor- und Testkanten**

Die Inhibitor<sup>16</sup>- und Testkanten<sup>17</sup> erweitern die Funktionalität von SIPN. Mit ihrer Hilfe ist es möglich die Aktivität von Stellen auszuwerten. Bei beiden Kantenarten findet kein Markenfluss zwischen den abgefragten Stellen und den Transitionen statt.

Die Matrizen der Inhibitor- und Testkanten werden nach demselben Bildungsgesetz gebildet, wie bei der Rückwärtsinzidenzmatrix nach [Formel 2-8.](#page-14-3) Bei der Bildung der Matrizen werden nur entsprechende Test- oder Inhibitorkanten berücksichtigt.

Die Testkante wird durch eine quer liegende Linie am Ende der Kante dargestellt. Sie verhindert das Schalten einer Transition, falls die Stelle an die sie angekoppelt ist, nicht mit einer Marke besetzt ist. In [Abbildung 2-10](#page-19-1) ist eine Testkante dargestellt. Sie verbindet die Stelle P2 mit der Transition T1.

Die Inhibitorkante wird durch einen Kreis am Ende der Kante dargestellt. Bei ihr verhält es sich so, dass sie ein Schalten der Transition verhindert, falls die Stelle, der sie entstammt, mit einer Marke besetzt ist. In [Abbildung 2-10](#page-19-1) ist eine Inhibitorkante dargestellt. Sie verbindet die Stelle P3 mit der Transition T1.

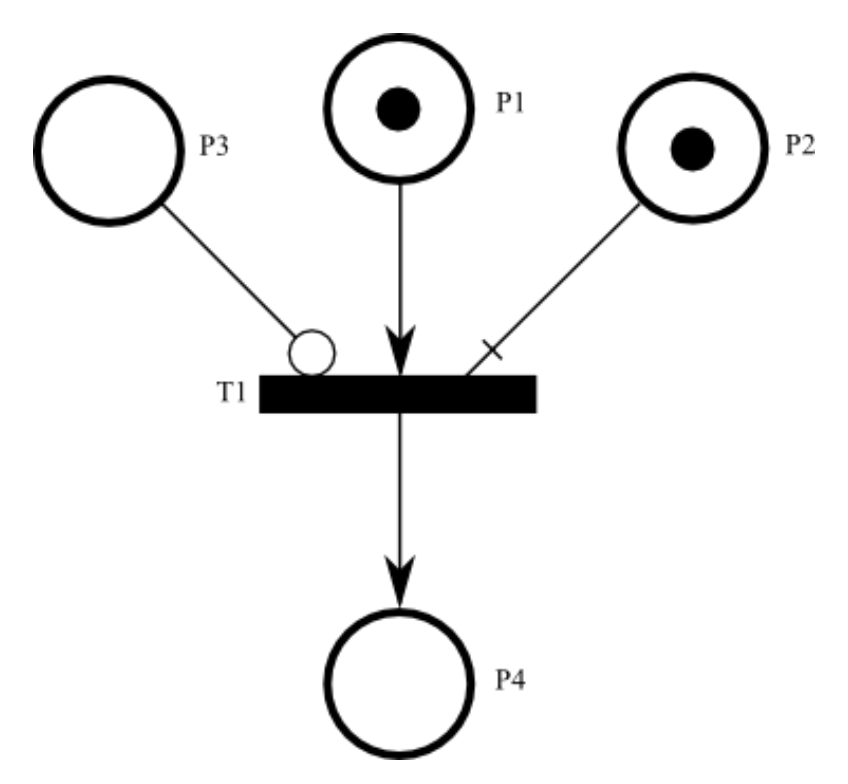

**Abbildung 2-10: Darstellung von Test- und Inhibitorkanten**

<span id="page-19-1"></span>In [Abbildung 2-10](#page-19-1) wird eine beispielhafte Situation gezeigt, in der die Transition gefeuert werden kann und die Marke von P1 abgezogen und in P4 erzeugt. Die Stellen P2 und P3 werden vom Schalten der Transition nicht weiter beeinflusst.

<sup>16</sup> Vgl. [Aspern2003], S. 135

<sup>17</sup> Vgl. [Aspern2003], S. 138

#### <span id="page-20-0"></span>**2.3.6 Codierung von SIPN in AWL**

Die Transformation von SIPN in AWL ist erforderlich, damit sie auf SPS ausgeführt werden können. Zu diesem Zweck werden die SIPN-Elemente den Elementen der SPS zugewiesen. Dafür werden die Stellen des SIPN den Merkern der SPS, die Eingänge des SIPN den Eingängen der SPS und die Ausgänge des SIPN den Ausgängen der SPS zugewiesen.

Die Codierung wird anhand des Beispielnetzes demonstriert, das in [Abbildung 2-11](#page-20-1) dargestellt ist.

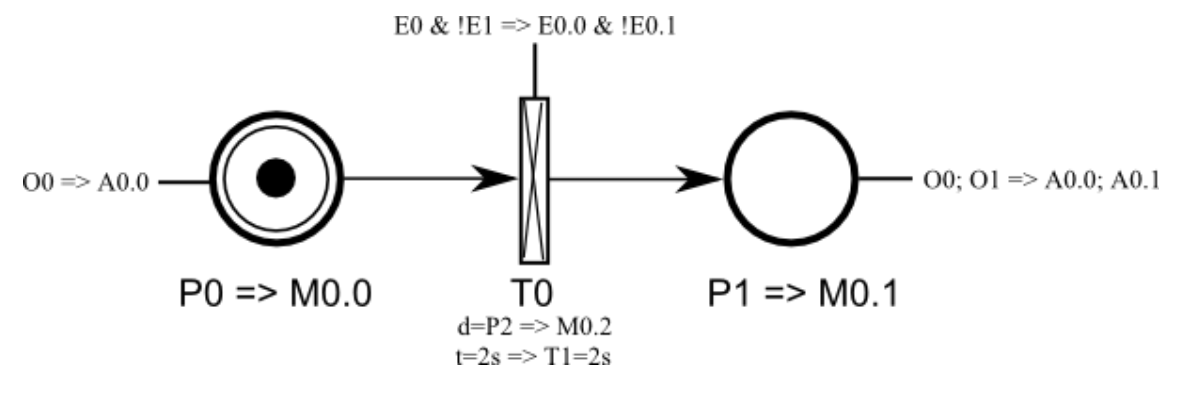

**Abbildung 2-11: Beispiel für Codierung von SIPN**

#### <span id="page-20-1"></span>**Anfangsinitialisierungen**

Für die Codierung der Anfangsinitialisierungen gibt es 2 Varianten. Beide Varianten werden am Beispiel von [Abbildung 2-11](#page-20-1) demonstriert. Hierfür wird der Stelle P0 die Marke M0.0 zugewiesen.

1. Die Anfangsinitialisierung wird einmalig im OB100 (Organisationsbaustein 100) ausgeführt. Hierfür werden die Stellen, die als Anfangsinitialisierungen gekennzeichnet sind, wie in [Listing 2-1](#page-20-2) dargestellt, untereinander aufgelistet.

**Listing 2-1: Codierung der Anfangsinitialisierung in OB100<sup>18</sup>**

<span id="page-20-2"></span>

|   | $1 \quad S M0.0$ | // Stelle P0                       |
|---|------------------|------------------------------------|
| ∠ | $\ddotsc$        | //weitere Inisitalisierungsstellen |

2. Die alternative Variante der Anfangsinitialisierung wird im OB1 (Organisationsbaustein 1) realisiert. OB1 wird zyklisch ausgeführt und zu diesem Zweck muss ein Hilfsmerker verwendet werden, um abzufragen, ob die Anfangsinitialisierung schon gesetzt wurde. Hierfür werden die Stellen, die als Anfangsinitialisierungen gekennzeichnet sind, wie in [Listing 2-1](#page-20-2) dargestellt, untereinander aufgelistet.

**Listing 2-2: Codierung der Anfangsinitialisierung in OB1<sup>19</sup>**

<span id="page-20-3"></span>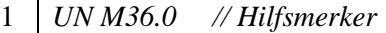

```
2 S M0.0 // Stelle P0
```

```
3 … // weitere Inisitalisierungsstellen
```
#### **Transitionen**

Die Reihenfolge der Codierung der Transitionen wird durch die Nummerierung bestimmt, mit der sie bezeichnet sind. Durch diese Reihenfolge wird auch die Priorisierung der Transitionen realisiert. Transitionen können durch weitere Funktionalitäten ergänzt werden, wie in den vorherigen Abschnitten erläutert. Dafür werden, wie in [Listing 2-1](#page-20-2) in den Zeilen 1 bis 8 dargestellt, die Schaltbedingung der Transition abgefragt. Dieser Abschnitt besteht aus konjunktiven Verknüpfungen aller Kanten sowie Eingängen. Im zweiten Teil, welcher in den Zeilen 9 bis 13 dargestellt sind, werden die Funktionalitäten der Transition, wie das Löschen und das Verzögern, implementiert. Im letzten Abschnitt, welcher in den Zeilen 14 bis 15 zu finden ist, wird der Markenfluss implementiert, der beim Schalten der Transition ausgelöst wird.

#### **Listing 2-3: Codierung von Transitionen in OB1<sup>20</sup>**

<span id="page-21-0"></span>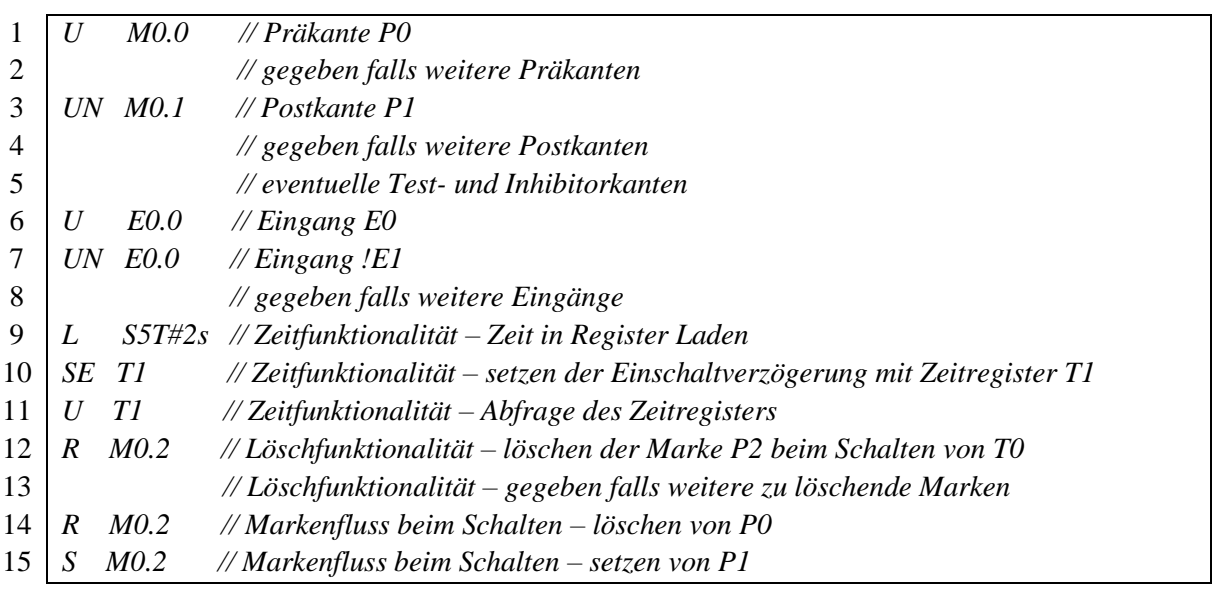

#### **Ausgänge**

<u>.</u>

Die Umsetzung der Ausgänge wird am Ende von OB1 durch disjunktive Verknüpfungen der Stellen realisiert. Die disjunktiven Verknüpfungen sorgen dafür, dass die Ausgänge 1 dominierend sind. Für das Beispiel in [Abbildung 2-11](#page-20-1) würde die Codierung wie im [Listing 2-4](#page-21-1) aussehen.

#### **Listing 2-4: Codierung der Ausgänge in OB1**

<span id="page-21-1"></span> *O M0.0 // Stelle P0 O M0.1 // Stelle P1 = A0.0 // setzen des Ausgangs A0* 4 *O M0.1 // Stelle P0 = A0.1 // setzen des Ausgangs A1* 

<sup>20</sup> Vgl. [Meiners2009], Folie 146 und Folie 163

# <span id="page-22-0"></span>**2.4 Model-View-Controller Konzept**

Das Model-View-Controller Konzept, kurz MVC, ist die Weiterentwicklung bzw. Verfeinerung der objektorientierten Programmierung. Das Ziel dieses Konzeptes ist es, die Strukturen einer Softwareentwicklung in 3 Teile zu unterteilen: Modell (Model), Darstellung (View) und Bedienung (Controller). Durch die Aufspaltung in drei Teile ist es nun möglich, Erweiterungen und Änderungen leichter vorzunehmen. Es steigert außerdem den Grad der Wiederverwendbarkeit des produzierten Codes.

Model: Das "Model" enthält alle relevanten Daten der Softwarelösung. Das beinhaltet auch die logischen Zusammenhänge sowie die Daten, die für die grafische Darstellung benötigt werden.

View: Die "View" erzeugt die visuelle Darstellung eines Programms, indem es auf die vom Modell bereitgestellten Daten zugreift.

**Controller**: Der "Controller" wertet die Interaktionen des Nutzers aus und ändert gezielt durch Nutzung vom Modell vorgegebener Methoden, die relevanten Daten entsprechend der Benutzervorgaben. Die Darstellung wird entsprechend des Modells aktualisiert.

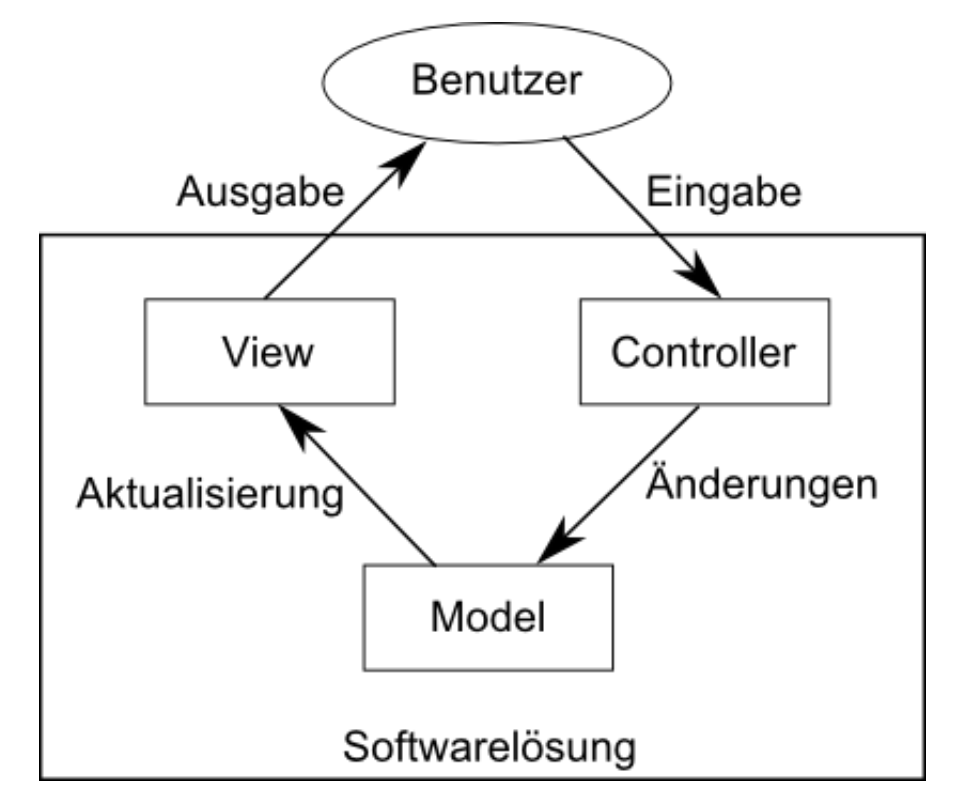

**Abbildung 2-12: Darstellung des MVC-Konzeptes<sup>21</sup>**

<span id="page-22-1"></span>Das Zusammenspiel der oben beschrieben Elemente wird in [Abbildung 2-12](#page-22-1) dargestellt. Es ist zu erkennen, wie die Softwarelösung mit dem Nutzer interagiert und welche Vorgänge die Interaktionen auslösen.

<sup>21</sup> Vgl. [Baray2010]

### <span id="page-23-0"></span>**2.5 Extensible Markup Language (XML)**

Die Extensible Markup Language, kurz XML genannt, wurde vom "World Wide Web Consortium" (W3C<sup>22</sup>) 1998<sup>23</sup> spezifiziert. XML ist eine Auszeichnungssprache und ähnlich wie bei HTM dient es dazu, Daten in einer Textdatei strukturiert zu speichern. Das Einsatzgebiet von XML unterscheidet sich aber von HTML. Es wird eher dazu verwendet um plattformunabhängig Daten von Programmen zu speichern. Durch diese Art der Speicherung ist es möglich die Daten, im Gegensatz zur binären Speicherung von Daten, noch lesen zu können.

Der Aufbau von XML Dokumenten ähnelt dem des objektorientierten Denkmodells, welchem viele moderne Programmiersprachen wie Java, C# usw. zugrunde liegen, weswegen es kaum verwunderlich ist, dass XML als Datenaustauschformat immer beliebter wird. Um ein populäres Beispiel auf die Umstellung auf XML zu nennen, kann Microsoft Word als Beispiel genannt werden. Sie verwenden inzwischen als Standardformat DOCX, welches auf einer XML-Struktur basiert.

Die Struktur von XML-Dateien besteht aus Elementen, welche baumförmig angeordnet sind, wobei jedes Element andere Elemente enthalten kann, die ihrerseits auch wieder Elemente enthalten können. Zusätzlich kann jedes Element noch eine beliebige Anzahl von Attributen enthalten, womit durch den Aufbau des XML-Baums ermöglicht wird, beliebig komplexe Datenstrukturen übersichtlich abgebildet werden. Ein Beispiel für eine XML-Datei könnte wie folgt aussehen:

#### **Listing 2-5: Beispielhafte XML-Datei**

<span id="page-23-1"></span>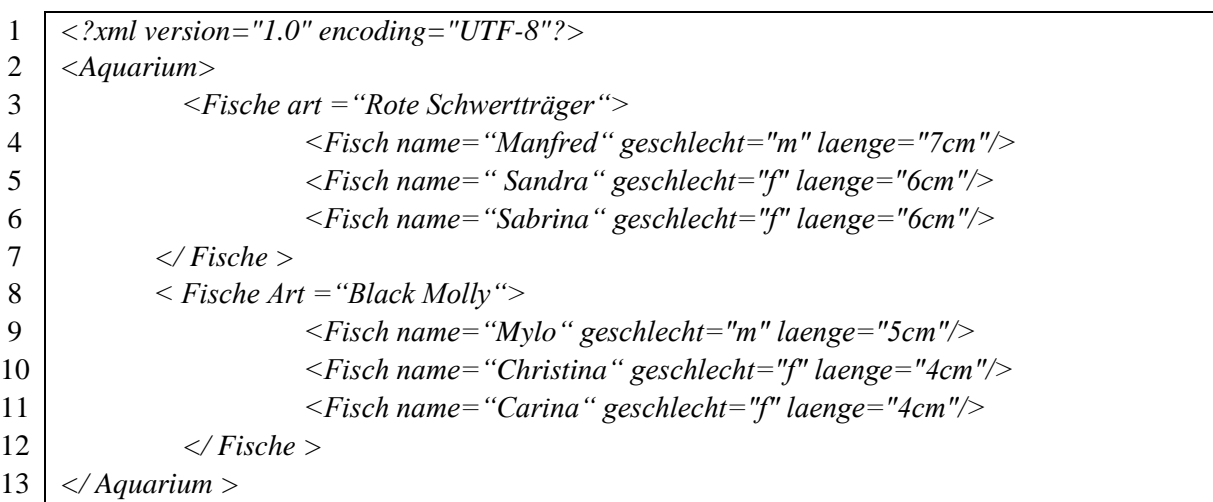

Im Beispiel ist die Bestückung eines Aquariums beschrieben. Die erste Zeile muss immer die oben abgebildete sein, damit Programme, die diese Datei lesen, wissen, um welches Format es sich handelt. Elemente, die Elemente enthalten, wie z.B. Aquarium, sind immer von zwei Tags (Auszeichnungen) eingeschlossen, welcher einer am Anfang und ein anderer am Ende des Elements zu finden sind. Attribute sind in den Anfangstags und haben immer einen Wert zugewiesen, wie im Beispiel beim Element Fische.

<sup>22</sup> [W3C2011]

<sup>23</sup> Nach [WikiXML]

# <span id="page-24-0"></span>**3 Aufgabe & Anforderungsanalyse**

In diesem Kapitel werden die Rahmenbedingungen und Anforderungen, die an das Projekt gestellt werden, näher betrachtet.

# <span id="page-24-1"></span>**3.1 Beschreibung – Vorplanung**

Am Anfang der Entwicklung steht die Frage, wie eine solche Softwarelösung aussehen kann und welchen Funktionsumfang sie mit sich bringen muss, um ein Werkzeug zu entwickeln, welches der Zielsetzung entspricht. Auf diese Überlegungen hin, wurde ein grober Entwurf skizziert, wie ein solches Programm aussehen könnte.

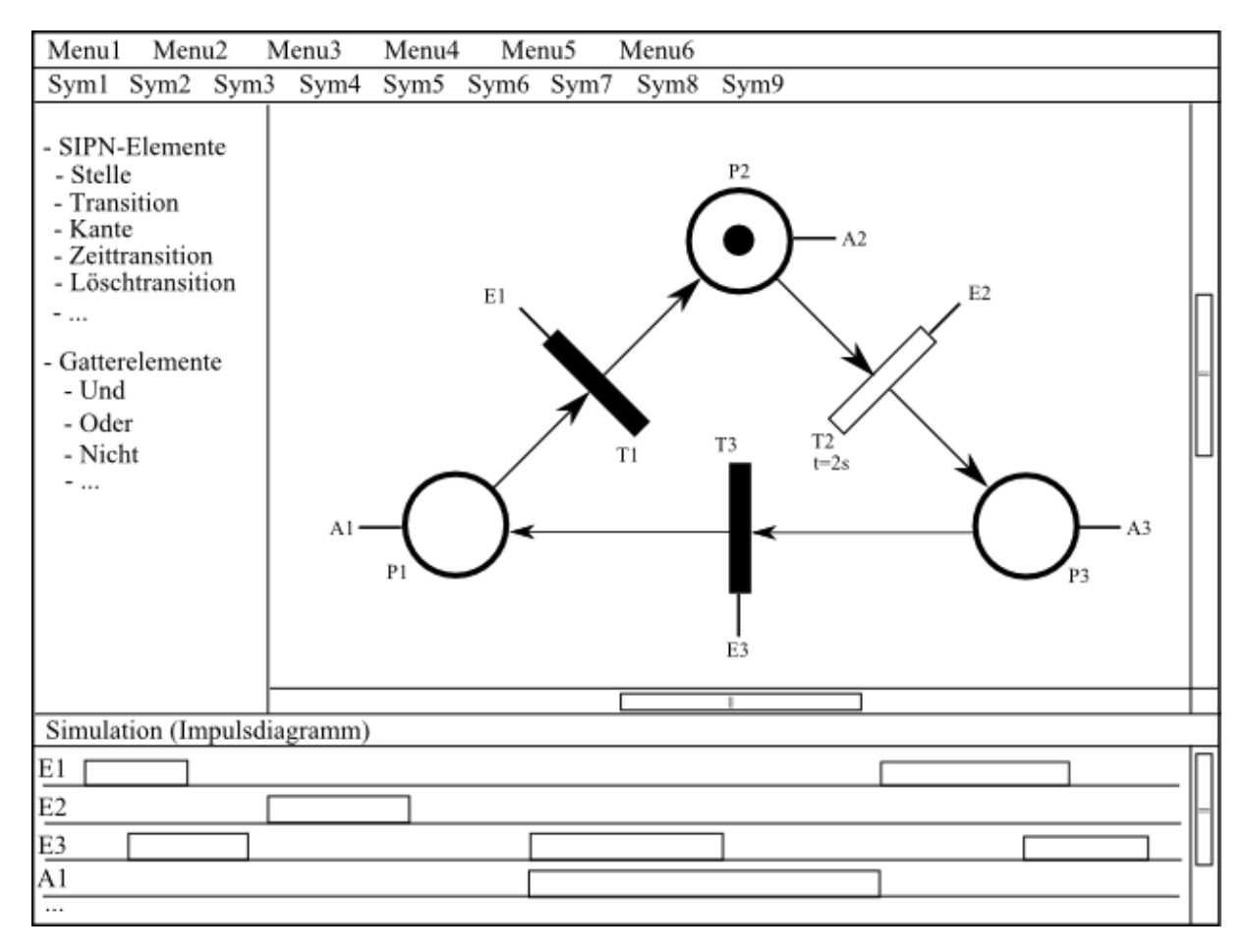

<span id="page-24-2"></span>**Abbildung 3-1: Skizze des angestrebten grafischen Editors**

Bei der möglichen und erforderlichen Funktionalität wurde folgende Liste ausgearbeitet und anschließend die Punkte nach Dringlichkeit priorisiert. Die Priorität steht im Anschluss der Funktionalität in Klammern.

- das grafisches Erstellen von Stellen, Transitionen, Ein- und Ausgängen (hoch)
- das Erstellen von Test- und Inhibitorkanten (mittel)
- das Erstellen von Zeittransitionen (hoch)
- das Erstellen von Löschtransitionen (mittel)
- das Erstellen eines Funktionsblocks/Subnetze (niedrig)
- die Interpretation von Schaltbedingungen für die Eingänge von Transitionen (mittel)
- das Generieren von AWL-Code (hoch)
- das Generieren von SCL-Code (niedrig)
- die Simulation von erstellten Netzen (niedrig)
	- Schrittweise Simulation
	- Zyklische Simulation
	- Transiente Simulation
- die automatische Prüfung des erstellten Netzes auf Plausibilität (niedrig)
- das Erstellen einer Übersetzungs-/Zuweisungstabelle (hoch)

Durch die Priorisierung der Funktionalitäten in der Planungsphase wurde gewährleistet, dass das Ergebnis der Entwicklung brauchbare Resultate liefert. Des Weiteren wurde dadurch ein Stellglied geschaffen, mit dem der Umfang der Arbeit beeinflusst werden konnte.

# <span id="page-26-0"></span>**3.2 Auseinandersetzung – Vorrangegangene Recherche**

An diesem Punkt wirft sich die Frage auf, wie das Vorhaben umzusetzen ist. Um ein optimales Ergebnis zu erzielen, wurde eine Vielzahl an Möglichkeiten in Betracht gezogen und auf ihre Umsetzbarkeit analysiert.

Als Entwicklungswerkzeuge kommen Eclipse<sup>24</sup> mit der Kombination von Java zum Einsatz, weil sie nicht nur plattformunabhängig sind, sondern auch eine hohe Verbreitung und Beliebtheit in der Open Source Community genießen.

Die in Java integrierte Grafikbibliothek Swing beinhaltet nur rudimentäre Elemente zum Erstellen von grafischen Oberflächen, die meisten von ihnen entsprechen Formularelementen wie man sie von HTML-Webseiten her kennt, wie z. B. Buttons, Tabellen, Eingabefelder usw. Mit diesen Mitteln lässt sich in einer angemessen Zeit kein grafischer Editor von nur einer Person entwickeln.

Alternativ gibt es die Möglichkeit schon existierende Grafikbibliothek für Graphen, wie z. B. JGraph<sup>25</sup>, zu verwenden. JGraph ist ein sehr mächtiges Programmiergerüst zur Erstellung von Graphen. Ein Beispiel für die Funktionalität des Frameworks ist in [Abbildung 3-2](#page-26-1) abgebildet.

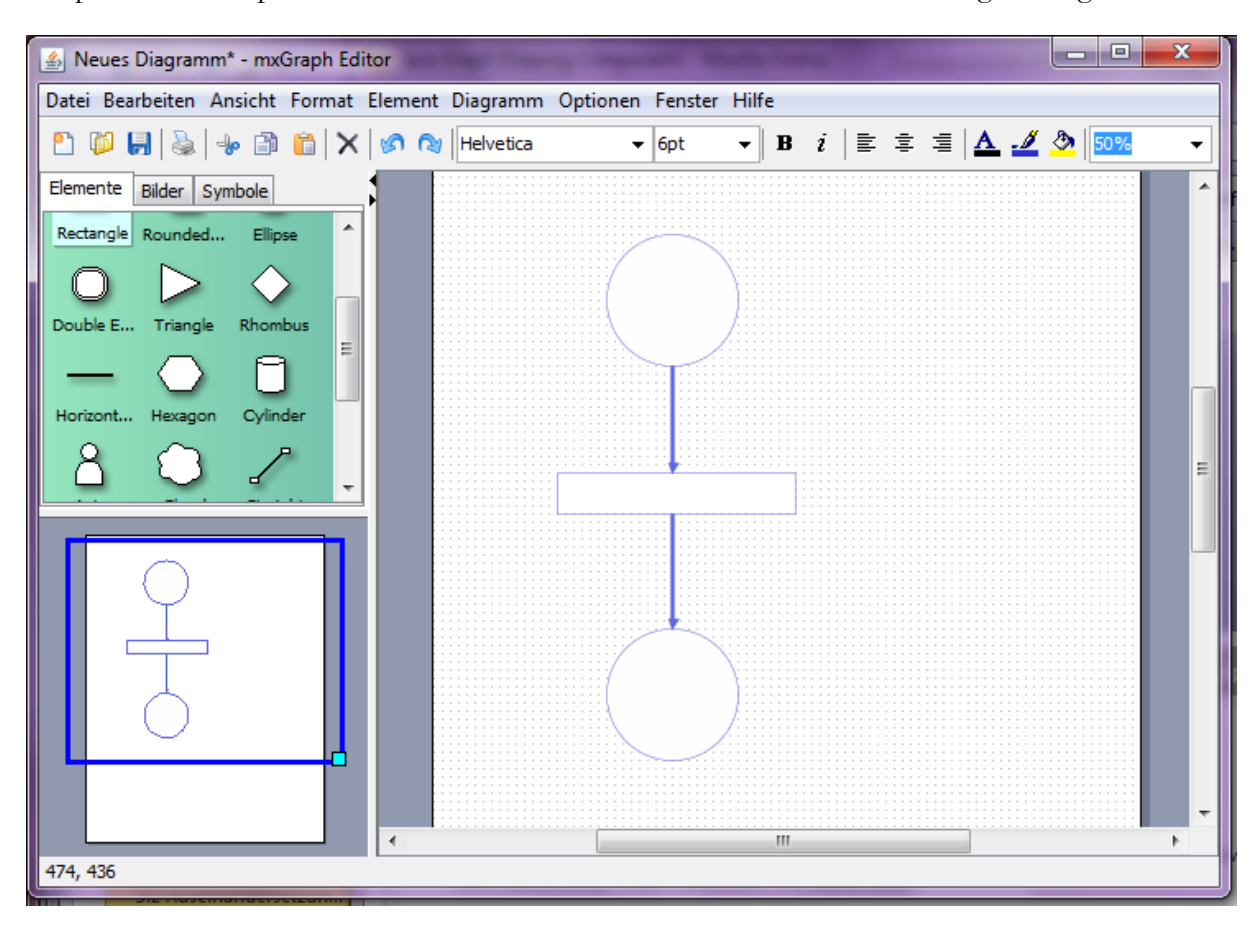

**Abbildung 3-2: Demonstration von JGraph<sup>26</sup>**

<span id="page-26-1"></span><sup>24</sup> [Ecl2010]

<sup>25</sup> [JGraph2010], JGraph, Framework für Java Komponenten, URL: www.jgraph.com

<sup>26</sup> [JGraph2010], Beispiel für JGraph, http://www.jgraph.com/demo/jgraphx/jgraphx.jnlp

Ein weiteres Framework zur Erstellung von Graphen ist JPowerGraph<sup>27</sup>. Die Möglichkeiten, die sich mit JPowerGraph eröffnen, sind [Abbildung 3-3](#page-27-0) dargestellt.

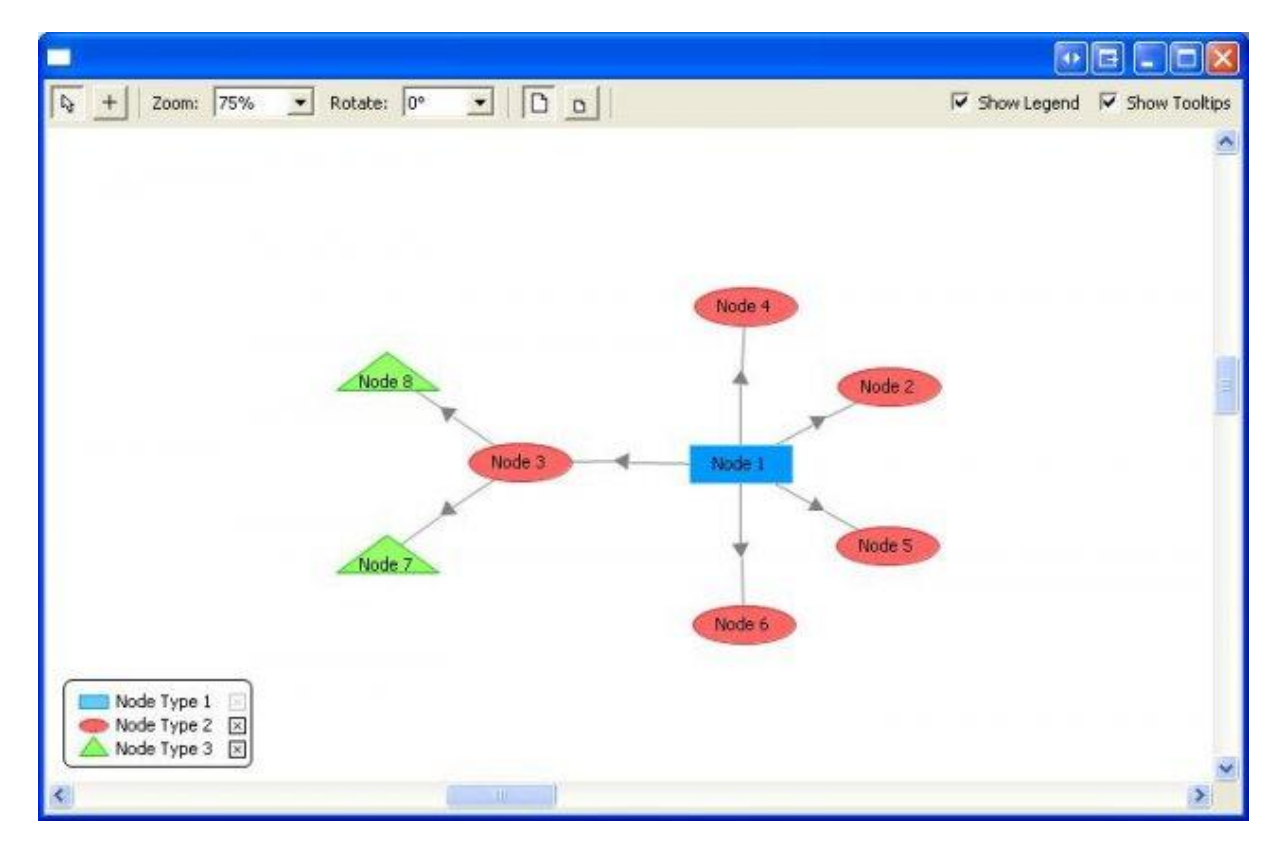

**Abbildung 3-3: Demonstration von JPowerGraph<sup>28</sup>**

<span id="page-27-0"></span>Beide Frameworks ermöglichen es, durch vorgefertigte Komponenten, beliebige Graphen zu erstellen. Zu diesem Zweck gibt es Klassen mit denen verschiedene Knotenelemente und Verbindungselemente dargestellt werden können. All diese Elemente können durch integrierte Funktionalitäten in den beiden Bibliotheken beliebig verbunden, verschoben, formatiert und transformiert werden.

<sup>27</sup> [JPowerGraph2011], Grafikbibliothek für Graphen, URL: http://sourceforge.net/projects/jpowergraph/

<sup>28</sup> [JPowerGraph2011], URL: http://sourceforge.net/projects/jpowergraph/

Als weitere Alternative bietet sich die Möglichkeit ähnliche Projekte zu suchen und diese bei einer gewissen Tauglichkeit den eigenen Bedürfnissen anzupassen. Die Webseite<sup>29</sup> "Petri Nets World" und der auf ihre enthaltene Datenbank, hat geeignete potenzielle Open Source Kandidaten, die als Grundgerüst dienen konnten. Der Vorteil an Open Source Lösungen ist, dass der Quellcode der Programme frei verfügbar ist und es ausdrücklich erlaubt ist, diese nach den eigenen Bedürfnissen zu modifizieren und anzupassen.

Eines der Open Source Programmen aus der Datenbank ist PIPE (Plattform Independent Petrinet Editor)<sup>30</sup>. Die Software ist 2003<sup>31</sup> als Gruppenprojekt von Masterstudenten des Imperial College of Science, Technology and Medicine in London entwickelt worden. In den Jahren 2004<sup>32</sup>, 2005<sup>33</sup> und 2007<sup>34</sup> wurde PIPE in weiteren Masterprojekten derselben Universität um weitere Module ergänzt.

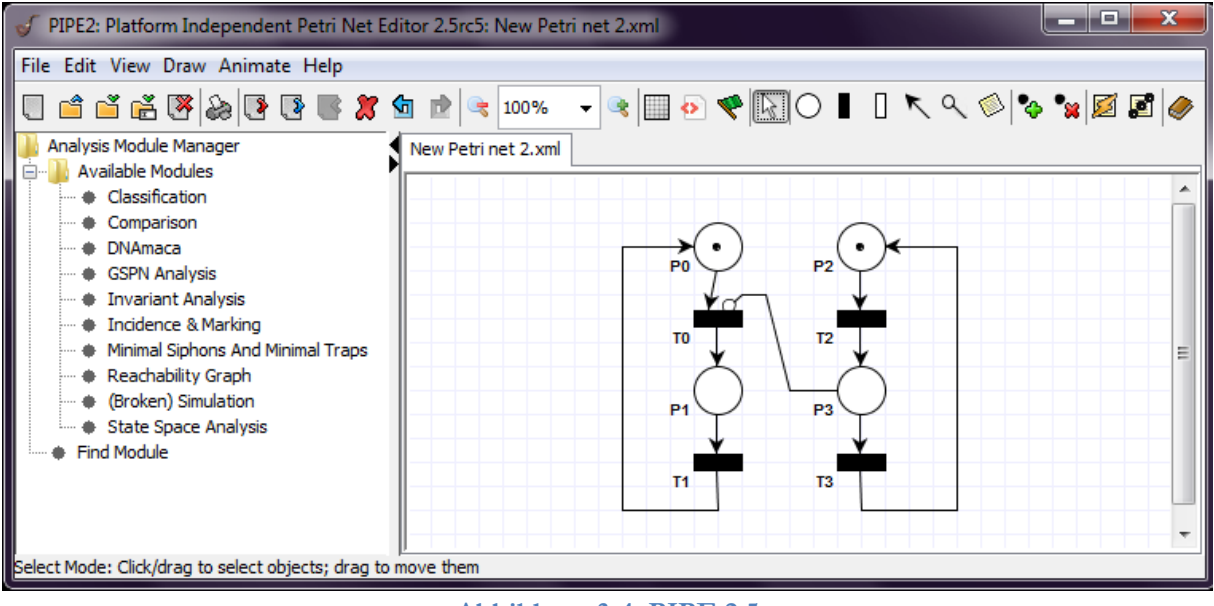

**Abbildung 3-4: PIPE 2.5**

<span id="page-28-0"></span>PIPE, wie in [Abbildung 3-4](#page-28-0) zu sehen, erfüllt schon einige Punkte, die in Kapitel [3.1](#page-24-1) aufgelistet sind. Es ist möglich Petrinetze grafisch zu modellieren, der grafische Editor besitzt schon Funktionalitäten wie das Zoomen, Kopieren oder Verschieben von Netzen. Was das Programm besonders attraktiv macht ist die gute Dokumentation. Nachteil der Software ist, dass es nicht für Schaltungstechnisch Interpretierte Petrinetze ausgelegt ist, sondern nur für reine Petrinetze.

- <sup>29</sup> [PNW2010]
- <sup>30</sup> [PIPE]

- <sup>31</sup> [Bloom2003]
- <sup>32</sup> [Tom2011]
- <sup>33</sup> [Nad2005]
- <sup>34</sup> [Edw2007]

### <span id="page-29-0"></span>**3.3 Annahmen und Entscheidungen**

Durch die vorangegangen Recherchen hat sich ein immer konkreteres Bild über den Aufwand und die Umsetzung des Projektes ergeben, welches zu Anfang des Projektes überhaupt nicht einzuschätzen war. Um dem zeitlichen und inhaltlichen Rahmen der Bachelorarbeit zu entsprechen, musste bei den ursprünglichen Zielen eine Neubewertung der Wichtigkeit vorgenommen werden.

Auf die Verwendung der grafischen Bibliotheken JGraph und JPowerGraph wird verzichtet, weil JGraph für die geplante Softwarelösung zu komplex ist und es dadurch zu langen Einarbeitungszeiten kommen würde. Auf die Verwendung von JPowerGraph wird auch verzichtet, da es für die Verwendung der Bibliothek keine ausreichende Dokumentation gibt.

Indem auf das Open Source Projekt PIPE zurückgegriffen wurde, konnte zeitökonomisch gearbeitet werden und somit das Hauptziel erreicht werden, einen grafischen Editor zu erstellen. PIPE ist ein langjährig betriebenes Projekt, welches schon durch mehrere Entwicklergruppen gelaufen ist. Um das Projekt noch überschaubar zu halten, wurden alle unnötigen Komponenten entfernt, die nicht für die Umsetzung des Projekts benötigt wurden. Zusätzlich ist im Rahmen dieser Arbeit darauf verzichtet worden, überflüssige Funktionalität umzusetzen, welcher in der Planungsphase nur eine geringe Priorität zugesprochen wurde.

Auf die Entwicklung eines Interpreter für beliebige boolesche Ausdrücke wird verzichtet, da es nicht zu den Primärzielen dieser Arbeit gehört und die Fertigstellung dieses Programms gefährden könnte. Stattdessen wird auf eine pragmatische Lösung hingearbeitet, die es erlaubt einfache konjunktive Verknüpfungen der Eingänge zu ermöglichen, welche gegebenenfalls auch negiert werden können. Die disjunktiven Verknüpfungen der Eingänge können auch durch eine Auswahlverzeigung des Netzes ermöglicht werden. Diese Lösung erlaubt es, trotz der eingeschränkten Möglichkeiten der Interpretation der Eingänge, trotzdem alles mit den gegebenen Mitteln zu ermöglichen.

Alle weiteren Ziele aus Kapitel [3.1,](#page-24-1) die mit niedriger Priorität gekennzeichnet wurden, werden aus den gleichen Gründen wie beim Interpreter, nicht berücksichtigt.

# <span id="page-30-0"></span>**4 Aufbau und Implementierung von SipnLab**

In diesem Kapitel wird auf die Entwicklungen eingegangen, die nötig waren, um die Softwarelösung SipnLab (Signal Interpreted Petri Net Laboratory) umzusetzen. Dabei werden der Aufbau des Programms und die zusätzlich entwickelte Funktionalität näher betrachtet, sowie der Aufbau der grafischen Oberfläche und dessen Gebrauch erläutert.

# <span id="page-30-1"></span>**4.1 Die Programmstruktur**

In diesem Unterabschnitt werden die Programmstruktur und Modifikationen der Entwicklung näher beschrieben. Dies ist von Nöten, da das Programm einen sehr komplexen Aufbau hat und es dem Verständnis der Entwicklung dient.

# <span id="page-30-2"></span>**4.1.1 Grober Aufbaubau des Programms**

Das Programm ist hauptsächlich in 2 Programmpakete unterteilt. Das erste Programmpaket "dataLayer" enthält alle Klassen, die mit der Programmlogik und der Datenspeicherung in Verbindung stehen. Das zweite große Programmpaket "gui" enthält alle Klassen, die für die grafische Darstellung und Bedienung des Programms verantwortlich sind.

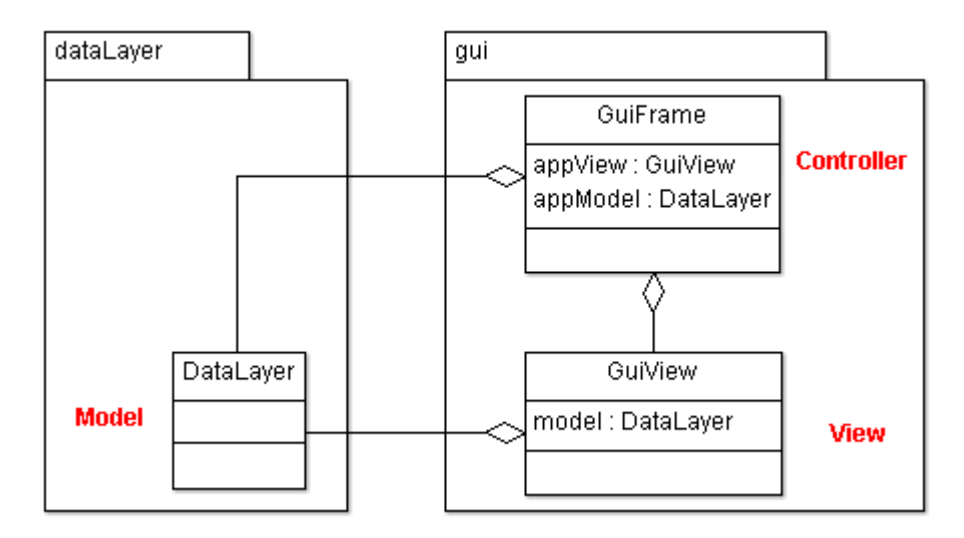

**Abbildung 4-1: Strukturierung von SipnLab<sup>35</sup>**

<span id="page-30-3"></span>Betrachtet man die Struktur des Programms in [Abbildung 4-1](#page-30-3) näher, ist der Aufbau von SipnLab an das in Abschnitt [2.4](#page-22-0) beschrieben MVC-Konzept angelehnt.

Das Programmpaket "gui" enthält weitere Subpakete, die die Struktur weiter aufgliedert. Die Programmpakete lauten:

- Im Programmpaket **action** sind Klassen enthalten, die Aktionen im grafischen Editor abfangen und weiter leiten.
- Im Programmpaket **handler** sind Klassen enthalten, die auf die Eingaben mit der Maus im grafischen Editor reagieren.

<sup>35</sup> Vgl. [Bloom2003], Seite 15

- Im Programmpaket **undo** sind Klassen enthalten, die die Änderungen an grafischen Elementen im Editor speichern. Diese Klassen werden benötigt, um Veränderungen rückgängig machen zu können durch betätigen der "zurück"-Funktion.
- Im Programmpaket **widgets** sind Klassen enthalten, welche die Fenster beschreiben, die zusätzlich zum Hauptfenster benötigt werden.

#### <span id="page-31-0"></span>**4.1.2 Datenmodell**

Beim Datenmodell von SipnLab wird die Strukturierung der Daten in 2 Arten unterschieden. Für den internen Aufbau des Programms ist es wichtig die Petrinetze in einer Klassenhierarchie unterzubringen.

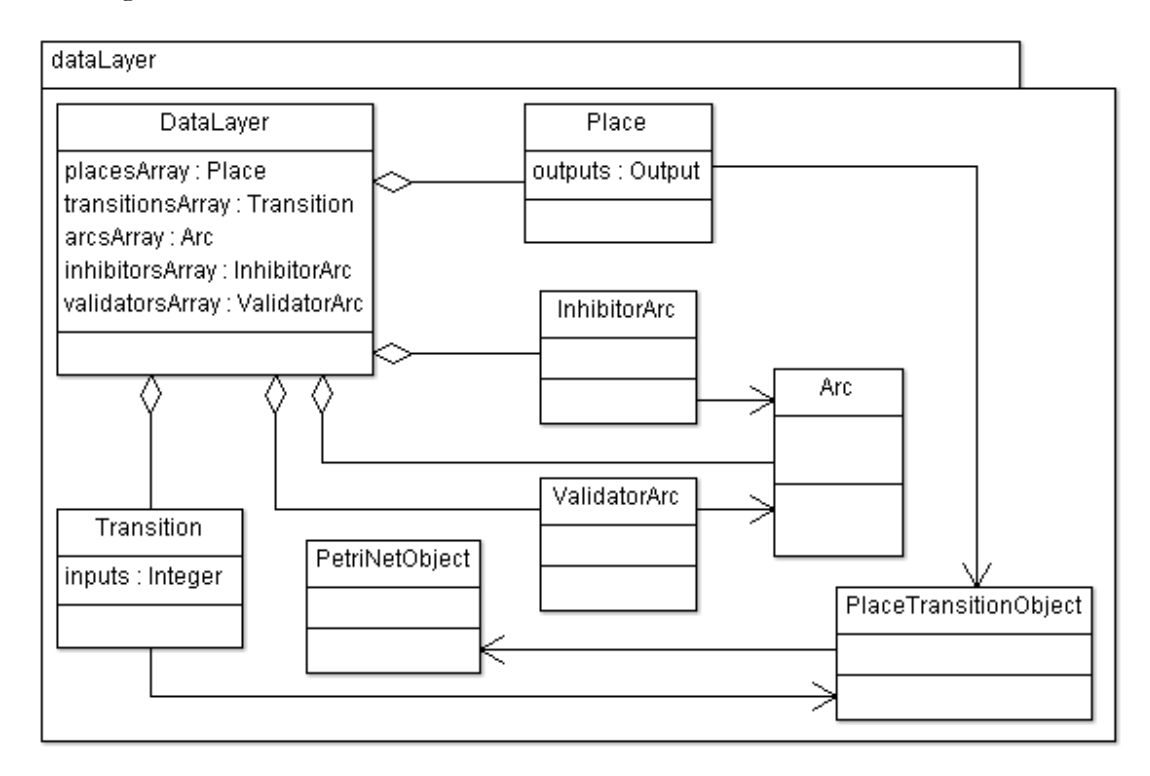

Abbildung 4-2: Klassenhierarchie des Programmpacket "dataLayer"

<span id="page-31-1"></span>Durch diese Struktur, welche in [Abbildung 4-2](#page-31-1) abgebildet ist, werden alle Daten, die während der Laufzeit des Programms erzeugt werden, in einer Instanz von der Klasse "DataLayer" gespeichert und können durch die implementierten Methoden weiter verarbeitet werden.

Als Schnittstelle für die Verwendung von anderen verarbeitenden Teilen des Programms werden die im "DataLayer" gesammelten Daten in ein mathematisches Modell, wie in Kapitel 2.1.2.2 beschrieben, umgewandelt.

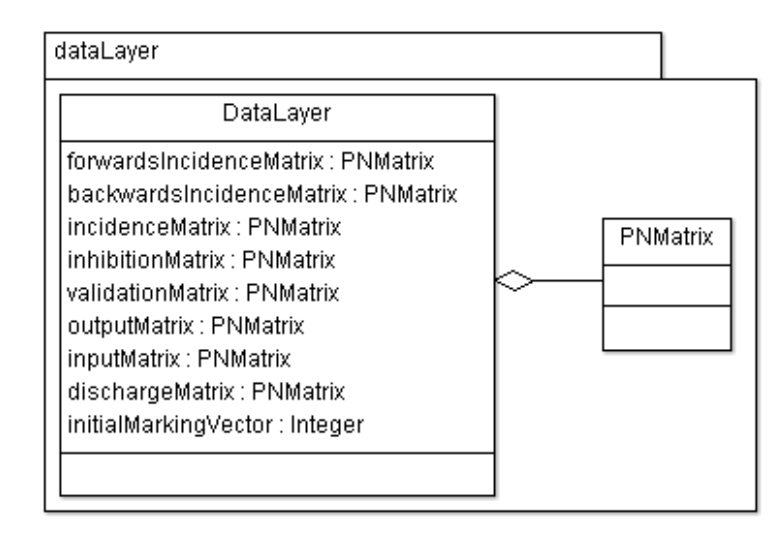

**Abbildung 4-3: Speicherung des mathematisches Modell in SipnLab**

#### <span id="page-32-1"></span><span id="page-32-0"></span>**4.1.3 Speichern und Laden von SIPN**

Die Daten der Netze werden in SipnLab in XML-Dateien gespeichert. Zu diesem Zweck werden die SIPN in eine Baumstruktur überführt.

Für die Verarbeitung von XML wird in diesem Projekt die "Java API for XML Processing" (JAXP<sup>36</sup>) verwendet. Diese Bibliothek ist seit der Version 1.4 von Java enthalten.

Diese Transformation zum Speichern wird von der Klasse "dataLayerWriter" und zum Laden von der Methode "createFromPNML()", welche sich in der Klasse "dataLayer" befindet, implementiert.

Der Aufbau der XML-Baumstruktur wird anhand vom Beispielnetz von [Abbildung 4-4](#page-32-2) demonstriert.

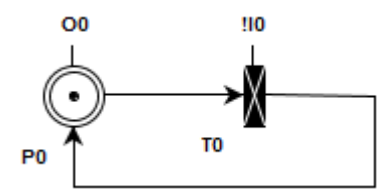

**Abbildung 4-4: Beispiel SIPN für XML-Transformation**

<span id="page-32-2"></span>Zu beachten ist, dass die Darstellung im [Listing 4-1,](#page-33-0) zur Steigerung der Übersichtlichkeit, leicht vereinfacht wurde. Die Vereinfachung wurde bewerkstelligt, indem z. B. einige Elemente, wie die Koordinaten der SIPN-Objekte, vernachlässigt wurden. Die Struktur des XML-Baums ist an die Petri Net Markup Language<sup>37</sup> (PNML) angelehnt, welche nach ISO/IEC 15909 standarisiert ist. Der Aufbau der XML Datei sieht so aus, dass zuerst ein PNML-Element erzeugt wird, dieses

<sup>36</sup> [SUN2011]

<sup>37</sup> [PNML2011]

enthält das Net-Element mit den Attributen Id und Type. Das Net-Element enthält alle Elemente des SIPN.

Die Reihenfolge der Elementtypen ist wichtig für die Rekonstruktion des Netzes. So ist es erforderlich, dass die Ein- und Ausgänge vor allen anderen Elementen eingelesen werden, damit die Abhängigkeiten die im weiteren Verlauf durch die Verknüpfung der Ein- und Ausgänge mit den Stellen und Transitionen vorhanden sind, erfasst werden können. Die Abhängigkeiten der Stellen und Transitionen mit den Kanten verhalten sich genauso. Die Stellen und Transitionen müssen vor den Kanten eingelesen werden, damit beim generieren des Modells aus der XML-Datei, die Abhängigkeiten erfasst werden können.

**Listing 4-1: Vereinfachte Transformation eines SIPN in eine XML-Baumstruktur**

<span id="page-33-0"></span>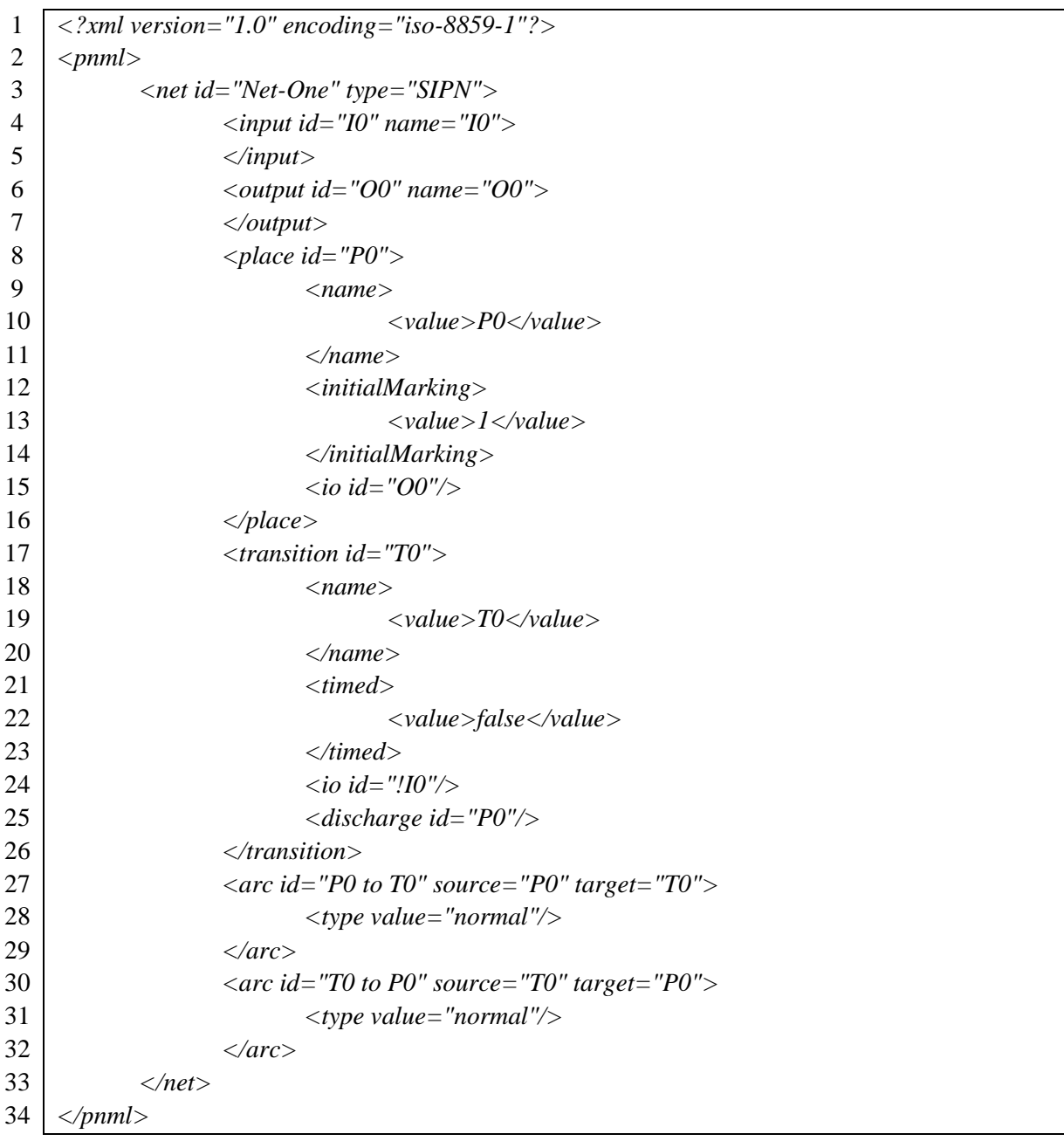

### <span id="page-34-0"></span>**4.2 Hinzugefügte Funktionalität**

Im diesem Unterabschnitt wird die zusätzliche Funktionalität und Modifikationen beschrieben, die im Verlauf der Entwicklung dieses Programms umgesetzt wurde.

#### <span id="page-34-1"></span>**4.2.1 Ein- und Ausgänge**

Die Entwicklung der Funktionalität der Ein- und Ausgänge war eines der wichtigsten Elemente für das Programm. Es wurden die Klassen "Input" und "Output" dem Strukturkonzept entsprechend im Paket "dataLayer" erstellt. Die Klassen "Input" und "Output" erben von "PetriNetObject" in gleicher Weise die Klasse "PlaceTransitionObject". Die Klassen "Place" und "Transition" erben von "PlaceTransitionObject". Diese Vererbungen sind notwendig, um die Ein- und Ausgänge, genauso wie alle anderen Elemente, mit dem Programm zu verweben und das bestehende Verarbeitungsmethoden auch auf die neuen Elemente angewendet werden können. Die Vererbungen sind im UML-Diagramm mit Pfeilen dargestellt. Die Pfeile, mit rautenförmigen Enden, stellen Assoziationen dar. Die Objekte, auf die sie zeigen, können Objekte enthalten, von denen sie ausgehen. Die Assoziationen werden benötigt um den Zusammenhang zwischen den Objekten, wie in [Abbildung 4-5](#page-34-2) dargestellt, zu erfassen.

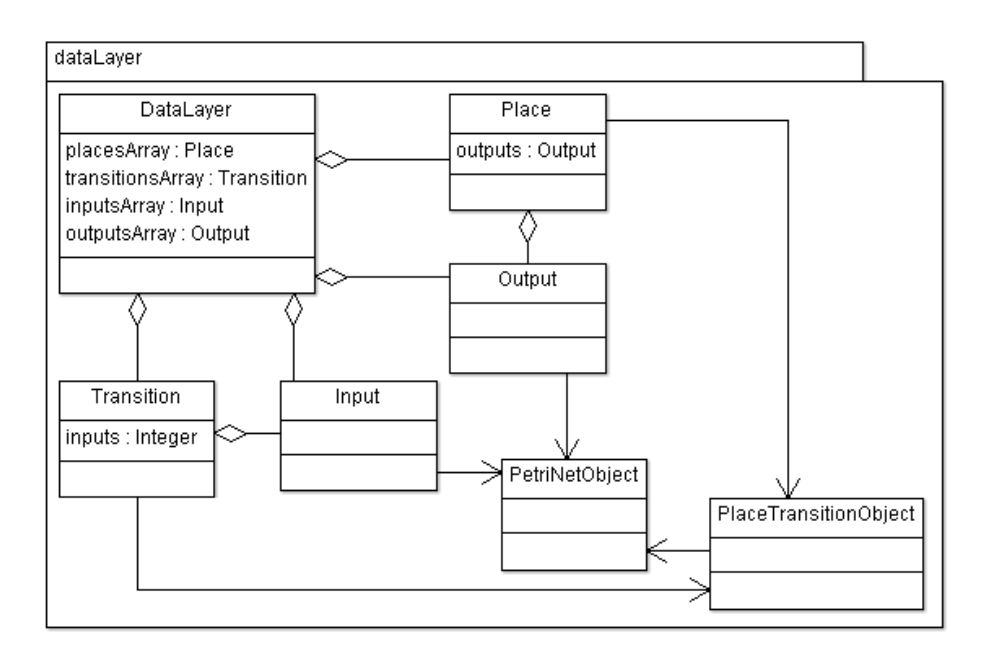

**Abbildung 4-5: UML-Diagramm der Anbindung der Ein- und Ausgänge**

<span id="page-34-2"></span>Mithilfe der Verknüpfungen, die bereits erläutert wurden, ist es nun möglich ein Modell zu erstellen. Bei der Erstellung des Modells wurde auf dasselbe Prinzip wie bei den übrigen Komponenten zurückgegriffen, um eine nahtlos Integration zu ermöglichen. Die Integration der Ein- und Ausgänge in das Modell wird an einem Beispielnetzes betrachtet, welches in [Abbildung](#page-34-3)  [4-6](#page-34-3) dargestellt wird.

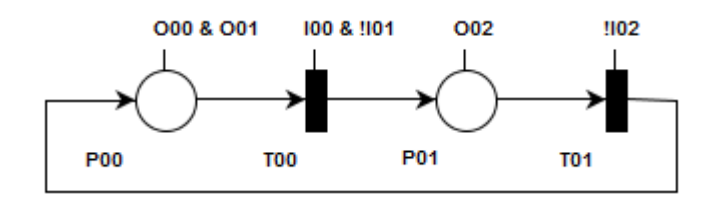

<span id="page-34-3"></span>**Abbildung 4-6: Beispielnetz für Ein- und Ausgänge**

<span id="page-35-0"></span>Die Ausgänge, die mit den Stellen verknüpft sind, werden in einer Tabelle hinterlegt. Die Tabelle ist so aufgebaut, dass die Zeilen die Stellen mit P für "Place" und die Spalten die Ausgänge mit O für "Output" repräsentieren. Bei der Verknüpfung von Stellen mit Ausgängen wird an der entsprechenden Stelle der Tabelle/Matrix eine "1" vermerkt.

**Tabelle 3: Beispiel für eine Ausgangsmatrix**

|                 | OOO | O <sub>01</sub> | O <sub>02</sub> |
|-----------------|-----|-----------------|-----------------|
| P <sub>00</sub> |     |                 |                 |
| P <sub>01</sub> |     |                 |                 |

<span id="page-35-1"></span>Bei den Eingängen und Transitionen verhält sich die Tabelle analog zu den Ausgängen, allerdings können die Eingänge invertiert sein. Ein invertierter Eingang wird dadurch gekennzeichnet, dass in die betreffende Zelle eine "-1" eingetragen wird.

**Tabelle 4: Beispiel für eine Eingangsmatrix**

|                 | I <sub>0</sub> | I <sub>01</sub> | I <sub>02</sub> |
|-----------------|----------------|-----------------|-----------------|
| T <sub>00</sub> |                |                 |                 |
| T <sub>01</sub> |                |                 |                 |

Dadurch ist eine kompatible Form der Datenaufbereitung für das Programm geschaffen worden, mit der auch eingeschränkte schaltalgebraische Ausdrücke verarbeitet werden können.

#### <span id="page-36-0"></span>**4.2.1.1 Grafische Darstellung der Eingänge**

Die Eingänge werden, wie oben beschrieben, durch eine Linie an den Transitionen dargestellt. Das Problem dabei ist, dass die Transitionen rotiert werden können und somit die Linie im selben Winkel um den Mittelpunkt mit der Transition gedreht werden müsste.

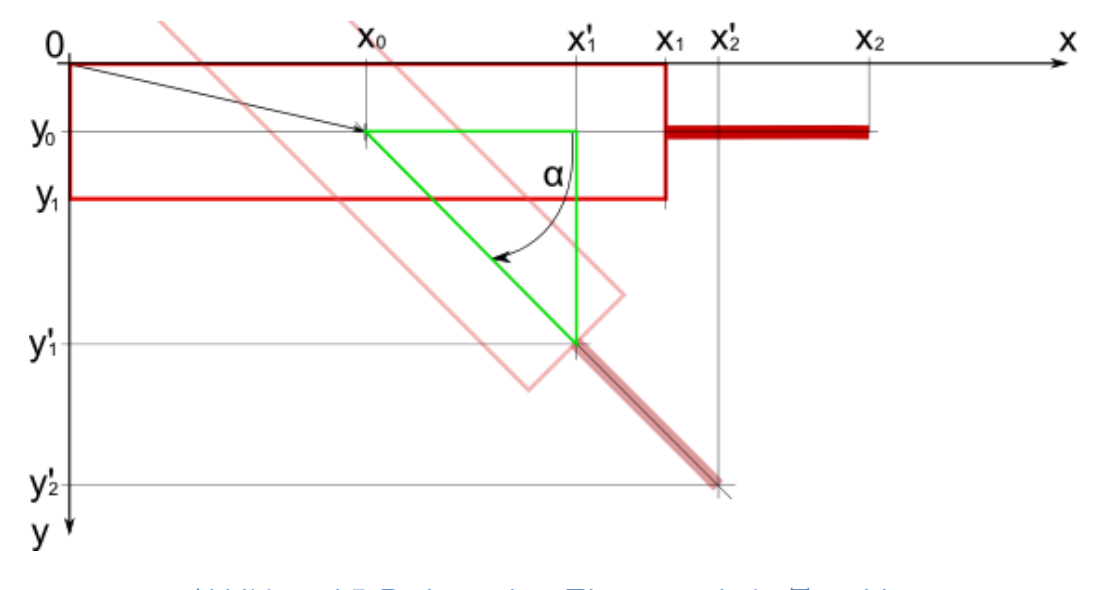

**Abbildung 4-7: Rotieren eines Eingangs mit der Transition**

<span id="page-36-1"></span>In Java werden grafische Objekte so beschrieben, dass die linke obere Ecke den Ursprung eines relativen Koordinatensystems und damit die Position eines Objektes beschreibt. Dreht man nun die Transition im Mittelpunkte um den Winkel α, muss die Linie auch um diesen Winkel gedreht werden. Dieses Problem wird gelöst, indem eine Koordinatentransformation in Abhängigkeit des Objektwinkels durchgeführt wird, wie in Abbildung 18 gezeigt.

Um eine Transformation durchführen zu können, wird zuerst der Mittelpunkt des Objekts bestimmt, um den die Rotation stattfindet. Dafür werden die Koordinaten des Mittelpunktes mit

$$
x_0 = 0.5 * x_1 = 0.5 * Objectbreite
$$
  
\n
$$
y_0 = 0.5 * y_1 = 0.5 * Objectthe
$$
  
\n
$$
y_0 = 0.5 * y_1 = 0.5 * Objectthe
$$
  
\n
$$
x_0 = 0.5 * y_1 = 0.5 * Objectthe
$$
  
\n
$$
y_0 = 0.5 * y_1 = 0.5 * Objectthe
$$

bestimmt. Nun werden mit der Hilfe der Trigonometrie die rotierten Punkte der Linie bestimmt. Dafür wird ein rechtwinkliges Dreieck (Abbildung 18 in grün) konstruiert, welches durch die Koordinaten  $x_0$ ,  $y_0$ ,  $x'_1$ und  $y'_1$  beschrieben werden kann. Somit kann man durch Anwenden der Trigonometrie die transformierten Koordinaten

$$
x'_1 = x_0 + x_0 * \cos \alpha
$$
  
\n
$$
y'_1 = y_0 + y_0 * \sin \alpha
$$
  
\n
$$
Formula 4-4
$$
  
\n
$$
Formula 4-4
$$

bestimmen. Die Koordinaten für den Endpunkt werden analog wie für den Anfangspunkt bestimmt, dabei ist jedoch der Punkt um die Linienlänge weiter verschoben. Damit erhält man die Gleichungen

$$
x'_2 = x_0 + [x_0 + (Linienlänge)] * \cos \alpha
$$
Formel 4-5  

$$
y'_2 = y_0 + [y_0 + (Linienlänge)] * \sin \alpha
$$
Formel 4-6

für die Transformation der Endpunkte.

#### <span id="page-37-0"></span>**4.2.1.2 Grafische Darstellung der Ausgänge**

Die Ausgänge werden, wie bereits beschrieben, auch durch eine Linie an den Stellen dargestellt. Das Problem bei den Stellen ist, dass um eine möglichst flexible Anbindung der Kanten zu gestatten, die Ausgänge in eine beliebige Position an der Stelle rotiert werden müssen.

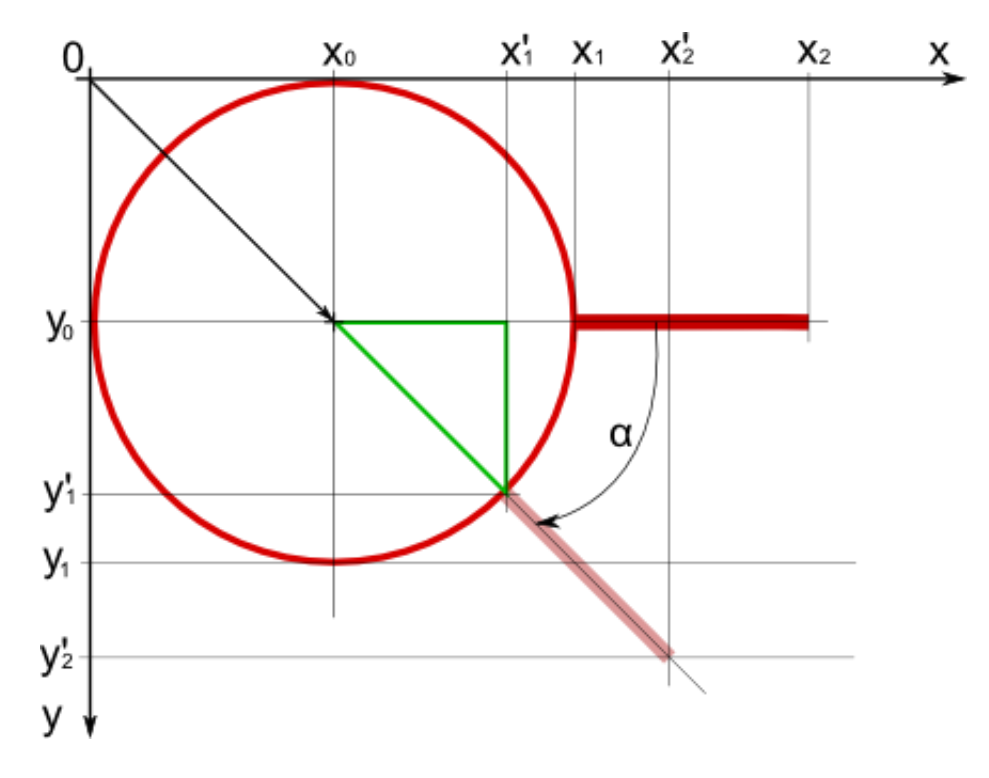

**Abbildung 4-8: Rotieren eines Ausgangs an einer Stelle**

<span id="page-37-1"></span>Genau wie bei der Transition weiter oben beschrieben, ist der Ursprung in der oberen linken Ecke des Koordinatensystems, indem sich das Objekt befindet. Das Problem wird genauso gelöst, wie in Kapitel [4.2.1.1](#page-36-0) zuvor, indem die Koordinaten des Mittelpunkts des Objekts, welches in [Abbildung 4-8a](#page-37-1)bgebildet ist, durch die Formeln

$$
x_0 = 0.5 * x_1 = 0.5 * Objectductor \text{ } \text{ } 14.7
$$

$$
y_0 = 0.5 * y_1 = 0.5 * Objectductor
$$

bestimmt werden. Anschließend werden wieder die transformierten Koordinaten

$$
x_1' = x_0 + x_0 * \cos \alpha
$$

$$
y_1' = y_0 + y_0 * \sin \alpha
$$

$$
x_2' = x_0 + [x_0 + (Linienlänge)] * \cos \alpha
$$

$$
y_2' = y_0 + [y_0 + (Linienlänge)] * sin \propto
$$

bestimmt.

#### <span id="page-38-0"></span>**4.2.1.3 Zuweisen von Ein- und Ausgängen in SipnLab**

In SipnLab werden die Ein- und Ausgänge global definiert. Dies geschieht im Hauptfenster des Programms, wie in [Abbildung 4-9](#page-38-1) abgebildet, indem einer der "add"-Buttons betätigt wird. Der obere Button fügt Eingänge und der untere Button für Ausgänge hinzu.

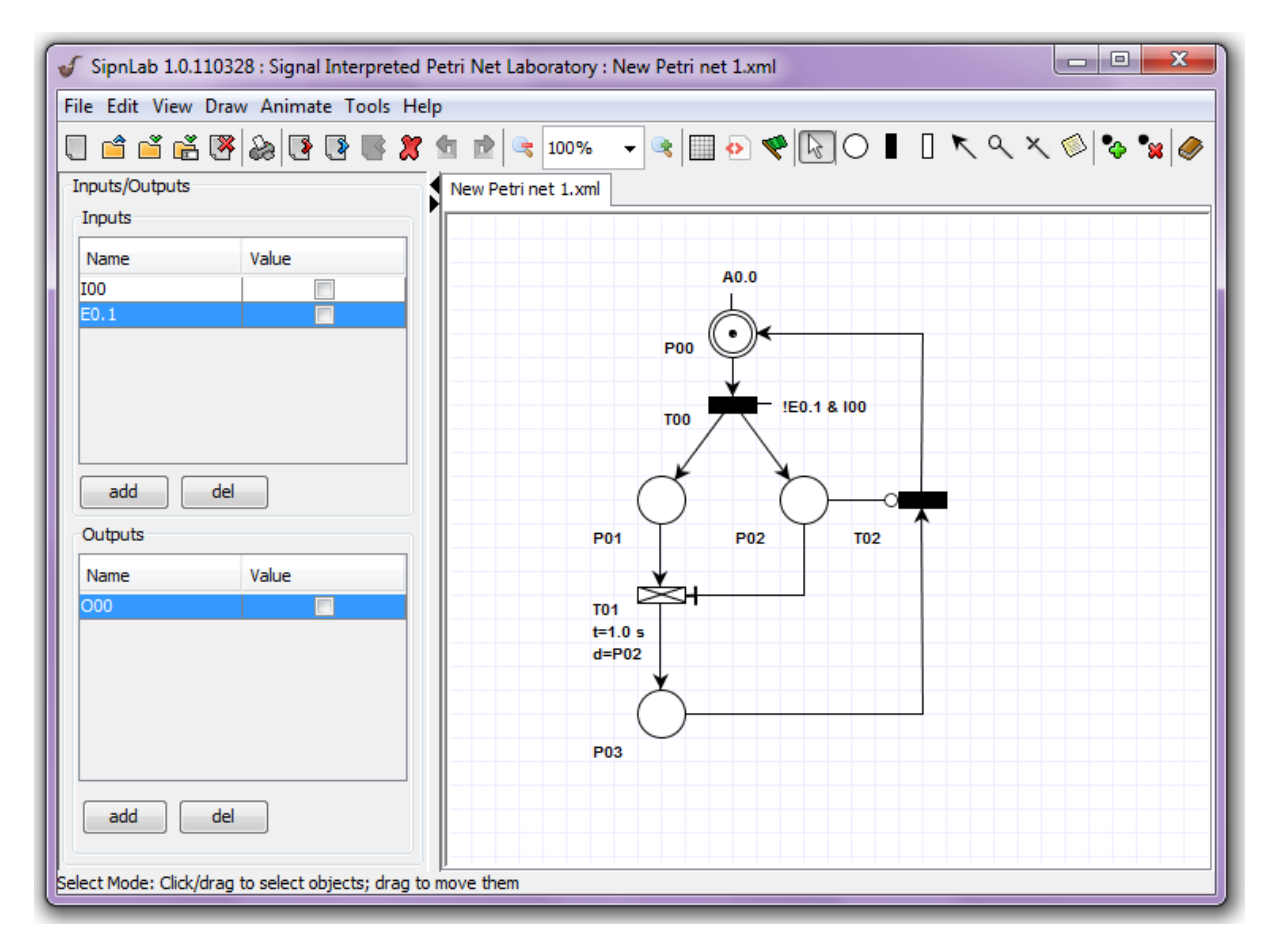

#### **Abbildung 4-9: SipnLab Hauptfenster**

<span id="page-38-1"></span>Die so erzeugten Ein- und Ausgänge werden mit einer eineindeutigen ID (Ident) im "dataLayer" hinterlegt. Die Bezeichnung der Elemente ist bei der Erzeugung dieselbe wie die ID, kann aber nach Belieben verändert werden.

Die Zuweisung der Ein- und Ausgänge zu den entsprechenden Stellen und Transitionen, wird durch die Platz- und Transitionseditoren getätigt. Diese Editoren werden aufgerufen indem auf die betreffende Knotenelement ein Doppelklick ausgeführt wird. Im "Place Editor", wie in [Abbildung 4-10,](#page-39-0) können die Ausgänge der ausgewählten Stelle verknüpft werden.

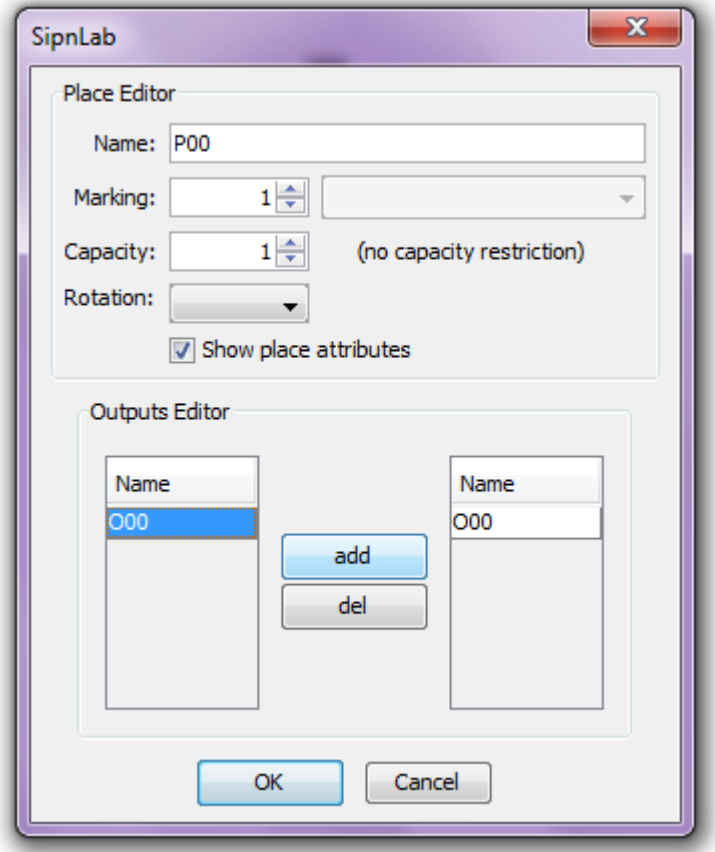

#### **Abbildung 4-10: Darstellung des Place Editors**

<span id="page-39-0"></span>Dazu wird im Feld "Outputs Editor" der Ausgang mit der Maus ausgewählt und mit dem "add-Button" hinzugefügt. Mit dem ersten Hinzufügen eines Ausganges wird automatisch die grafische Darstellung der Stelle angepasst.

Der "Transition Editor", wie in [Abbildung 4-11](#page-40-0) abgebildet, wird dazu verwendet, um die Eingänge mit der Transition zu verknüpfen. Dazu werden im Feld "Inputs Editor" die gewünschten Eingänge ausgewählt und mit dem Button "add" der Transition zugeordnet.

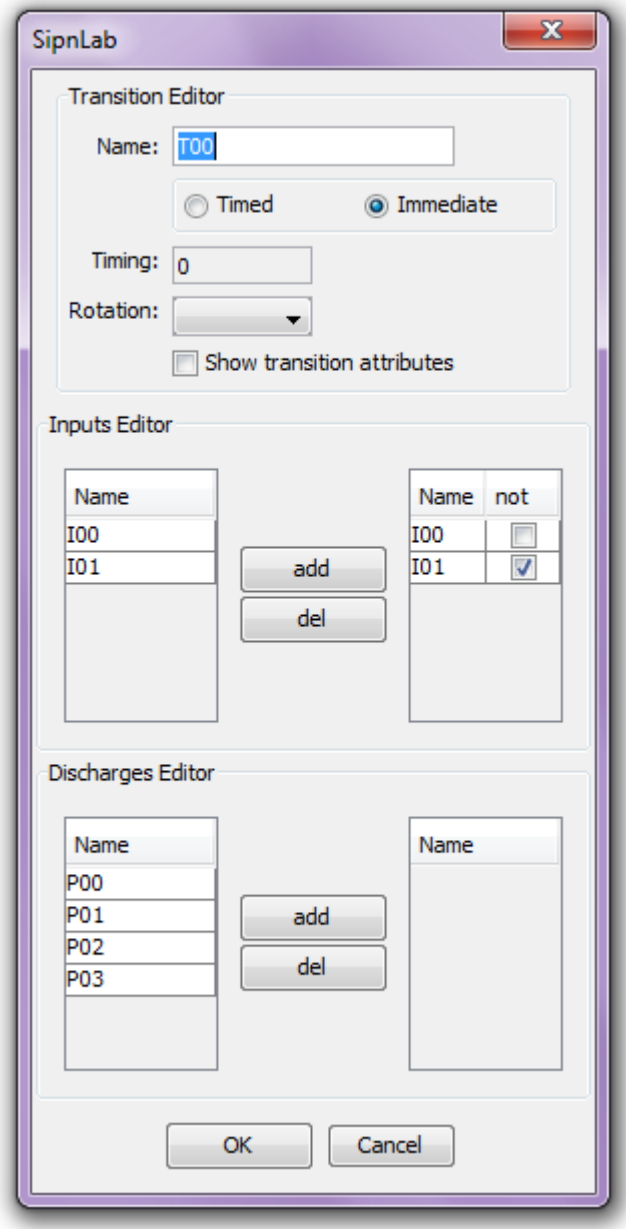

**Abbildung 4-11: Darstellung des Transition Editors**

<span id="page-40-0"></span>Die so zugeordneten Eingänge können über das Kästchen neben der Bezeichnung in der Zuweisungstabelle invertiert werden. Die Eingänge, die in die Zuweisungstabelle mit der Transition verknüpft werden, sind untereinander konjunktiv verbunden. Die Schaltbedingung  $q_{T<sub>00</sub>}$ , die sich für die Transition  $T<sub>00</sub>$  dadurch ergibt, lautet

$$
q_{T_{00}}=I_{00}\wedge\overline{I_{01}}.
$$

An der Transition wird die Schaltbedingung des Eingangs automatisch in Form einer Zeichenkette "I00 & !I01" dargestellt.

#### <span id="page-41-0"></span>**4.2.2 Testkanten**

Die Umsetzung der Testkanten wurde verwirklicht, indem das schon existierende Element der Inhibitorkante kopiert und entsprechend modifiziert wurde. Die Modifikationen entsprechen zum größten Teil der veränderten Funktionalität und der grafischen Darstellung. In der Klasse "ValidatorArc" sind folgende Modifikationen gemacht worden.

#### **Listing 4-2: Auszug aus ValidatorArc.java**

<span id="page-41-2"></span>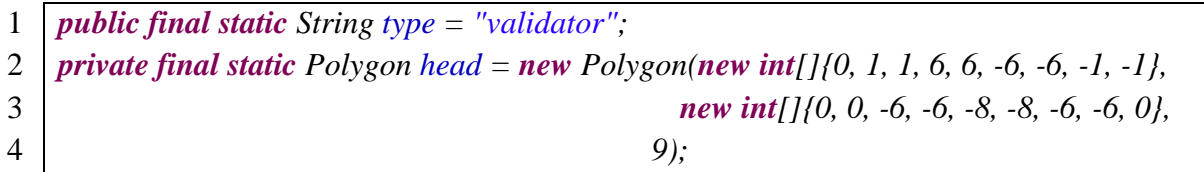

Die erste Zeile setze den Typ des Objekts auf "validator" fest. In der zweiten Zeile sind die Daten der grafischen Darstellung enthalten, die durch ein Polygon definiert werden. Die Klasse "Polygon" bekommt die X-Punkte, Y-Punkte und die Anzahl der Koordinaten übergeben.

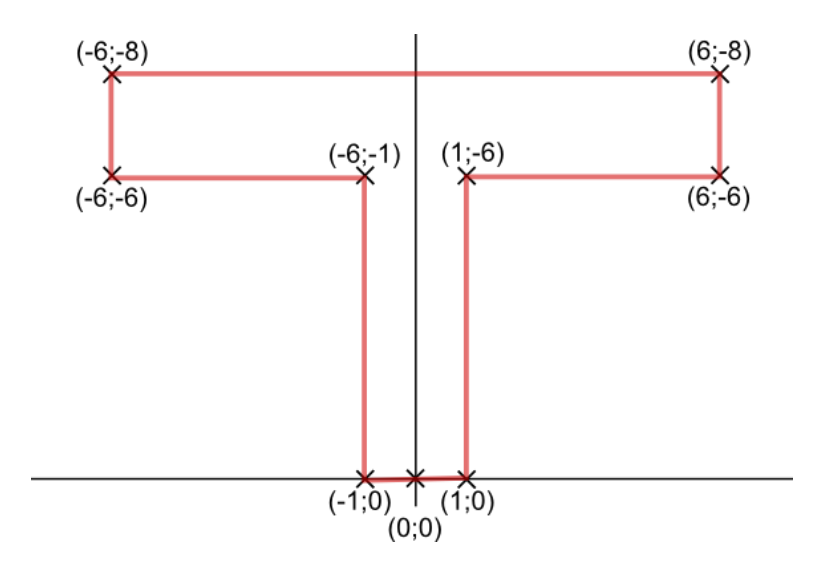

**Abbildung 4-12: Grafische Darstellung einer Testkante**

<span id="page-41-1"></span>Aus den der Klasse "Polygon" übergeben Daten wird die in [Abbildung 4-12](#page-41-1) dargestellte Grafik erzeugt, welches die Spitze einer Testkante repräsentiert.

#### <span id="page-42-0"></span>**4.2.3 Löschtransitionen**

Die Funktion des Löschens steht nicht im Konflikt mit der Zeittransition, weil eine Transition, die eine zeitliche Verzögerung zum Feuern braucht, immer noch zum Löschen der Marken verwendet werden kann. Aus diesem Grund wurde die Klasse der Transition mit der Option der Löschung ergänzt. Das hat zur Folge, dass alle Transitionen das Löschen von Marken beherrschen, indem in einem Array in den Transitionen referenziert wird, welche Marken im Falle eines Schaltens gelöscht werden.

Durch diese Modifikation ergeben sich zwei unterschiedliche Formen der Darstellung, welche in [Abbildung 4-13](#page-42-1) gezeigt werden.

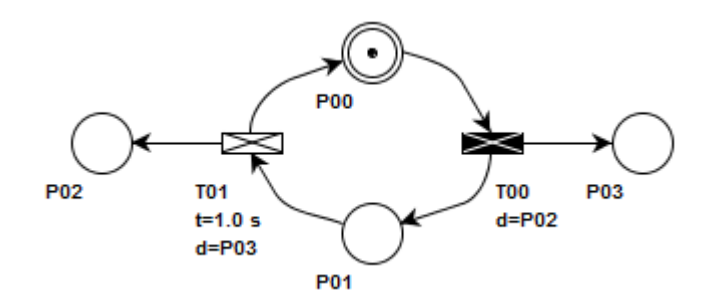

**Abbildung 4-13: Beispiel für Löschtransitionen**

<span id="page-42-2"></span><span id="page-42-1"></span>Für das Modell wird bei den Löschtransitionen, wie bei den vorherigen Elementen, auf eine Matrixdarstellung zurückgegriffen. Die Spalten der Matrix stehen für die Stellen P und die Zeilen für die Transitionen T. Für das Beispiel in [Abbildung 4-13](#page-42-1) wurde nun in [Tabelle 5](#page-42-2) eine Matrix aufgestellt.

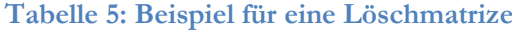

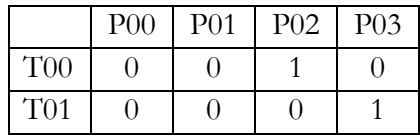

Durch die Löschmatrix wird beschrieben, welche Stellen beim Schalten der Transitionen zurückgesetzt werden.

#### **Grafische Darstellung der Löschtransitionen**

Die Löschtransitionen werden, wie in [Abbildung 4-14](#page-43-0) gezeigt, durch ein X gekennzeichnet. Die Kennzeichnung wird bei der Rotation der Transition mit gedreht. Um dieses zu ermöglichen, wird auch hier eine Transformation der Koordinaten durchgeführt.

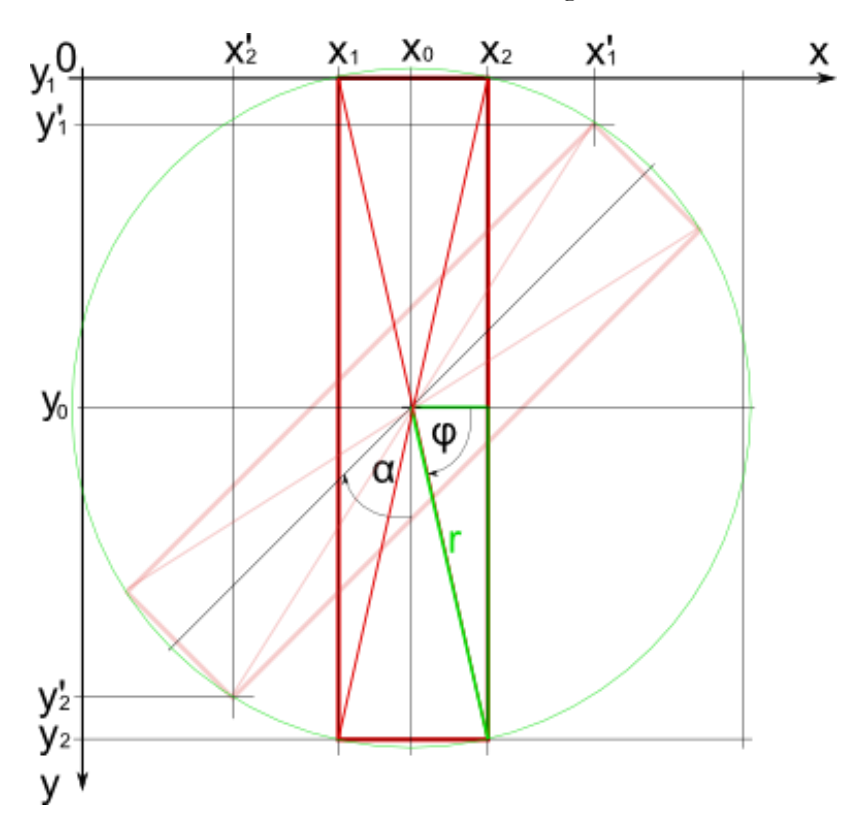

**Abbildung 4-14: Darstellung und Rotation der Löschtransition**

<span id="page-43-0"></span>Als Ausgangspunkt dient der Mittelpunkt des Objekts, welcher durch  $x_0$ und  $y_0$  beschrieben werden.

$$
x_0 = 0.5 * Objectbereite
$$
Formel 4-13  

$$
y_0 = 0.5 * Objectdhibhe
$$
Formel 4-14

Die Rotation der Kennzeichnung wird beschrieben, indem die Eckpunkte der Transition auf einem gedachten Kreis verschoben werden. Für die Berechnung der Punkte wird mit der Trigonometrie der Winkel  $\varphi$  und der Radius  $r$  eines rechtwinkligen Dreiecks bestimmt.

$$
\varphi = \tan^{-1} \left( \frac{\theta, 5 \cdot \text{Translation} \sinh \theta}{\theta, 5 \cdot \text{Translation} \sinh \theta} \right)
$$
\n
$$
r = 0.5 \times \frac{\text{Translation} \sin \varphi}{\sin \varphi}
$$
\nFormel 4-16

Mit diesen beiden Parametern können die Ecken der Transition um einen beliebigen Winkel  $\alpha$ auf dem gedachten Kreises beschrieben werden.

- $x'_1 = x_0 + r * \cos(\alpha + \varphi + \pi)$  Formel 4-17  $y'_1 = y_0 + r * \sin(\alpha + \varphi + \pi)$  Formel 4-18  $x'_2 = x_0 + r * \cos(\alpha - \varphi)$  Formel 4-19
- $y'_2 = y_0 + r * sin(\alpha \varphi)$  Formel 4-20

#### <span id="page-44-0"></span>**4.2.4 Übersetzungstabelle**

Die Übersetzungstabelle bzw. Zuweisungstabelle wird benötigt, um die SIPN-Elemente in SipnLab den Elementen der SPS, wie in Kapitel [2.3.6](#page-20-0) beschrieben wurde, zuzuweisen. Die Zuweisungstabelle wurde in der Klasse "SPSTranslationPanel" realisiert. Die Funktion der Zuweisungstabelle wird anhand des Netzes demonstriert, welches in [Abbildung 4-15](#page-44-1) dargestellt ist.

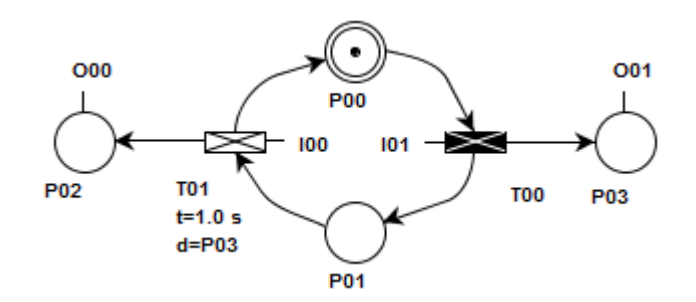

**Abbildung 4-15: Beispielnetz für Übersetzungstabelle**

<span id="page-44-1"></span>In [Abbildung 4-16](#page-44-2) ist die Übersetzungstabelle für das Beispielnetz in [Abbildung 4-15](#page-44-1) dargestellt. Die linke Spalte der Tabelle enthält die Bezeichnungen der SipnLab-Elemente. Der mittleren Spalte werden die Elemente der SPS zugewiesen, wobei nur den Zeittransitionen ein Timer zugeordnet werden kann. In der rechten Spalte können die Elemente mit Kommentaren versehen werden.

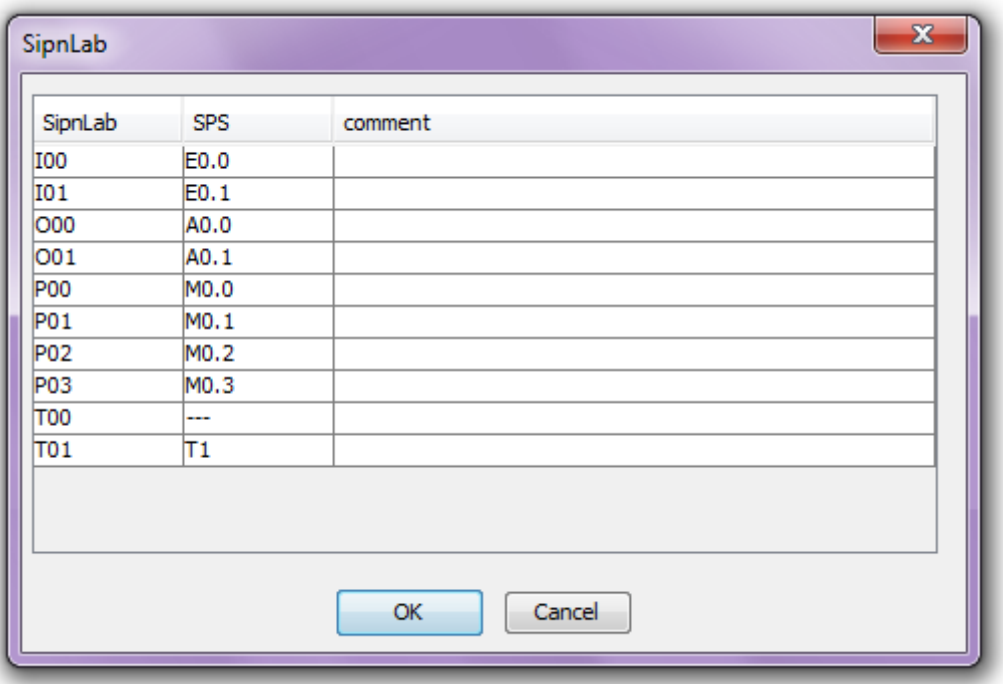

#### **Abbildung 4-16: Beispiel für Übersetzungstabelle**

<span id="page-44-2"></span>Das Bestätigen der Tabelle mit dem "OK"-Button erzeugt mit der Hilfe des Codegenerators, welcher im nächsten Abschnitt beschrieben wird, eine Text-Datei mit dem AWL-Code, die im selben Verzeichnis wie die XML-Datei des Netzes gespeichert wird.

#### <span id="page-45-0"></span>**4.2.5 AWL-Codegenerator**

Ein weiterer zentraler Punkt bei der Umsetzung von SipnLab ist die Entwicklung des AWL-Codegenerators. Dieser ist im Groben, wie in Abbildung 21 gezeigt, in 3 Abschnitte unterteilt.

| SipnLabToSPS.writeFile()        |  |  |
|---------------------------------|--|--|
| getInitializeAWL()              |  |  |
| $i = 0$ bis tCount              |  |  |
| getTransitionAWL(transitons(i)) |  |  |
| $i = 0$ bis oCount              |  |  |
| getOutputAWL(outputs(i))        |  |  |

**Abbildung 4-17: Struktogramm des AWL-Codegenerators**

<span id="page-45-1"></span>Im ersten Abschnitt wird aus dem Datenmodell die Initialisierung des SIPN in AWL-Code umgesetzt. Dabei wird für OB1 und OB100 die AWL-Syntax erzeugt. Im zweiten Teil wird der AWL-Code für die Transitionen erzeugt und im dritten Teil der Quellcode für die Ausgänge.

#### **Initialisierung**

Der Initialisierungsteil ist nur eine reine Abfrage, ob die Stelle einen Initialisierungsflag hat. Dieser Teil erzeugt den Initialisierungscode für OB100 und alternativ für OB1 gleichzeitig. Die SPS führt OB1 zyklisch aus und deswegen muss ein Merker definiert werden, der für die Initialisierung zuständig ist. AWL-Code den SipnLab erzeugt, wird der Merker M36.0 vorgegeben.

#### **Listing 4-3: Die Methode getInitializeAWL**

```
1 public String getInitializeAWL() {
2 String awl = "";
3 awl += \frac{n}{2} awl + = \frac{n}{2} choose one of initialize blocks\frac{n}{n};
4 awl += "//===> Please choose this block for OB100\r\n";
5 for (int\ i = 0; i < pCount; i++) {
6 if (places.get(i).getInitialMarking()>0
7 awl += "S" + places.get(i).getComment1() + "<math>r\vert n\vert;
8 }
9 awl += \frac{n}{2} awl + = \frac{n}{2} awl + = \frac{n}{2} awl + = \frac{n}{2} awl + = \frac{n}{2} awl + = \frac{n}{2} awl + = \frac{n}{2} awl + = \frac{n}{2} awl + = \frac{n}{2} awl + = \frac{n}{2} awl + = \frac{n}{2} awl + = 10 awl += \frac{m}{==} Please choose this block for OB1\r\n";
11 awl += "UN " + "M36.0" + "//choose a unused flag(e.g. M36.0)\r\n";
12 awl += "S " + "M36.0" + "//choose same flag as above(e.g. M36.0)\r\n";
13 for (int\ i = 0; i < pCount; i++) {
14 if (places.get(i).getInitialMarking()>0)
15 awl = "S" + places.get(i).getComment1() + "<math>|r|n";16 }
17 awl += \frac{n}{2} //===> OB1 block end\r\n";
18 return awl;
19 }
```
#### **Transitionen**

Die Methode "getTransitionAWL", wie im [Listing 4-4](#page-46-0) gezeigt, erzeugt den AWL-Code der Transition, die ihr zuvor übergeben wurde.

Die Zeilen 6 bis 15 erzeugen, durch Auswertung des Modells, den Code, der durch die Kanten die Stellen abfragt.

Die Zeilen 18 bis 23 erzeugen aus der Eingangsmatrix die Abfragen der Schaltbedingungen.

Die Zeilen 26 bis 30 fragen die übergebene Transition ab, ob sie eine Zeittransition ist. Bei einer positiven Bestätigung wird der dazu gehörige Code erzeugt.

Die Zeilen 33 bis 37 prüfen, ob die Transition eine Löschtransition ist. Bei erfolgreicher Prüfung wird der Code erzeugt, der die Stellen beim Schalten der Transition deaktiviert.

Die Zeilen 40 bis 45 erzeugen aus dem Modell den Code, welcher die Stellen vor und hinter der schaltenden Transition beeinflusst.

#### **Listing 4-4: Die Methode getTransitionAWL**

<span id="page-46-0"></span>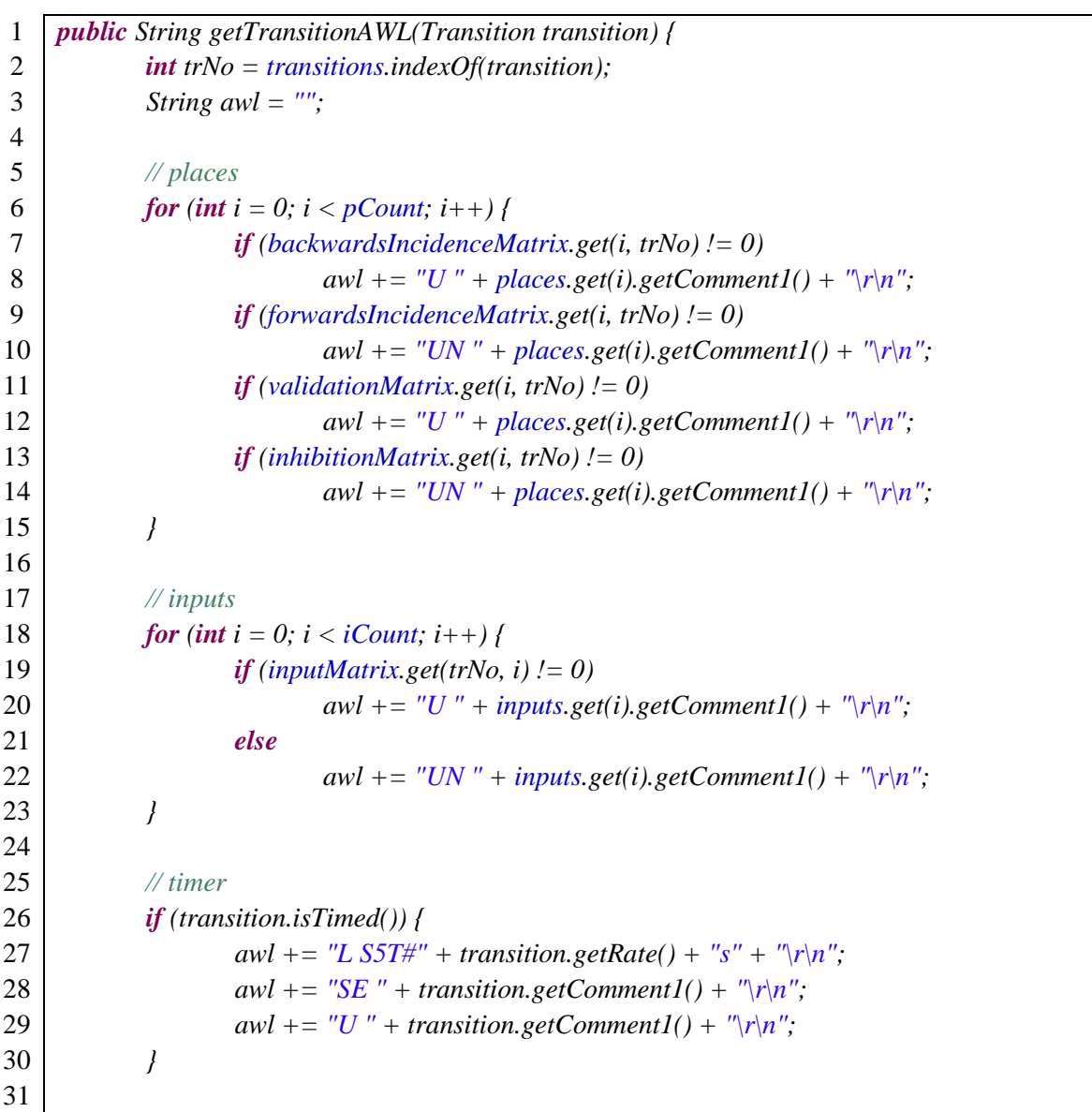

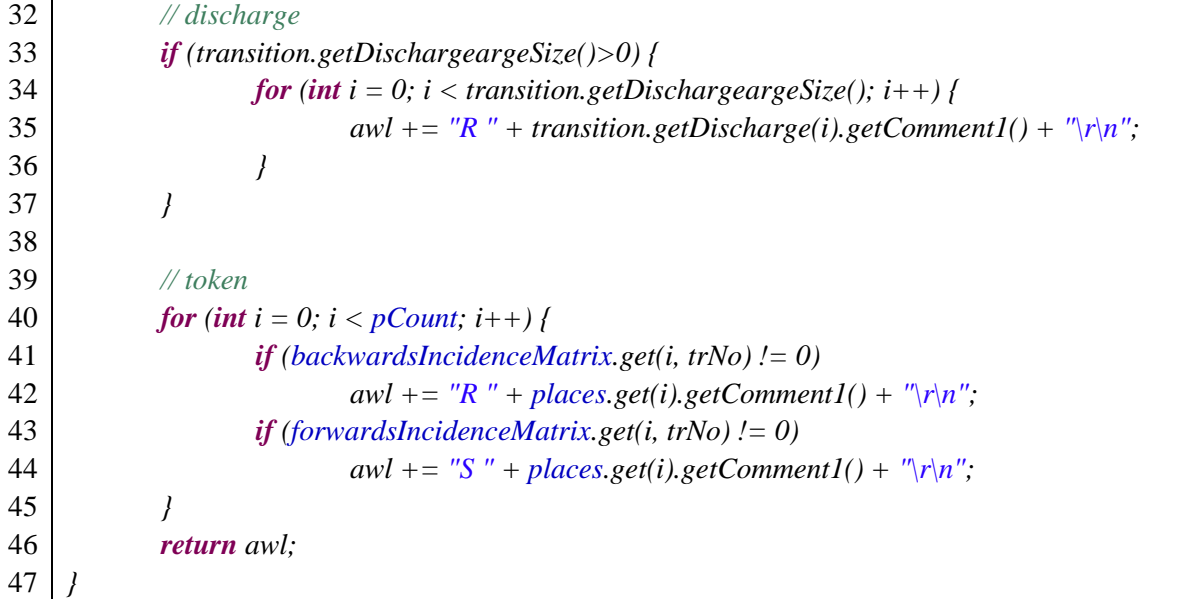

#### **Ausgänge**

Die Ausgänge werden am Ende des AWL-Codes erzeugt. Dafür wird die "outputMatrix" untersucht, ob der übergebene Ausgang mit Stellen verknüpft ist. Für die verknüpften Stellen werden disjunktive Abfragen generiert, welche im Ergebnis den nicht speichernden Ausgang setzen.

#### **Listing 4-5: Die Methode getOutputAWL**

```
1 public String getOutputAWL(Output output) {
2 int outNo = outputs.indexOf(output);
3 int temp = 0;
4
5 String awl = "";
6 for (int\ i = 0; i < pCount; i++) {
7 \iint (outputMatrix.get(i, outNo) != 0)8 awl += "O" + places.get(i).getComment1() + "<math>r\vert n\vert9 temp++;
10 }
11 }
12 if (\text{temp} > 0)13 awl += "= " + outputs.get(outNo).getComment1() + "\r\n";
14 return awl;
15 }
```
### <span id="page-48-0"></span>**4.3 Diverse Modifikationen**

Das Hinzufügen von Funktionalitäten erfordert diverse Modifikationen am Grundgerüst der Softwarelösung.

### <span id="page-48-1"></span>**4.3.1 Animationsmodus**

Der Animationsmodus ermöglicht es, den Markenfluss eines Netzes Stritt für Stritt zu durchlaufen. Für die Erweiterung des Ursprünglichen Programms durch weitere Elemente, ist es notwendig, den Animationsmodus an die Gegebenheiten anzupassen. Der Animator wird gestartet, indem der Animationsbutton aktiviert wird, wie in [Abbildung 4-18.](#page-48-2) Bei Aktivierung werden Transitionen, die schalten können, durch eine Einfärbung in Rot gekennzeichnet. Die Transitionen die so gekennzeichnet sind, können durch einen Klick mit der linken Maustaste gefeuert werden. Der Verlauf der gefeuerten Transitionen wird im Fenster "Animation history" protokolliert.

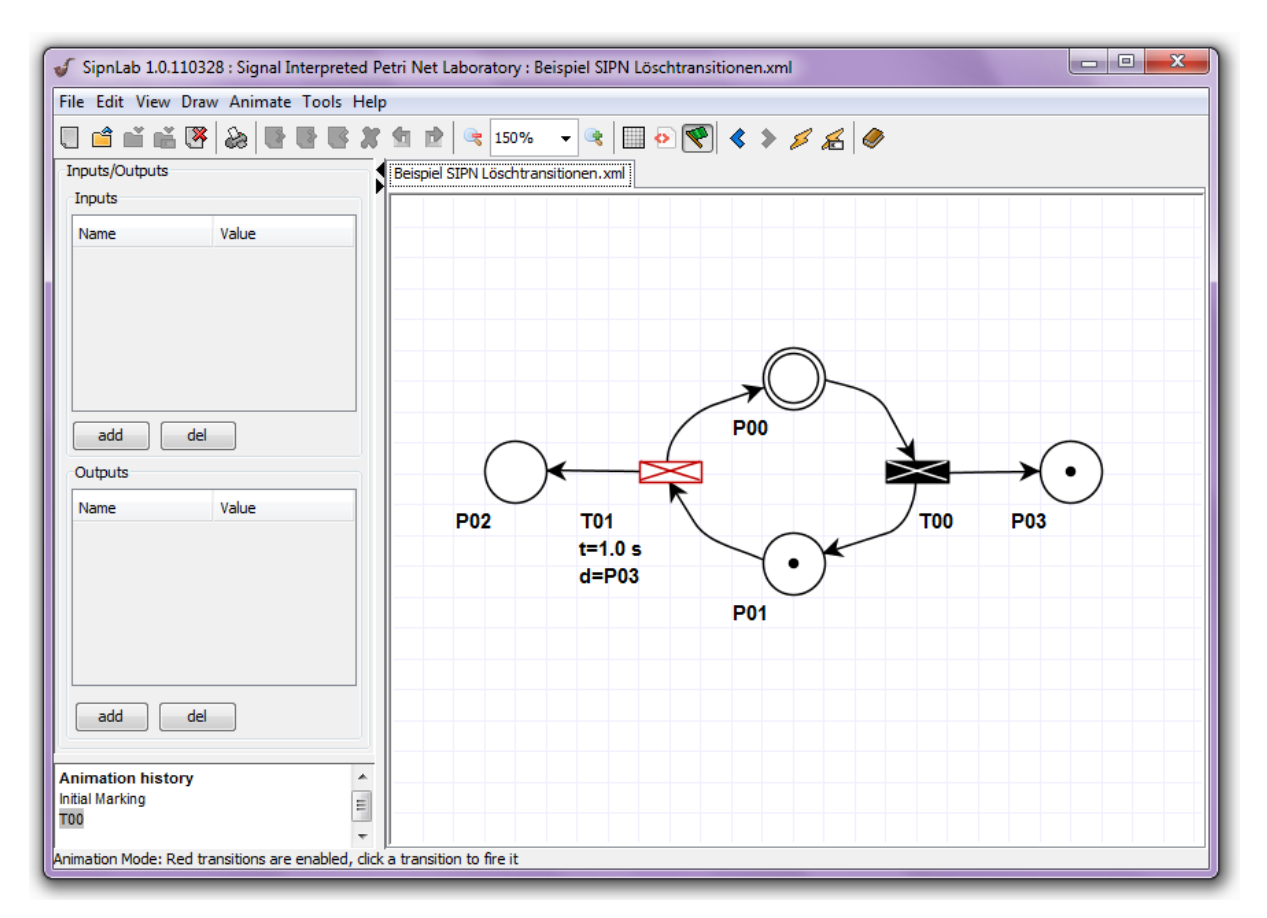

#### **Abbildung 4-18: SipnLab Animationsmodus**

<span id="page-48-2"></span>Der Animationsmodus wurde dahingehend modifiziert, dass beim Schalten von Transitionen mit Löschfunktionalität, die entsprechenden Marken gelöscht werden und dass Testkanten das Schalten von Transitionen verhindern, falls die Stelle mit der sie dadurch verknüpft ist, nicht mit einer Marke besetzt ist.

Die für die Löschtransition benötigte Modifikation, wurden in der Methode "fireTransition" in der Klasse "dataLayer" ergänzt. Die Modifikation ist im [Listing 4-6](#page-49-0) dargestellt. Der Code prüft beim Feuern einer Transition, ob sie mit zu löschenden Stellen verknüpft ist. Im Falle einer positiven Prüfung werden die entsprechenden Stellen zurückgesetzt.

#### **Listing 4-6: Modification an dataLayer.fireTransition()**

```
1 if(transition.getDischargeargeSize()>0){
2 for(int i = 0; i < transition.getDischargeargeSize(); i++}{
3 int placeNo = placesArray.indexOf(transition.getDischarge(i));
4 ((Place)placesArray.get(placeNo)).setCurrentMarking(0);
5 }
6 }
```
Eine weitere Modifikation für die Funktionalität der Testkanten ist in der Mehtode "getTransitionEnabledStatusArray" erstellt worden, welche sich in der Klasse "dataLayer" befindet. Im [Listing 4-7](#page-49-1) ist der dafür erforderliche Code dargestellt. Dieser setzt den Schaltstatus der Transition auf "false", wenn die Stelle, die mit der Transition durch die Testkante verknüpft ist, nicht mit einer Marke besetzt ist.

**Listing 4-7: Modification an dataLayer.getTransitionEnabledStatusArray()**

```
1 if (validation[j][i] > 0 && marking[j] < validation[j][i]) {
2 \vert result[i] = false;
3 break;
4 }
```
### <span id="page-50-0"></span>**4.3.2 Sortierung der SIPN-Elemente**

In SipnLab werden alle Elemente nach ihrer Bezeichnung sortiert. Einerseits werden die Elemente sortiert, damit die Tabellen die im Programm existieren übersichtlich bleiben, anderseits wird damit das Problem der Prioritäten der Transitionen gelöst. Die Sortierung hat auch zur Folge, dass der AWL-Codegenerator die Transitionen in der richtigen Reihenfolge generieren kann.

Die Sortierung wurde umgesetzt, indem dafür eine spezielle Komparator-Klasse erzeugt wurde, welche im [Listing 4-8](#page-50-2) gezeigt wird.

**Listing 4-8: Darstellung der Klasse PetriNetObjectComparatorName**

<span id="page-50-2"></span>1 *public class PetriNetObjectComparatorName implements Comparator<PetriNetObject>* 2 *{* 3 *public int compare( PetriNetObject o1, PetriNetObject o2 )* 4 *{* 5 *return o1.getName().compareTo(o2.getName());* 6 *{* 7 *}*

Mit dieser Klasse lassen sich alle Arrays sortieren, die Objekte enthalten, dessen Klasse von PetriNetObject abgeleitet ist. Das Sortieren übernimmt die von der Java Application Programming Interface (Java API) zur Verfügung gestellten Sortieralgorithmen.

### <span id="page-50-1"></span>**4.3.3 Weitere Modifikationen**

Weitere Modifikationen waren nötig, um die Funktionalität von SipnLab zu gewährleisten. Einige von ihnen dienten dazu Fehler auszumerzen, die schon in PIPE vorhanden waren, andere hingegen dazu, um die Funktionalität des Programms zu erweitern. Diese Modifikationen sind im Rahmen dieser Arbeit beiläufig gemacht worden und werden daher nicht im Detail analysiert und erläutert. Der Vollständigkeit halber werden an dieser Stelle erwähnt.

- Das Öffnen von gespeicherten Netzen hatte eine Deformation der Darstellung zufolge, weil die Netzelemente zum Teil dabei verschoben wurden.
- Beim Zoomen des Netzes wurde das Raster nicht an die veränderten Größenverhältnisse mit angepasst.
- Der Eingangs- und Ausgangsteil am linken Bildschirmrand musste dem Datenmodell des aktiven Netzes zugewiesen werden.

# <span id="page-51-0"></span>**5 Experimentelle Verifikation von SipnLab**

In diesem Kapitel wird die entwickelte Softwarelösung vorgestellt und anhand eines Beispiels die Funktionalität verifiziert.

# <span id="page-51-1"></span>**5.1 Erstellen eines beispielhaften SIPN**

Die Funktionalität von SipnLab wird anhand des Beispiels analysiert, welches in [Abbildung 5-1](#page-51-2) dargestellt ist. Dieses SIPN wurde so modelliert, dass das erstellte Programm auf all seine Funktionalitäten untersucht werden kann.

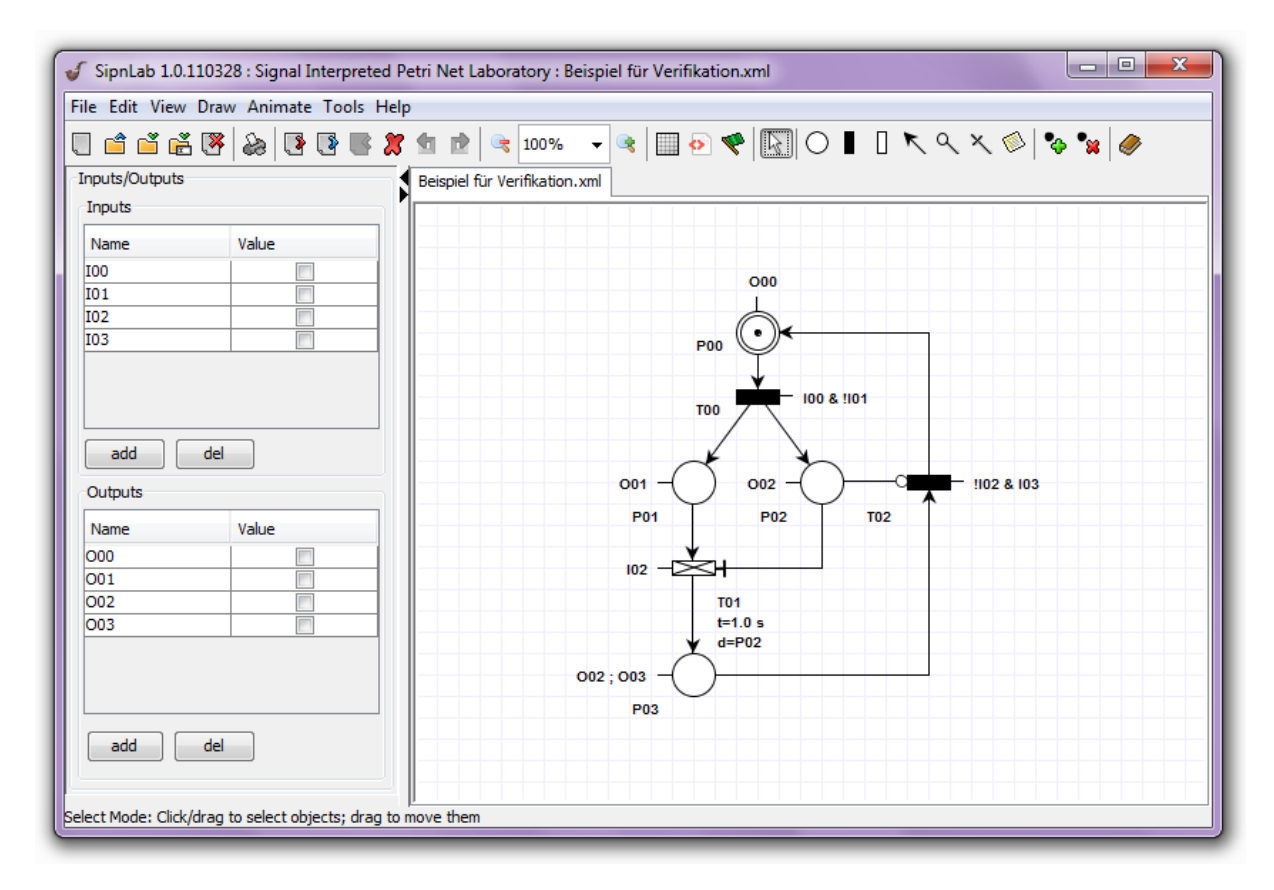

<span id="page-51-2"></span>**Abbildung 5-1: Beispiel für Verifikation**

#### <span id="page-52-0"></span>**5.2 Verifikation des Datenmodells mit der Theorie**

Die Verifikation des Datenmodells wird überprüft, indem die Matrizen des Netzes, wie in Abschnitt [2.2.2.2](#page-14-0) und die Erweiterungen in Abschnitt [4.2](#page-34-0) beschrieben, mit den Ergebnissen im Debugger der Entwicklungsumgebung Eclipse verglichen wird. Am Beispiel, des in [Abbildung](#page-51-2)  [5-1](#page-51-2) dargestellten Netzes, werden die theoretischen Matrizen erstellt. Hierfür werden die Vorwärtsinzidenzmatrix  $I^+$  nach [Formel 2-7](#page-14-4) und Rückwärtsinzidenzmatrix  $I^-$  nach [Formel 2-8](#page-14-3) gebildet.

$$
I^{+} = \begin{pmatrix} 0 & 0 & 1 \\ 1 & 0 & 0 \\ 1 & 0 & 0 \\ 0 & 1 & 0 \end{pmatrix}; \qquad I^{-} = \begin{pmatrix} 1 & 0 & 0 \\ 0 & 1 & 0 \\ 0 & 1 & 0 \\ 0 & 0 & 1 \end{pmatrix}
$$

Aus der Differenz der beiden Matrizen, wird die Inzidenzmatrix I nach [Formel](#page-14-2) 2-9 berechnet.

$$
I = I^{+} - I^{-} = \begin{pmatrix} -1 & 0 & 1 \\ 1 & -1 & 0 \\ 1 & -1 & 0 \\ 0 & 1 & -1 \end{pmatrix}
$$

Der Markierungsvektor  $p(0)$  lautet nach [Formel 2-4:](#page-14-5)

$$
\boldsymbol{p}(0) = \begin{pmatrix} 1 \\ 0 \\ 0 \\ 0 \end{pmatrix}
$$

Die Matrizen der Testkanten  $V$  und der Inhibitorkanten  $N$  lauten nach Abschnitt [2.3.5:](#page-19-0)

$$
V = \begin{pmatrix} 0 & 0 & 0 \\ 0 & 0 & 0 \\ 0 & 1 & 0 \\ 0 & 0 & 0 \end{pmatrix} \qquad \qquad N = \begin{pmatrix} 0 & 0 & 0 \\ 0 & 0 & 0 \\ 0 & 0 & 1 \\ 0 & 0 & 0 \end{pmatrix}
$$

Die Matrizen der Eingänge  $E$  und der Ausgänge  $A$  lauten nach Abschnitt [4.2.1:](#page-34-1)

$$
E = \begin{pmatrix} 1 & -1 & 0 & 0 \\ 0 & 0 & 1 & 0 \\ 0 & 0 & -1 & 1 \end{pmatrix} \qquad A = \begin{pmatrix} 1 & 0 & 0 & 0 \\ 0 & 1 & 0 & 0 \\ 0 & 0 & 1 & 0 \\ 0 & 0 & 1 & 1 \end{pmatrix}
$$

Die Matrix der Löschtransitionen **D** lautet nach Abschnitt [4.2.3:](#page-42-0)

$$
D = \begin{pmatrix} 0 & 0 & 0 & 0 \\ 0 & 0 & 1 & 0 \\ 0 & 0 & 0 & 0 \end{pmatrix}
$$

Die im Datenmodell von SipnLab erzeugten Matrizen werden mit dem Debugger von Eclipse beim Ausführen von SipnLab ausgelesen. Die zusammengestellten Ausgaben des Debuggers sind im [Listing 5-1](#page-53-0) dargestellt.

**Listing 5-1: Auszug des Datenmodells beim Debuggen von SipnLab**

```
1 backwardsIncidenceMatrix
2 [[1, 0, 0], [0, 1, 0], [0, 0, 0], [0, 0, 1]]
3
4 discargeMatrix
5 [[0, 0, 0, 0], [0, 0, 1, 0], [0, 0, 0, 0]]
6
7 forwardsIncidenceMatrix
8 [[0, 0, 1], [1, 0, 0], [1, 0, 0], [0, 1, 0]]
9
10 incidenceMatrix
11 [[-1, 0, 1], [1, -1, 0], [1, 0, 0], [0, 1, -1]]
12
13 inhibitionMatrix
14 [[0, 0, 0], [0, 0, 0], [0, 0, 1], [0, 0, 0]]
15
16 initialMarkingVector
17 [1, 0, 0, 0]
18
19 inputMatrix
20 [[1, -1, 0, 0], [0, 0, 1, 0], [0, 0, -1, 1]]
21
22 outputMatrix
23 [1, 0, 0, 0], [0, 1, 0, 0], [0, 0, 1, 0], [0, 0, 1, 1]]
24
25 validationMatrix
26 [[0, 0, 0], [0, 0, 0], [0, 1, 0], [0, 0, 0]]
```
Zur Verifikation werden die Ergebnisse des Debuggers mit den theoretisch errechneten Werten verglichen. Dabei ist festzustellen, dass keine Unterschiede der beiden Ergebnisse vorliegen und somit das Programm in dieser Hinsicht richtig arbeitet.

### <span id="page-54-0"></span>**5.3 Verifikation der Funktion des Animationsmodi**

Der Animationsmodus wird überprüft, indem das Verhalten des SIPN, welches in [Abbildung 5-1](#page-51-2) abgebildet ist, durch die in Abschnitt [2.2](#page-9-0) und [2.3](#page-17-0) beschrieben Schaltbedingungen der Transitionen, überprüft wird. Zu diesem Zweck werden die drei möglichen Schaltschritte, die mit diesem Netz möglich sind, mit den Schaltverhalten des Animators verglichen. Die demnach zu erwarteten Schritte wären:

Schritt 1: Die Transition T<sub>00</sub> schaltet, wenn die Stelle P00 mit einer Marke besetzt ist und die Stellen P01 und P02 nicht mit Marken besetzt sind. Die Marke wird von P00 abgezogen und in P01 und P02 erzeugt.

**Schritt 2**: Die Transition T01 schaltet, wenn die Stellen P01 und P02 mit Marken besetzt sind und die Stelle P03 nicht mit einer Marke besetzt ist. Beim Feuern der Transition wird die Marke von P01 abgezogen und eine Marke in P03 erzeugt. Zusätzlich wird durch die Löschfunktionalität der Transition die Marke von der Stelle P02 gelöscht.

**Schritt 3**: Die Transition T02 schaltet, wenn die Stelle P3 mit einer Marke besetzt ist und die Stellen P02 und P00 nicht mit Marken besetzt sind. Beim Schalten wird die Marke von P3 nach P00 transferiert.

Der Übergang vom Zustand 1 [\(Abbildung 5-2\)](#page-54-1) zum Zustand 2 [\(Abbildung 5-3\)](#page-55-0) deckt sich mit dem Verhalten des Netzes, welches im Schaltschritt 1 beschrieben wurde.

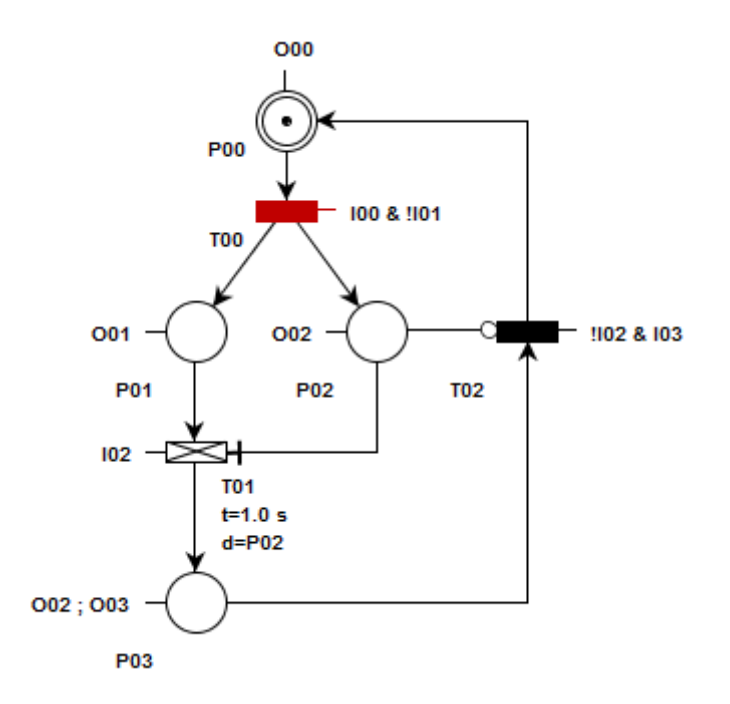

<span id="page-54-1"></span>**Abbildung 5-2: Zustand 1 im Animationsmodus**

Der Übergang vom Zustand 2 [\(Abbildung 5-3\)](#page-55-0) zum Zustand 3 [\(Abbildung 5-3\)](#page-55-0) deckt sich mit dem Verhalten des Netzes, welches im Schaltschritt 2 beschrieben wurde.

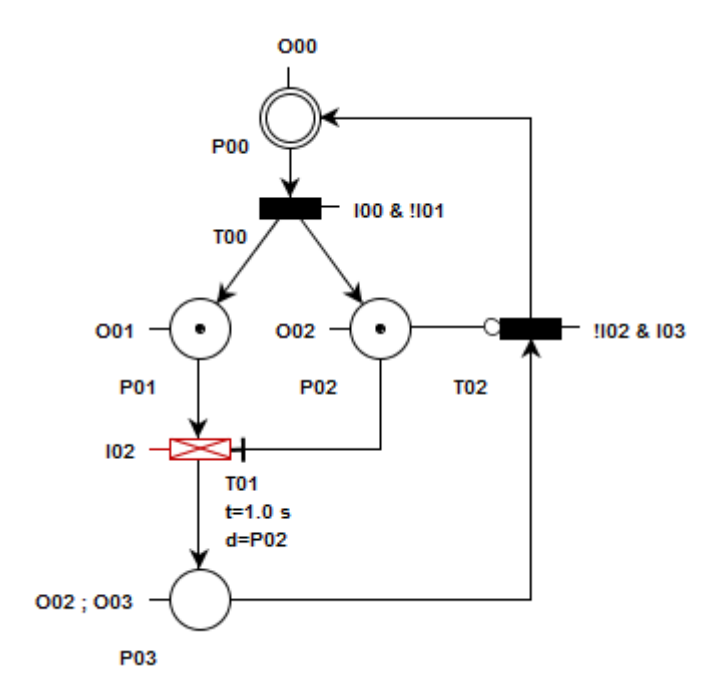

**Abbildung 5-3: Zustand 2 im Animationsmodus**

<span id="page-55-0"></span>Der Übergang vom Zustand 3 [\(Abbildung 5-4\)](#page-55-1) zum Zustand 1 [\(Abbildung 5-2\)](#page-54-1) deckt sich mit dem Verhalten des Netzes, welches im Schaltschritt 3 beschrieben wurde.

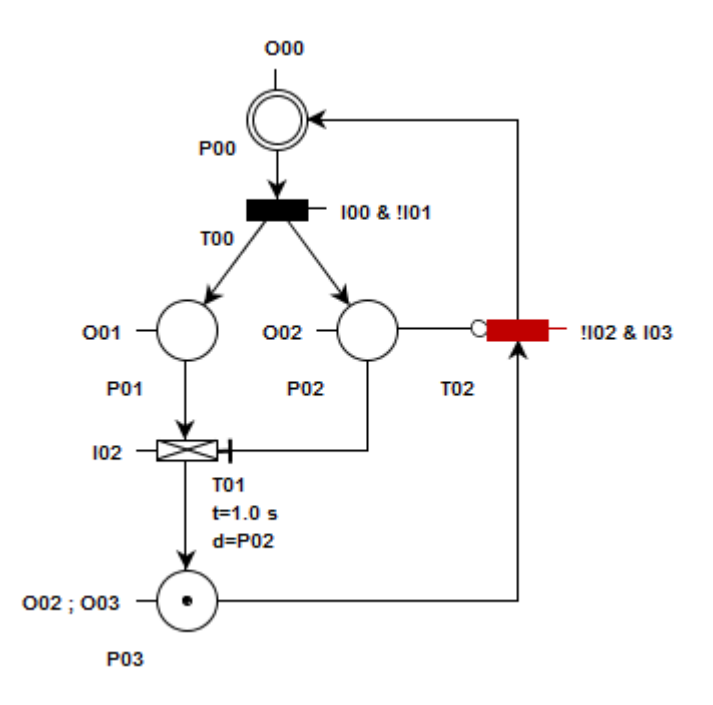

**Abbildung 5-4: Zustand 3 im Animationsmodus**

<span id="page-55-1"></span>Der Vergleich zeigt, dass alle 3 Schaltschritte des theoretisch erwarteten Verhaltens, mit dem 3 Schaltschritten von SipnLab übereinstimmen.

# <span id="page-56-0"></span>**5.4 Generieren des AWL-Codes mit dem Codegenerator**

Damit der Code geriert werden kann, müssen den Elementen von SipnLab die Elemente der SPS zugewiesen werden. Die Zuweisungstabelle, welche in [Abbildung 5-5](#page-56-1) dargestellt ist, wird aufgerufen, indem man im Hauptfenster auf "Tools" klickt und dort den "AWL Translator" ausführt.

| SipnLab         |                   | $\mathbf{x}$ |
|-----------------|-------------------|--------------|
| SipnLab         | <b>SPS</b>        | comment      |
| <b>I00</b>      | E0.0              |              |
| 101             | E0.1              |              |
| 102             | E0.2              |              |
| 103             | E0.3              |              |
| O00             | A0.0              |              |
| O01             | A0.1              |              |
| O02             | A0.2              |              |
| O03             | A0.3              |              |
| P <sub>00</sub> | M0.0              |              |
| P01             | M <sub>0</sub> .1 |              |
| P02             | M0.2              |              |
| P <sub>03</sub> | M0.3              |              |
| <b>T00</b>      |                   |              |
| T <sub>01</sub> | T1                |              |
| T <sub>02</sub> |                   |              |
|                 |                   |              |
|                 |                   | Cancel<br>OK |

**Abbildung 5-5: Zuweisungstabelle des Beispiels**

<span id="page-56-1"></span>In der Zuweisungstabelle werden die für die automatische Übersetzung nötigen Zuweisungen gemacht.

Durch Betätigung des "OK"-Button wird der AWL-Code automatisch erzeugt.

### <span id="page-57-0"></span>**5.5 Verifikation des generierten AWL-Codes**

Der vom Codegenerator automatisch erzeugte AWL-Code, welcher in Kapitel [5.4](#page-56-0) erzeugt wurde, wird überprüft, indem der AWL-Code Schritt für Schritt mit dem in Kapitel [2.3.6](#page-20-0) beschrieben Codierungsvorschriften verglichen wird. Zur besseren Übersicht wird der Code in drei Teile geteilt.

Der erste Teil enthält die Initialisierung des generierten AWL-Quellcodes. Die Analyse des im [Listing 5-2](#page-57-1) dargestellten Codes ergibt, dass die Initialisierungen des SIPNs korrekt transformiert wurden.

**Listing 5-2: Initialisierungsteil der generierten AWL-Code**

<span id="page-57-1"></span> *//This Code is generated with SipnLab 1.0.110328 Codegenerator //Initialize //===> Choose one of initialize blocks //===> Please choose this block for OB100 S M0.0 //===> OB100 block end //===> Please choose this block for OB1 UN M36.0//choose a unused flag(e.g. M36.0) S M36.0//choose same flag as above(e.g. M36.0) S M0.0 //===> OB1 block end*

Der mittlere Teil der Codeausgabe enthält die Codierung der Transitionen. Der Vergleich der drei Transitionen und ihrer Funktionalitäten mit dem im [Listing 5-3](#page-57-2) dargestellten Code zeigt, dass der Teil korrekt übersetzt wurde.

<span id="page-57-2"></span>

| 1                     | //Insert all below in OB1 |
|-----------------------|---------------------------|
| $\overline{2}$        | $\mathcal{N}$ TOO         |
| $\mathfrak{Z}$        | U M0.0                    |
| $\overline{4}$        | <b>UN M0.1</b>            |
| 5                     | <b>UN M0.2</b>            |
| 6                     | U E 0.0                   |
| $\overline{7}$        | UN E0.1                   |
| $\boldsymbol{\delta}$ | R M0.0                    |
| 9                     | $S$ MO.1                  |
| 10                    | $S$ MO.2                  |
| 11                    |                           |
| 12                    | $\frac{\pi}{101}$         |
| 13                    | $U$ M $0.1$               |
| 14                    | $U$ M $0.2$               |
| 15                    | <b>UN M0.3</b>            |
| 16                    | $U$ E0.2                  |
| 17                    | $L$ S5T#1.0s              |
| 18                    | SE <sub>T1</sub>          |
|                       |                           |

**Listing 5-3: Transitionsteil des generierten AWL-Code**

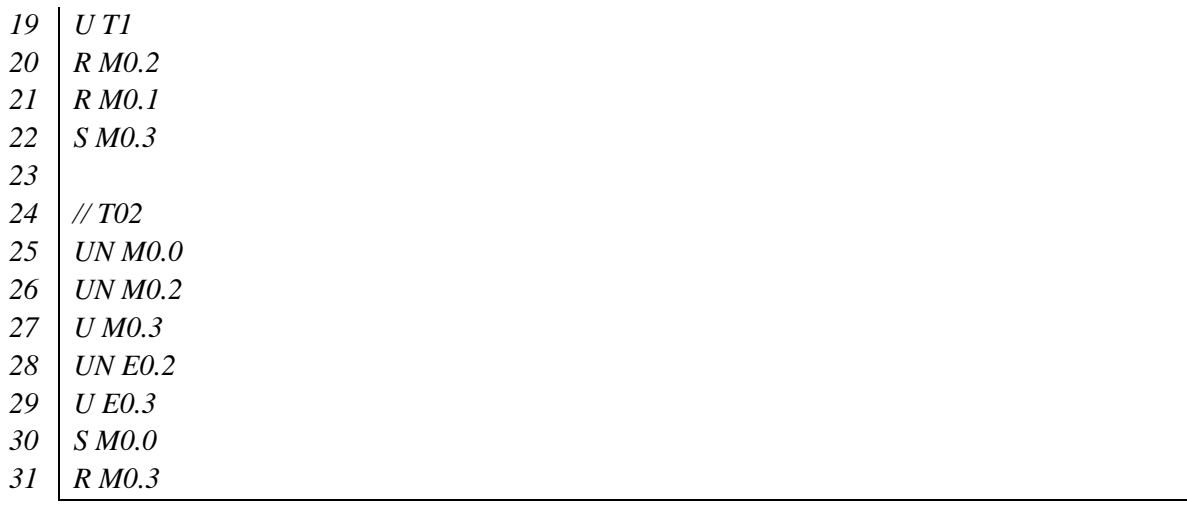

Der dritte Teil der Codeausgabe, welche im [Listing 5-4](#page-58-0) dargestellt ist, zeigt beim Vergleich der Verknüpfungen der Stellen mit den Ausgängen, dass der Code auch hier korrekt übersetzt wurde.

<span id="page-58-0"></span>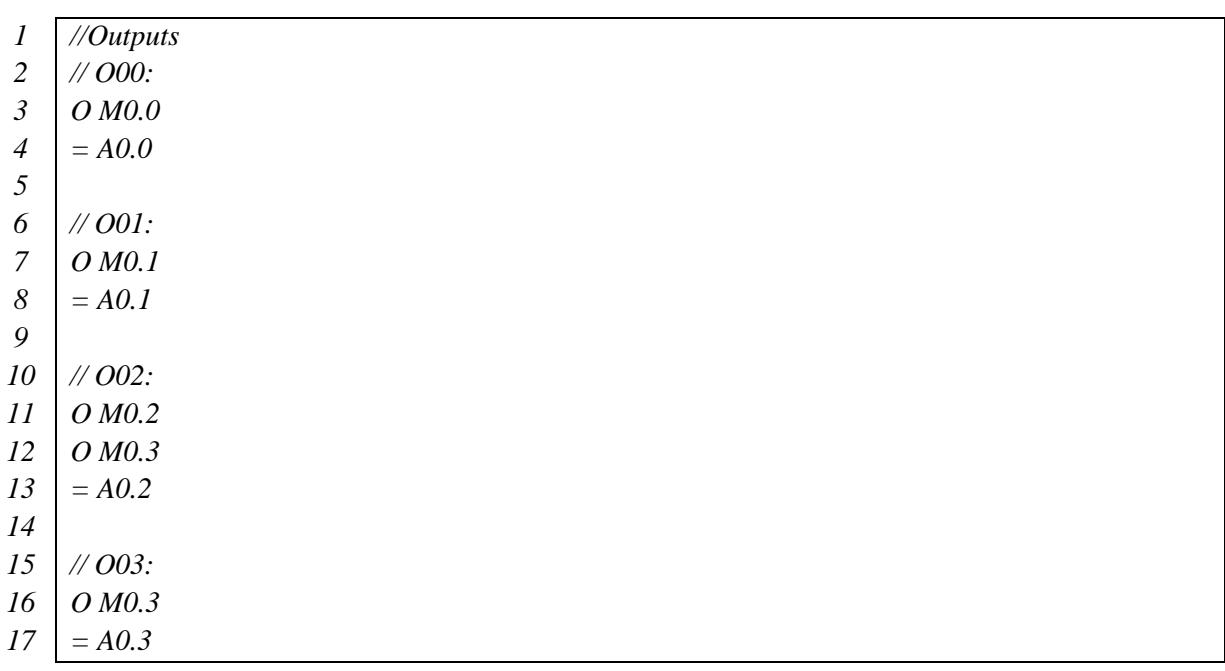

#### **Listing 5-4: Ausgangsteil des generierten AWL-Code**

Alle drei Teile sind korrekt übersetzt worden und somit ist die korrekte Funktion des Codegenerators von SipnLab bewiesen.

### <span id="page-59-0"></span>**5.6 Demonstration eines komplexeren Netzes in SipnLab**

Die Funktionalität von SipnLab ist soweit gegeben, dass auch komplexere Netze modelliert werden können. Dies wird anhand einer Torsteuerung demonstriert, welche in [Abbildung 5-6](#page-59-1) dargestellt ist.

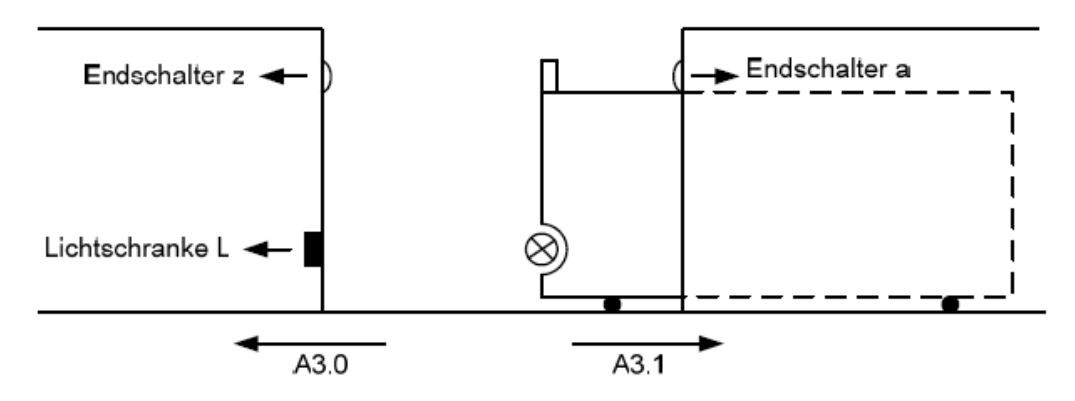

**Abbildung 5-6: Torsteuerung<sup>38</sup>**

<span id="page-59-1"></span>Die Steuerungslösung für das Beispiel ist in [Abbildung 5-7](#page-59-2) gezeigt.

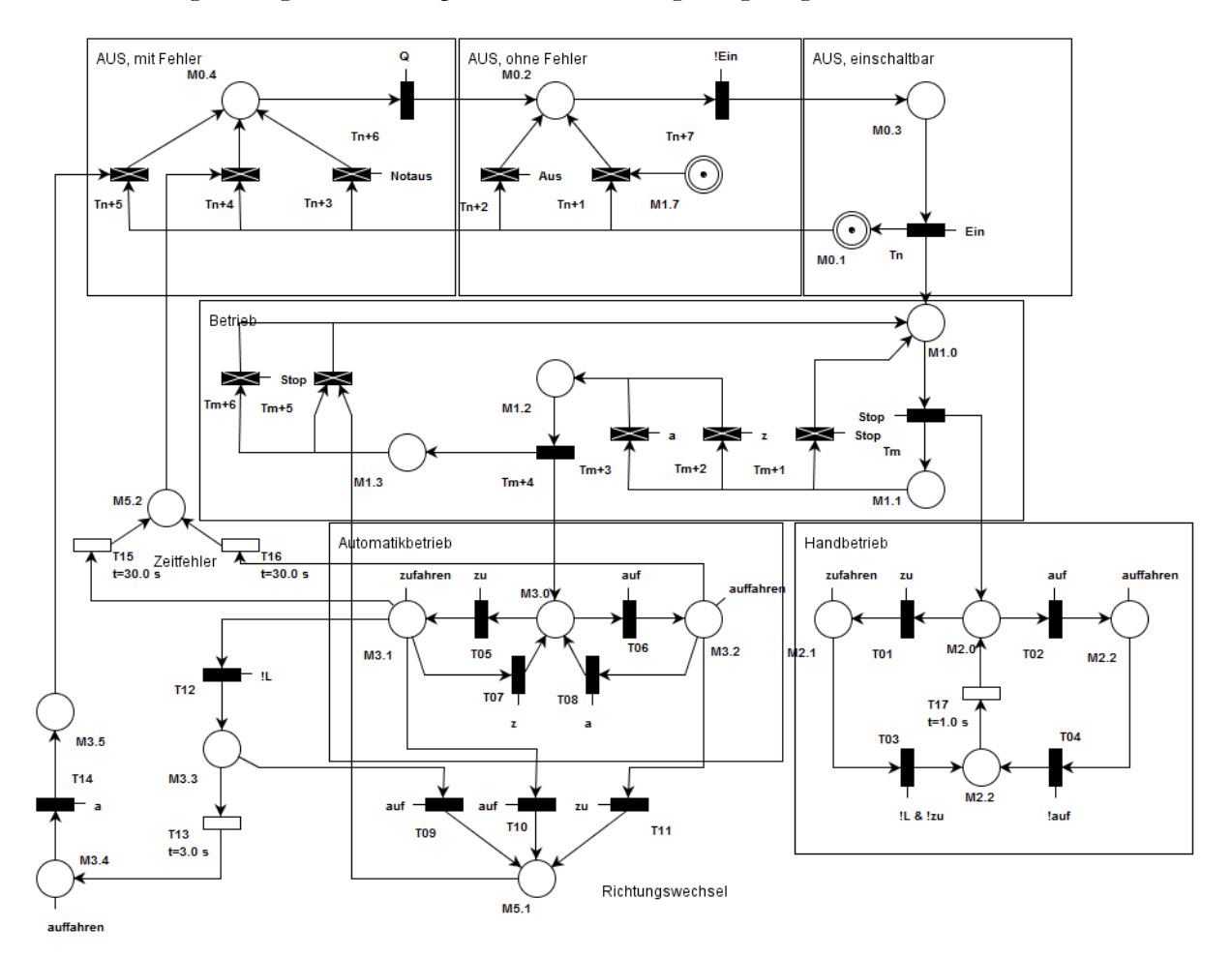

**Abbildung 5-7: Steuerungslösung der Torsteuerung<sup>39</sup>**

<span id="page-59-2"></span><sup>38</sup> [Meiners2009], Folie 179

<sup>39</sup> Vgl. [Meiners2009], Ergänzung zur Folie 179

# <span id="page-60-0"></span>**6 Schluss**

# <span id="page-60-1"></span>**6.1 Zusammenfassung**

Ziel dieser Arbeit war es eine Softwarelösung zur grafischen Modellierung von SIPN zu erstellen, welches automatisiert AWL- Quellcode für eine SPS der Siemens S7-Serie generiert.

Zu diesem Zweck wurde die Aufgabenstellung weiter verfeinert, indem die Hauptaufgabe weiter unterteilt wurde. Die Intention dieser Aufteilung war es, ein ingenieurmäßiges Herangehen der Aufgabe zu ermöglichen. Durch die Analyse und Priorisierung der Teilaufgaben wurde eine Herangehensweise zum Lösen der Aufgabenstellung gebildet.

Für die Entwicklung des geplanten grafischen Editors wurde nach einer Recherche und Analyse der Umsetzungsvarianten dafür entschieden, als Basis für den Editor, auf das schon existierende Projekt PIPE zurückzugreifen. Nachdem PIPE von den nicht weiter benötigten Teilen und zum Teil vorhanden Altlasten befreit wurde, begann die Modifikation und Erweiterung der Basis. Das Programm wurde um die Funktionalitäten ergänzt, deren Priorität in der Planungsphase mit "hoch" und zum Teil mit "mittel" bewertet wurden.

Ein Highlight der Entwicklungen war die Umsetzung des AWL-Codegenerators. Hierfür wurde das mathematische Modell, welches durch die Daten des modellierten Netzes vom Programm erzeugt wird, in AWL-Code transformiert.

Als Letztes wurde die Funktionalität der Softwarelösung an einem Beispiel verifiziert. Dies geschah, indem die theoretisch zu erwartenden Ergebnisse mit den praktisch im Programm erzeugten Werten verglichen wurden.

# <span id="page-60-2"></span>**6.2 Fazit**

Mit dieser Arbeit konnte eine Softwarelösung erzeugt werden, die es ermöglicht grafisch SIPN zu modellieren und automatisch in AWL-Code zu transformieren. Zusätzlich ist es möglich, von modellierten Netzen, Schritt für Schritt den Markenfluss des Netzes im Animationsmodus zu verfolgen.

Abstriche mussten bei der Interpretation der booleschen Ausdrücke für die Schaltbedingungen der Eingänge gemacht werden, welche für disjunktive Verknüpfungen durch Erweitern des Netzes um eine Auswahlverzweigung realisiert werden muss.

Trotz der Einschränkungen sind viele Funktionalitäten von SipnLab soweit ausgereift, dass es sich auch in der Praxis einsetzen lässt.

Damit wurden die Primärziele und die meisten Sekundär- und Tertiärziele erreicht, die zu Beginn dieser Arbeit gesteckt wurden.

# <span id="page-61-0"></span>**6.3 Ausblick**

In Zukunft sollte dieses Projekt fortgesetzt werden, weil es sich als gut und ausbaufähig herausgestellt hat. Um dieses sicher zu stellen habe ich mich entschieden nach Abschluss dieser Arbeit das Projekt Interessierten als Open Source unter <http://sipnlab.sourceforge.net/> zur Verfügung zu stellen, in der Hoffnung, dass es dadurch zur Verbesserung und Erweiterung des Programmes kommt.

Folgende Erweiterungen für SipnLab sind in Zukunft denkbar:

- Die Erweiterung des Programms mit der Fähigkeit erstellte SIPN zu simulieren.
	- o Die transiente Simulation des Netzes durch die Vorgabe der Eingangssignale durch ein Impulsdiagramm.
- Das Erstellen weiterer Codegeneratoren, welche zusätzliche Sprachen für SPS und andere Plattformen wie Mikrocontroller und FPGA (Field Programmable Gate Array) integrieren.
- Das Hinzufügen weiterer SIPN Elemente und die Möglichkeit vom Gebrauch von Sub-Netzen bzw. Hierarchien.
- Das Erweitern von SipnLab um einen vollwertigen Interpreter für booleschen Ausdrücke, wodurch die möglichen Verknüpfungen der Eingangsbedingungen von Transitionen erhöht werden.
- Das Fertigstellen der Hilfefunktion von SipnLab, welches Neueinsteigern den Umgang mit SipnLab vereinfacht.
- Anbindung an MatLab oder LabVIEW mit der Integration von OPC (OLE<sup>40</sup> for Process Control) Protokoll. Durch die Erweiterung können Prozessmodelle gesteuert werden, welche in den beiden Programmen erstellt sind.

Die meisten aufgezählten Erweiterungen wären möglich, ohne in die Struktur des Programms eingreifen zu müssen, da alle erforderlichen Daten, welche die Module benötigen, durch das Datenmodell zur Verfügung gestellt werden.

<sup>40</sup> Object Linking and Embedding

# <span id="page-62-0"></span>**6.4 Persönliche Bemerkungen und Danksagungen**

Die Arbeit an diesem Projekt hat sich als sehr langwierig und komplex herausgestellt und ich möchte hier an dieser Stelle zuerst meiner Familie und Freundin danken, dass sie mich in dieser schwierigen Zeit seelisch und physisch unterstützt haben.

Außerdem möchte ich noch Prof. Dr. Ulfert Meiners dafür danken, dass er mich mit Rat und Motivation bei diesem Projekt begleitend betreut hat.

Zu guter Letzt danke ich noch Sabrina Brüse und Sandra Eilers dafür, dass sie geholfen haben diese Arbeit auf Rechtschreibfehler zu kontrollieren.

# <span id="page-63-0"></span>**Literaturverzeichnis**

[Aspern2003] Jens von Aspern: SPS-Softwareentwicklung mit Petrinetzen (Berlin und Offenbach, 2003).

[Lunze2006] Jan Lunze: Ereignisdiskrete Systeme (München, 2006).

[Meiners2009] Ulfert Meiners: Skript Steuerungstechnik (Hamburg, 2009).

[Petri1962] Carl Adam Petri: Kommunikation mit Automaten (Institut für instrumentelle Mathematik der Universität Bonn, 1962).

Onlinequellen

[Baray2010] Cristobal Baray: the model-view-controller (MVC) design pattern () [http://cristobal.baray.com/indiana/projects/mvc.html] (Zugriff: 24. 08 2010).

[Bloom2003] James Bloom, Clare Clark, Camilla Clifford, Alex Duncan, Haroun Khan, Manos Papantoniou: Final Report: Platform Independent Petri Net Editor (2003) [http://pipe2.sourceforge.net/documents/PIPE-Report.pdf] (Zugriff: 03. 02 2011).

[Ecl2010] Eclipse Foundation: Eclipse () [http://www.eclipse.org] (Zugriff: 10. 10 2010).

[Edw2007] Edwin Chung, Tim Kimber, Ben Kirby, Thomas Master, Matthew Worthington: Final Report: PETRI NETS GROUP PROJECT (2007) [http://pipe2.sourceforge.net/documents/PIPE2-Report-20070327.pdf] (Zugriff: 07. 03 2011).

[Grude1988] Ulrich Grude: Petri-Netze eine informelle Einführung in die Grundideen (1988) [http://public.beuth-hochschule.de/~grude/Petrinetze.pdf] (Zugriff: 09. 03 2011).

[JGraph2010] JGraph Ltd: JGraph () [http://www.jgraph.com] (Zugriff: 03. 06 2010).

[JPowerGraph2011] Mick Kerrigan: JPowerGraph () [http://sourceforge.net/projects/jpowergraph/] (Zugriff: 17. 02 2011).

[Nad2005] Nadeem Akharware: PIPE2: Platform Independent Petri Net Editor (2005)  $[$  (Zugriff: 07. 03 2011).

[PIPE] Imperial College London MSc. Group Project at the Department of Computing: The Platform Independent Petri net Editor PIPE (2003) [http://pipe2.sourceforge.net] (Zugriff: 09. 03 2011).

[PNML2011] Jonathan Billington, Jun Ginbayashi, Lom Hillah, Ekkart Kindler, Fabrice Kordon, Laure Petrucci, Yann Thierry-Mieg, Nicolas Trèves: PNML.org () [http://www.pnml.org/] (Zugriff: 18. 01 2011).

[PNW2010] TGI group University of Hamburg: Petri Nets World () [http://www.informatik.uni-hamburg.de/TGI/PetriNets/] (Zugriff: 17. 06 2010). [SUN2011] SUN: Project JAXP () [http://jaxp.java.net/] (Zugriff: 14. 01 2011).

[Tom2011] Tom Barnwell, Michael Camacho, Matthew Cook, Maxim Gready, Peter Kyme, Michail Tsouchlaris: Final Report: PETRI NET ANALYSER (2004) [http://pipe2.sourceforge.net/documents/PIPE2%20Final%20Report.pdf] (Zugriff: 06. 02 2011).

[W3C2011] World Wide Web Consortium (W3C): Extensible Markup Language (XML) () [http://www.w3.org/XML/] (Zugriff: 03. 03 2011).

[WikiXML] Wikipedia: Extensible Markup Language () [http://de.wikipedia.org/wiki/Extensible\_Markup\_Language] (Zugriff: 06. 02 2011).

# <span id="page-65-0"></span>**Abkürzungsverzeichnis**

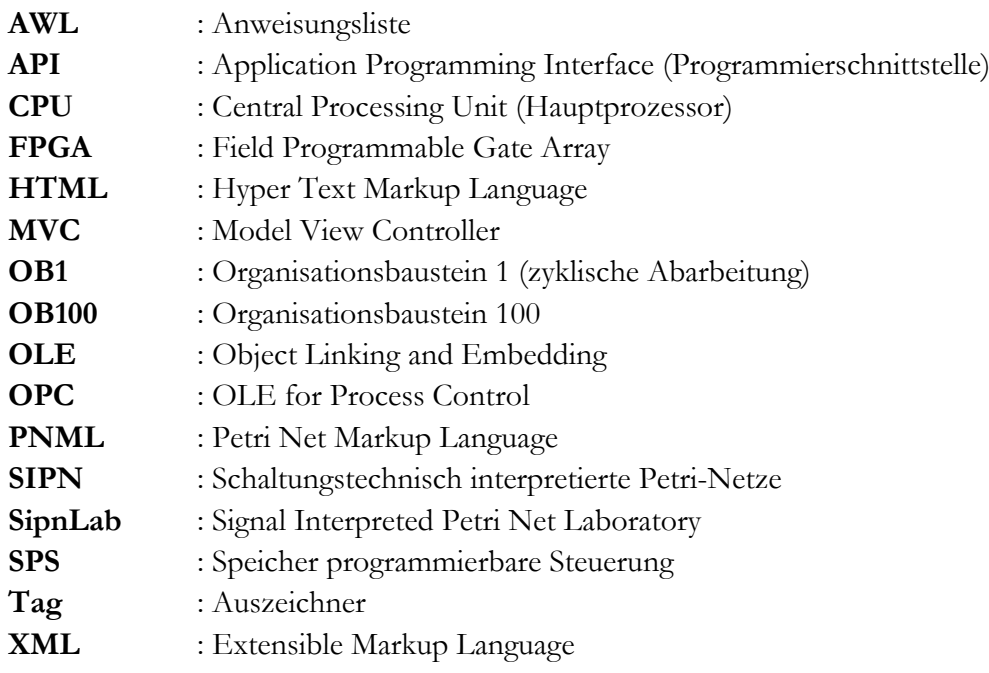

# <span id="page-66-0"></span>**A Anhänge**

Anhang A1 : Kurzbeschreibung der wichtigsten Klassen Anhang A2 : Ausgabe des Debuggers bei der Verifikation Anhang A3 : Source Code und ausführbare Version von SipnLab

Der Anhang A3 ist in elektronischer Form auf einer CD abgelegt und beim Prüfer Prof. Dr. Ing. Ulfert Meiners einzusehen.

# <span id="page-66-1"></span>**A1 Kurzbeschreibung der wichtigsten Klassen**

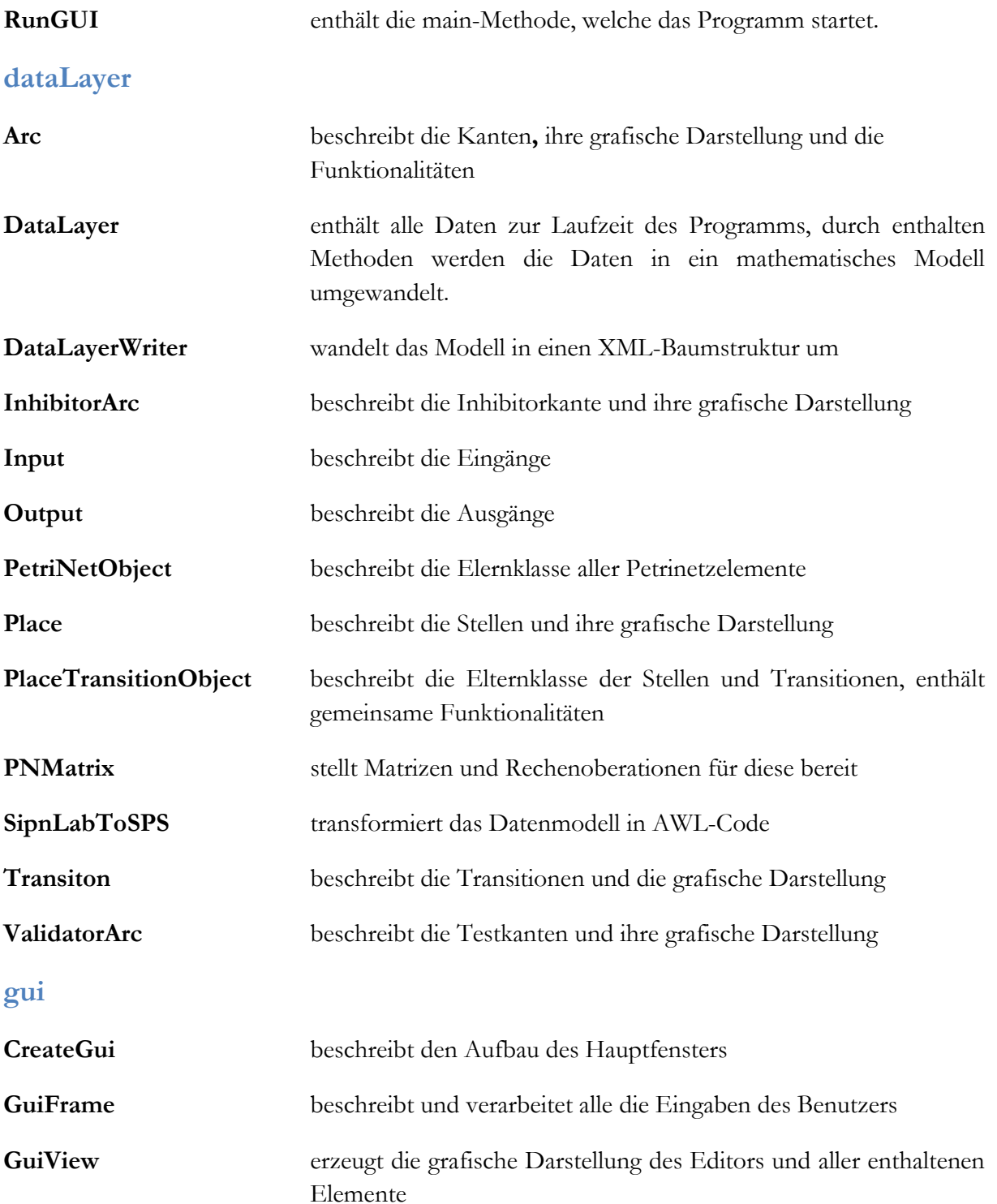

# <span id="page-67-0"></span>**A2 Ausgabe des Debuggers bei der Verifikation**

Die [Abbildung A-1](#page-67-2) zeigt die Ausgabe von Eclipse im Debugmodus. Mit den Ergebnissen des Debuggers wurde die Verifikation des Datenmodells in Kapitel [5.2](#page-52-0) bewerkstelligt.

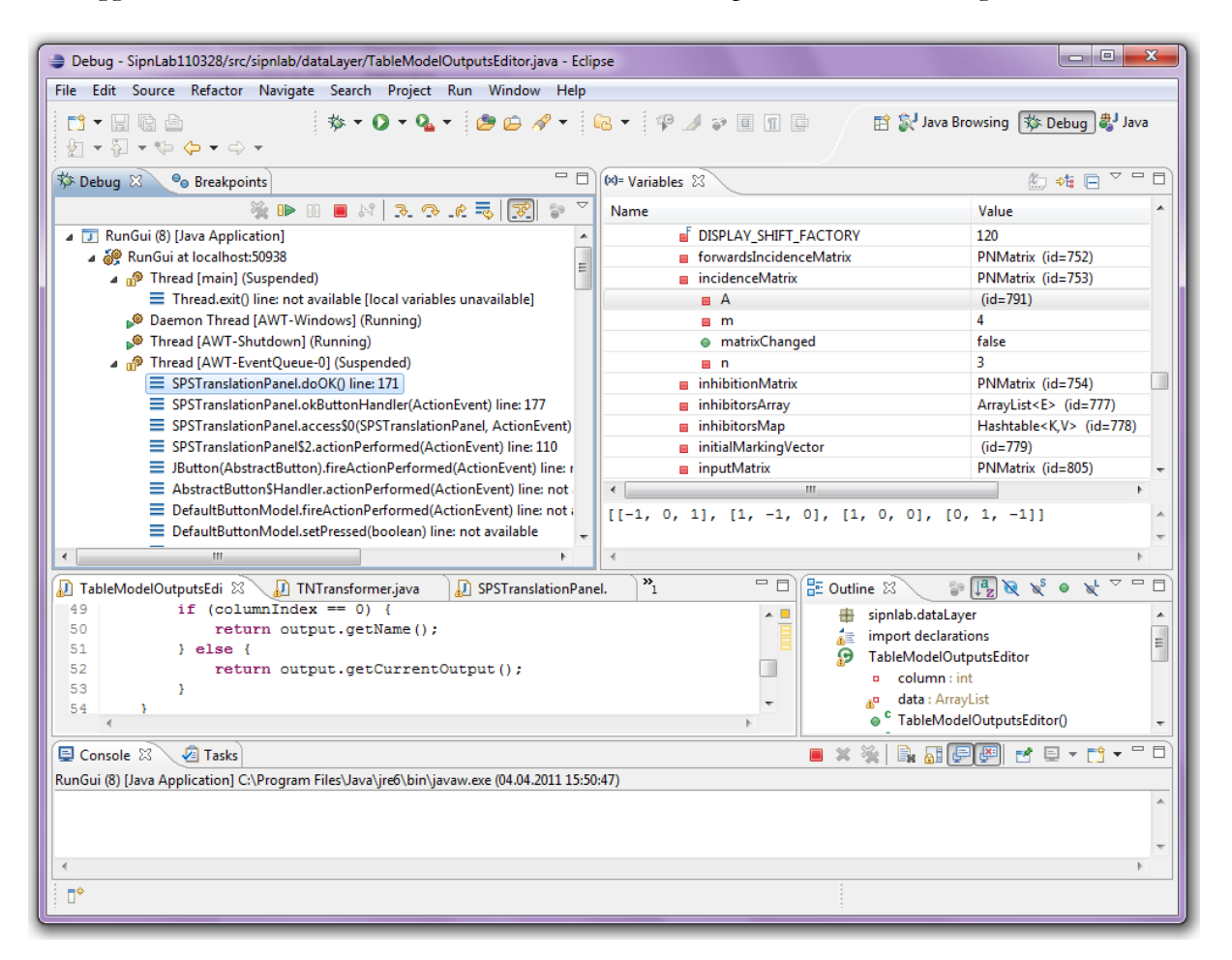

**Abbildung A-1: Ausgabe des Debuggers**

# <span id="page-67-2"></span><span id="page-67-1"></span>**A3 Source Code und weitere Daten**

Der Datenträger enthält den Source Code als Eclipseprojekt, sowie eine ausführbare Version von SipnLab. Des Weiteren sind alle Beispielnetze enthalten, die mit SipnLab im Rahmen dieser Arbeit erstellt worden sind.

# <span id="page-68-0"></span>**Versicherung über Selbstständigkeit**

Hiermit versichere ich, dass ich die vorliegende Arbeit im Sinne der Prüfungsordnung nach §16(5)APSO-TI-BM ohne fremde Hilfe selbständig verfasst und nur die angegebenen Hilfsmittel benutzt habe. Wörtlich oder dem Sinn nach aus anderen Werken entnommene Stellen habe ich unter Angabe der Quellen kenntlich gemacht.

Hamburg, 11.04.11 Ort, Datum Unterschrift